# DEXTBELL

# CLASSICO L3

Bedienungsanleitung

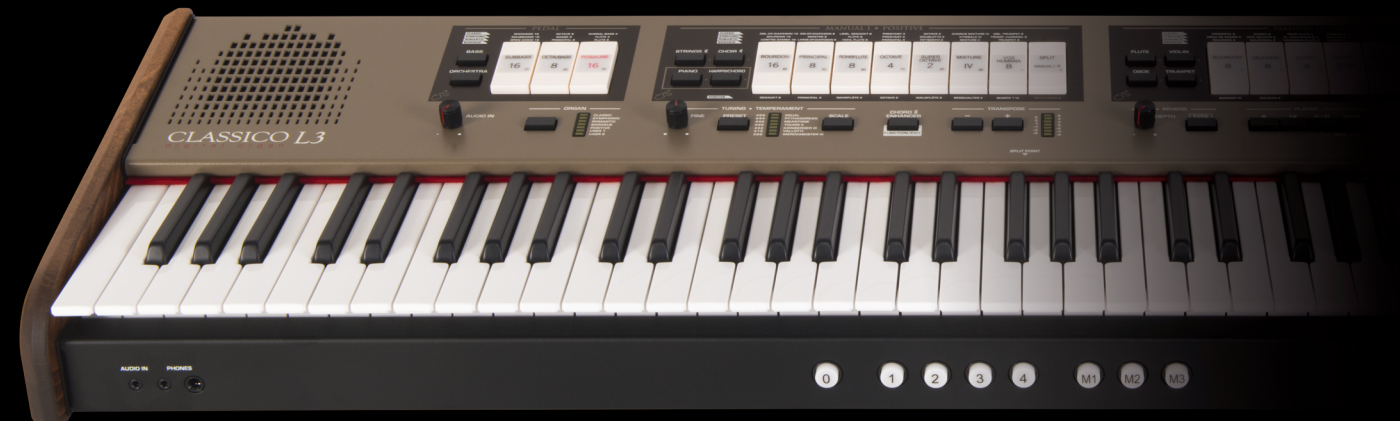

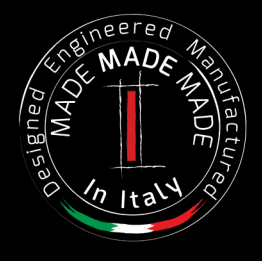

### **Vorschriften und Sicherheitsinformationen**

### **Benutzer in den U.S.A**

Dieses Produkt wurde getestet und entspricht den Grenzwerten für ein Klasse-B-Digitalgeräte gemäß Teil 15 der FCC-Vorschriften. Diese Grenzwerte bieten einen ausreichenden Schutz gegen Interferenzen bei häuslichen Installationen Das Gerät erzeugt und benutzt Funkfrequenzenergie und kann solche abstrahlen und, falls nicht in Übereinstimmung mit den Anweisungen installiert und genutzt, kann es Störungen der Funkkommunikation verursachen Es besteht allerdings keine Garantie, dass in einer bestimmten Installation keine Störungen auftreten können. Falls dieses Gerät Funkstörungen im Radio- oder Fersehempfang verursacht, was durch Aus- und Einschalten des Geräts überprüft werden kann, sollte der Benutzer die Störungen anhand einer der folgenden Vorgehensweisen beheben:

- Ausrichtung oder Lage der Empfangsantenne verändern.
- Abstand zwischen dem Gerät und dem Empfangsgerät erhöhen.
- Das Gerät an einen anderen Stromkreislauf anschließen, als den, an den der Empfänger angeschlossen ist.
- Hilfe des Händlers oder eines erfahrenen Radio/TV-Technikers anfordern.

Dieses Gerät erfüllt Teil 15 der FCC-Bestimmungen Der Betrieb dieses Geräts unterliegt den folgenden Beschränkungen: 1) Dieses Gerät darf keine Störungen verursachen.

2) Dieses Gerät muss alle Interferenzen aufnehmen können, auch die Störungen, die einen unerwünschten Betrieb zur Folge haben.

FCC VORSICHT: Änderungen und sonstige vom Hersteller nicht ausdrücklich erlaubte Eingriffe am Gerät können die Betriebszulassung des Nutzers für dieses Gerät hinfällig machen.

Anmerkung: Der Hersteller übernimmt keine Verantwortung für Rundfunk- oder Fernsehstörungen, die durch unbefugte Modifikation dieses Geräts entstehen. Diese Änderungen machen die Erlaubnis des Anwenders zum Betrieb des Geräts null und nichtig.

### **Strahlenbelastungserklärung**

Wissenschaftliche Erkenntnisse geben nicht an, dass gesundheitliche Probleme mit der Verwendung von Low-Power-Wireless-Geräten verbunden sind. Trotzdem gibt es auch keinen Beweis dafür, dass diese Low-Power-Wireless-Geräte absolut sicher sind. Low-Power-Wireless-Geräte geben während der Verwendung geringe Mengen an Radiofrequenzenergie (HF) im Mikrowellenbereich<br>ab. Während ein hohes Maß an RF Auswirkungen auf die Gesundheit (durch Erwärmung des Gewebes) haben k Studien über Low-Level-HF-Exposition wurden keine biologischen Auswirkungen gefunden. Einige Studien haben darauf hingewiesen,<br>dass einige biologische Auswirkungen auftreten können, aber solche Erkenntnisse wurden nicht du bestätigt. Dieses Gerät wurde getestet und als übereinstimmend mit den FCC-Strahlenbelastungsgrenzen für eine unkontrollierte Umgebung befunden. Es erfüllt die Anforderungen der Richtlinien für RF-Belastungen in Anhang C zum OET65 der FCC.

**Benutzer in Canada**<br>Dieses Gerät erfüllt die Norm RSS 210 von Industry Canada. Der Betrieb dieses Geräts unterliegt den folgenden Beschränkungen: 1) Dieses Gerät darf keine Störungen verursachen, und.

2) Dieses Gerät muss alle Interferenzen aufnehmen können, auch die Störungen, die einen unerwünschten Betrieb des Geräts zur Folge haben.

Le présent appareil est conforme aux CNR d'Industrie Canada applicables aux appareils radio exempts de licence. L'exploitation est autorisée aux deux conditions suivantes : (1) l'appareil ne doit pas produire de brouillage, et (2) l'utilisateur de l'appareil doit accepter tout brouillage radioélectrique subi, même si le brouillage est susceptible d'en compromettre le fonctionnement.

Under Industry Canada regulations, this radio transmitter may only operate using an antenna of a type and maximum (or<br>Laut Industry Canada Vorschriften darf dieser Funksender nur mit Antenne eines Typs und der von Industri

Conformément à la réglementation d'Industrie Canada, le présent émetteur radio peut fonctionner avec une antenne d'un type et d'un gain maximal (ou inférieur) approuvé pour l'émetteur par Industrie Canada. Dans le but de réduire les risques de brouillage radioélectrique à l'intention des autres utilisateurs, il faut choisir le type d'antenne et son gain de sorte que la puissance isotrope rayonnée équivalente (p.i.r.e.) ne dépasse pas l'intensité nécessaire à l'établissement d'une communication satisfaisante.

### **Strahlenbelastungserklärung**

Wissenschaftliche Erkenntnisse geben nicht an, dass gesundheitliche Probleme mit der Verwendung von Low-Power-Wireless-Geräten verbunden sind. Trotzdem gibt es auch keinen Beweis dafür, dass diese Low-Power-Wireless-Geräte absolut sicher sind. Low-Power-Wireless-Geräte geben während der Verwendung geringe Mengen an Radiofrequenzenergie (HF) im Mikrowellenbereich ab. Während ein hohes Maß an RF Auswirkungen auf die Gesundheit (durch Erwärmung des Gewebes) haben kann, verursacht die Aussetzung an Low-Level-RF keinen Erwärmungseffekt, der negative Auswirkungen auf die Gesundheit haben könnte. Bei vielen Studien über Low-Level-HF-Exposition wurden keine biologischen Auswirkungen gefunden. Einige Studien haben darauf hingewiesen, dass einige biologische Auswirkungen auftreten können, aber solche Erkenntnisse wurden nicht durch zusätzliche Untersuchungen bestätigt. Dieses Gerät wurde getestet und als übereinstimmend mit den festgelegten IC-Strahlenbelastungsgrenzen für eine unkontrollierte Umgebung befunden und entspricht den Vorschriften für die Exposition von IC-Funkfrequenzen (RF) nach RSS-102.

Les connaissances scientifiques dont nous disposons n'ont mis en évidence aucun problème de santé associé à l'usage des appareils sans fil à faible puissance. Nous ne sommes cependant pas en mesure de prouver que ces appareils sans fil à faible puissance sont entièrement sans danger. Les appareils sans fil à faible puissance émettent une énergie radioélectrique (RF) très faible dans le spectre des micro-ondes lorsqu'ils sont utilisés. Alors qu'une dose élevée de RF peut avoir des effets sur la santé (en chauffant les tissus), l'exposition à de faibles RF qui ne produisent pas de chaleur n'a pas de mauvais effets connus sur la santé. De nombreuses études ont été menées sur les expositions aux RF faibles et n'ont découvert aucun effet biologique. Certaines études ont suggéré qu'il pouvait y avoir certains effets biologiques, mais ces résultats n'ont pas été confirmés par des recherches supplémentaires. Cet appareil a été testé et jugé conforme aux limites d'exposition aux rayonnements énoncées pour un environnement non contrôlé et respecte les règles d'exposition aux fréquences radioélectriques (FR) RSS-102 de l'IC.

DEXTBELL

# CLASSICO L3 digitalorgel

### Bedienungsanleitung

**Herzlich willkommen bei der Referenzanleitung der CLASSICO L3 und herzlichen Glückwunsch zum Kauf dieses Instruments.**

Die CLASSICO L3 ist eine neuartige Orgel mit zahlreichen Funktionen, die Ihnen vollwertigen Pfeifenorgelklang bietet. Durch die 320 Oszillatoren mit unbegrenzter Polyphonie und die kristallklaren Sounds (24 bit - 48 kHz) können Sie ganz eine ganz spezielle, mitreißende Atmosphäre schaffen.

*Um sicherzustellen, dass Sie den maximalen Genuss erhalten und den vollen Nutzen aus der Funktionalität der Orgel ziehen, lesen Sie bitte alle Abschnitte dieser Bedienungsanleitung aufmerksam durch.*

**Heben Sie dieses Handbuch auf, um später darin nachschlagen zu können.**

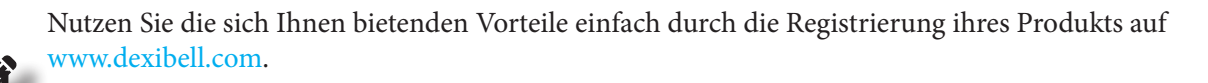

- Sie erhalten die verlängerte, 3-jährige DEXIBELL-Garantie (Die erweiterte Garantie unterliegt Bedingungen. Siehe entsprechenden Abschnitt.)
- Sie werden über unsere Sonderangebote auf dem Laufenden gehalten.
- Sie werden über jede neue Software-Version und neue Sounds informiert.

Copyright  $\odot$  2017 D E X  $\ddagger$  B E L L.

Alle Rechte vorbehalten. Kein Teil dieser Veröffentlichung darf ohne die schriftliche Zustimmung von D E X I B E L L in irgendeiner Form reproduziert werden.

### **Für Europäische Länder**

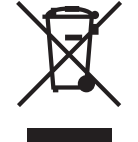

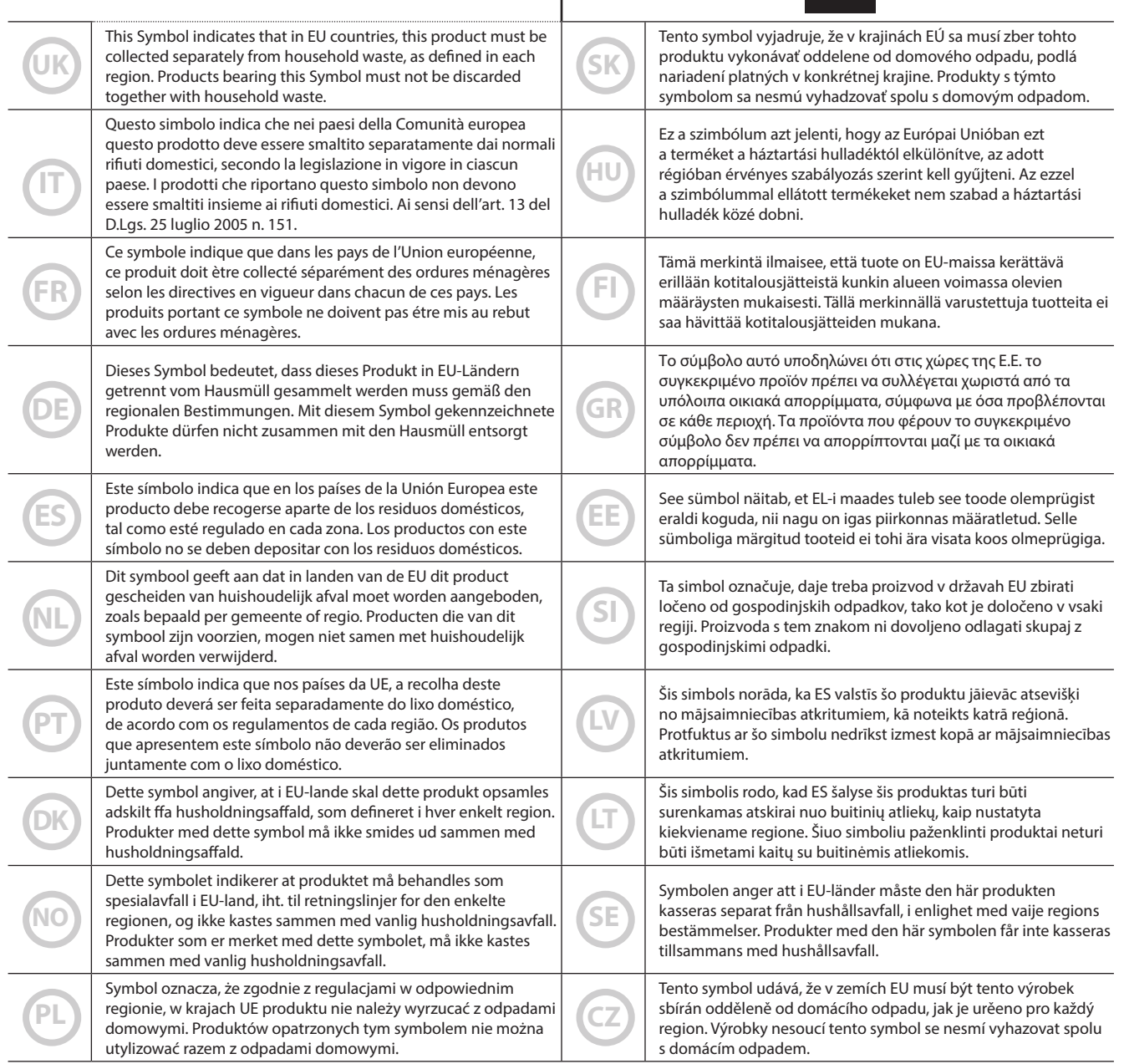

### <span id="page-4-0"></span>**BITTE ZUERST AUFMERKSAM DURCHLESEN**

### <span id="page-4-1"></span>A *WARNUNG*

Immer die folgenden Vorsichtsmaßnahmen treffen, um die Gefahr schwerer Verletzungen oder Lebensgefahr durch Stromschlag, Brand oder andere Gefahren zu vermeiden.

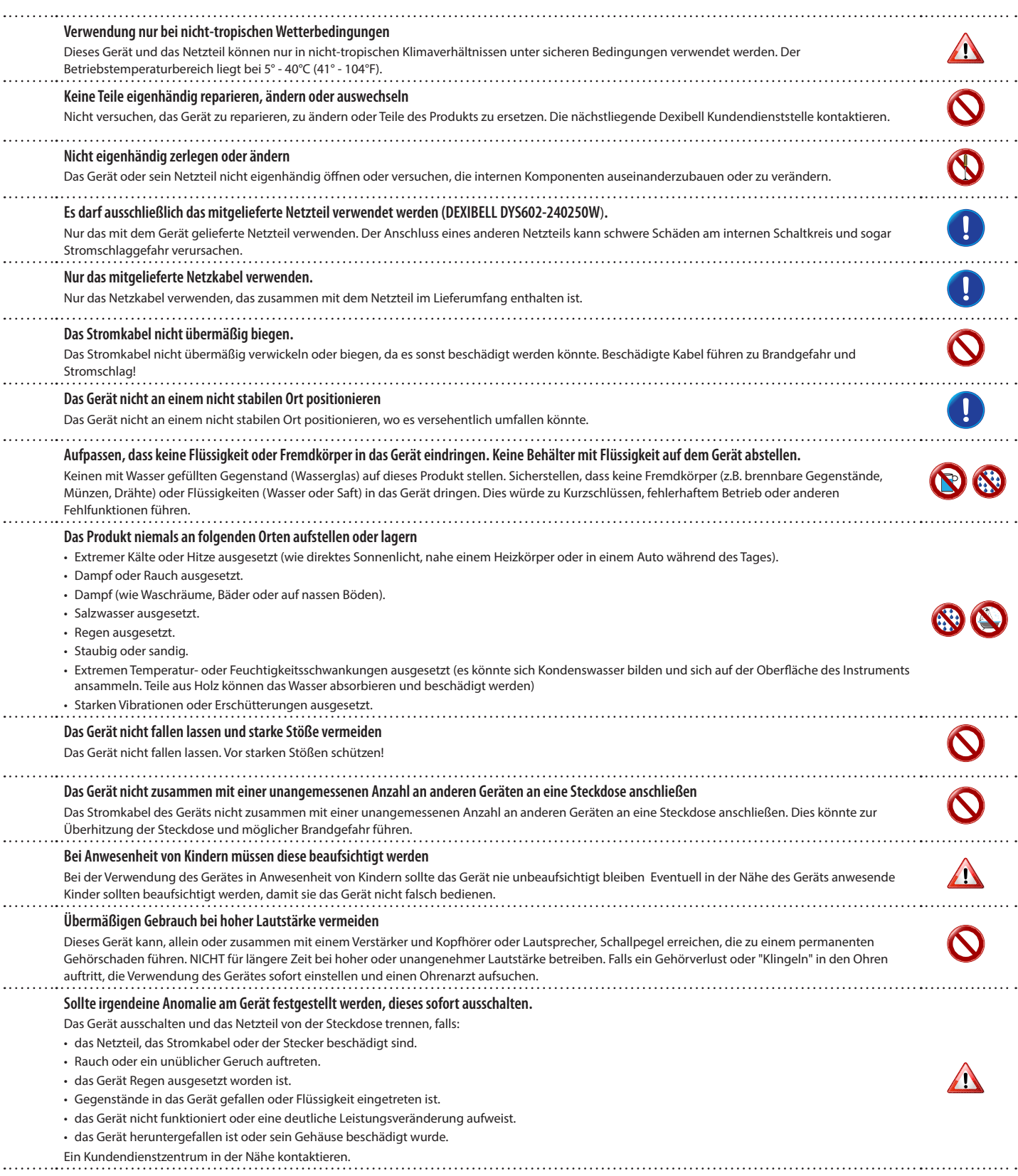

#### $\triangle$ *VORSICHT*

Immer die folgenden Vorsichtsmaßnahmen treffen, um die Gefahr schwerer Verletzungen oder Lebensgefahr durch Stromschlag, Brand oder andere Gefahren zu vermeiden.

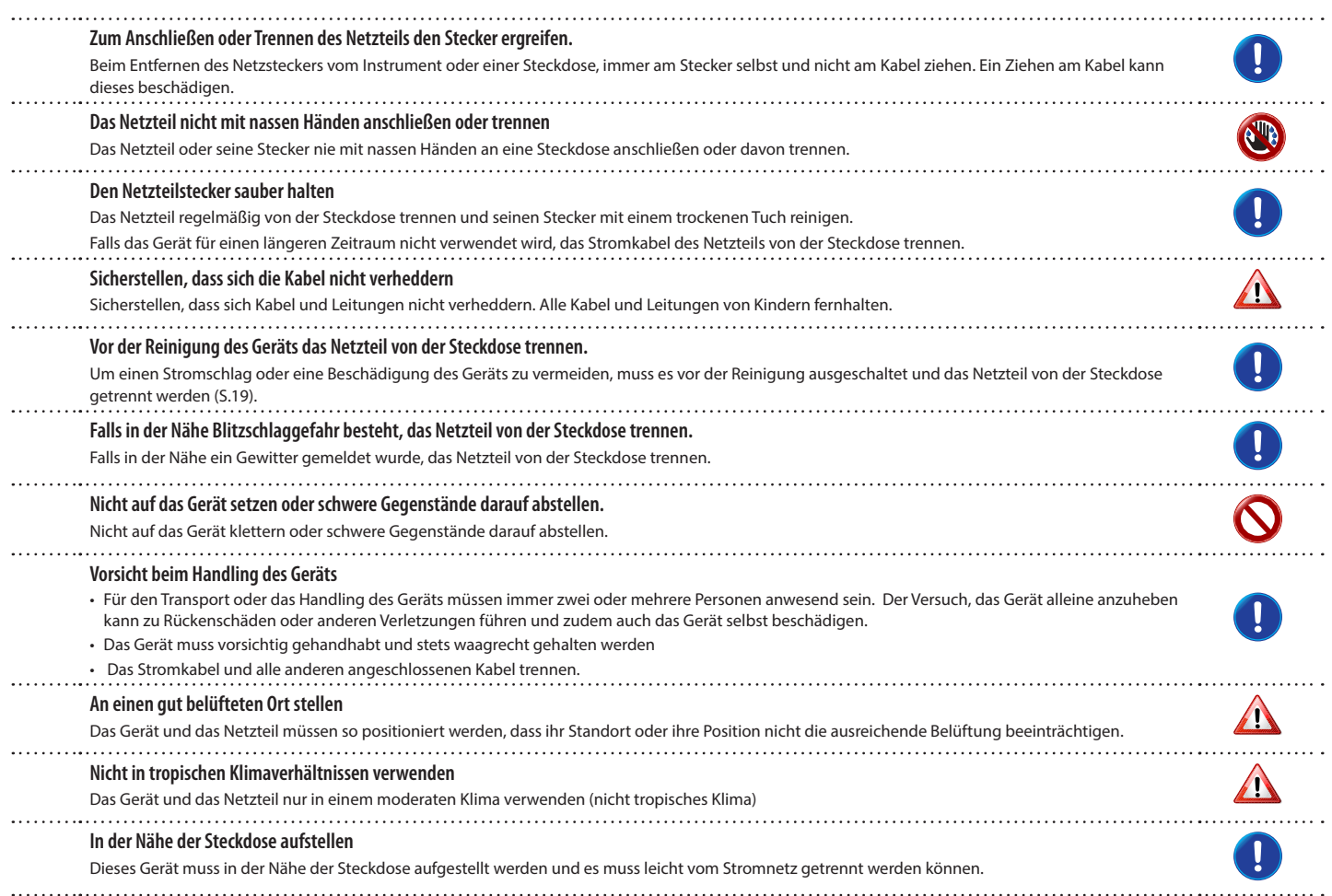

# **2** Wichtige Anweisungen

<span id="page-6-0"></span>Zusätzlich zu den unter ["Wichtige Sicherheitsanweisungen"](#page-4-0) auf S. [5](#page-4-0) aufgelisteten Angaben muss Folgendes gelesen und beachtet werden:

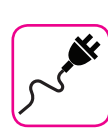

#### **Zur Stromversorgung**

- • Dieses Gerät nicht an dieselbe Steckdose anschließen, die auch für ein Inverter- oder motorgesteuertes Elektrogerät verwendet wird (wie Kühlschrank, Waschmaschine oder Klimaanlage) Dadurch kann ein stark hörbares Geräusch entstehen.
- Das Netzteil kann sich nach längerem kontinuierlichen Gebrauch erhitzen. Dies kann eine normale Wärmeableitung durch das Adaptergehäuse sein. Um die Möglichkeit einer Überhitzung zu reduzieren, das Netzteil an einer gut belüfteten Stelle auf den Boden legen.
- • Vor dem Anschluss des Geräts an andere Ausrüstungen muss die Stromzufuhr der gesamten Ausrüstung getrennt werden. Andernfalls können Stromschlag oder eine Beschädigung der Ausrüstung entstehen.
- Um unnötigen Stromverbrauch zu vermeiden, ist dieses Gerät mit einer "AUTO OFF" Funktion ausgestattet, die das Gerät bei einer Nichtverwendung von 120 Minuten (2 Stunden) automatisch ausschaltet. Falls das Gerät nicht automatisch ausgeschaltet werden soll, die "AUTO OFF" Einstellung auf "OFF" stellen, wie auf S. ["Einstellungen AUTO OFF" \(S. 43\)](#page-42-0) beschrieben.

#### **ANMERKUNG**

Die "AUTO OFF" Einstellung wird beim Ausschalten des Geräts gespeichert.

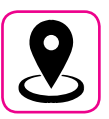

### **Zum geeigneten Standort**

- • Das Gerät nicht neben Leistungsverstärkern (oder anderer Ausrüstung, die große Leistungstrafos enthält) positionieren, um ein induziertes Summen zu vermeiden. Um das Problem im Falle eines Summens zu beheben, die Ausrichtung des Geräts ändern oder es von der Störungsquelle entfernen.
- Das Gerät nicht in der Nähe eines Fernsehers oder Radios benutzen. Dieses Gerät kann den Radio- und Fernsehempfang stören.
- • Falls das Gerät zusammen mit der iPhone/iPad Applikation verwendet wird, sollte auf dem iPhone/iPad der "Flugzeugmodus" eingestellt werden, um ein durch Kommunikation verursachtes Rauschen zu vermeiden
- • Die Verwendung von Mobiltelefonen in der Nähe des Geräts kann ein Rauschen verursachen. Im Falle eines Rauschens sollten diese drahtlosen Vorrichtungen weiter vom Gerät entfernt oder ausgeschaltet werden.
- Das Gerät nicht extremer Kälte, Hitze oder direkter Sonneneinstrahlung aussetzen oder in der Nähe von Wärme ausstrahlenden Vorrichtungen positionieren. Das Gerät während der Tageszeit nicht in einem Auto lassen. Hohe Temperaturen können das Gerät beschädigen.
- Vorsicht bei der Verstellung des Geräts von einem Standort zu einem anderen mit drastischen Raumtemperaturänderungen. Aufgrund der starken Temperaturänderung kann sich Kondenswasser im Gerät bilden. Die Verwendung des Geräts bei Vorhandensein von Kondenswasser kann zu Schäden führen. Falls angenommen wird, dass sich Kondenswasser gebildet hat, das Gerät für einige Stunden nicht benutzen, bis es vollständig getrocknet ist.
- Gegenstände aus Vinyl, Kunststoff oder Gummi dürfen nicht für längere Zeit auf dem Gerät abgestellt werden. Diese Gegenstände können das Finish verfärben oder auf andere Weise beschädigen.
- • Keine Gegenstände für längere Zeit auf das Gerät stellen. Dies kann die Ursache für Fehlfunktion der Tasten der Tastatur sein.
- • Keine Aufkleber, Abziehbilder oder selbsthaftendes Material am Gerät anbringen. Der Klebstoff ist schwierig zu entfernen und Lösungsmittel können das Oberflächenfinish beschädigen.
- Keinen mit Wasser gefüllten Gegenstand (Wasserglas) auf dieses Gerät stellen. Keinen Alkohol, Parfüm, Haarspray, Nagellack usw. in der Nähe des Geräts verwenden. Falls Flüssigkeit auf das Gerät spritzen sollte, diese sofort mit einem trockenen weichen Tuch von der Oberfläche entfernen.

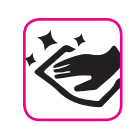

### **Zur Wartung**

- • Für die Reinigung des Geräts ein Tuch in lauwarmes Wasser tauchen, gut auswringen und die gesamte Oberfläche mit gleicher Krafteinwirkung abwischen. Eine zu starke Reibung an derselben Stelle kann das Finish beschädigen.
- Sollte das Gerät eine **polierte Oberfläche** haben, braucht diese eine sorgfältige und regelmäßige Pflege. Staub sollte mit einem Staubwedel oder Staubtuch entfernt werden. Es sollte kein Druck auf das Finish ausgeübt oder der Staub darüber gewischt werden, da dies zu kleinen Kratzern auf der Oberfläche führt. Fingerabdrücke oder ähnliches können mit einem feuchten weichen Tuch und dann einem trockenen Tuch entfernt werden. Im Falle von hartnäckigem Fettschmutz kann eine geringe Menge an mildem Reinigungsmittel (wie mildes Spülmittel) auf dem feuchten Tuch verwendet werden. Keine Reinigungsmittel verwenden, da sie die Oberfläche des Gehäuses beschädigen und zu Rissen führen könnten. Keine Chemikalien enthaltende Staubtücher verwenden.
- Das Gerät nicht mit Benzin, Alkohol oder irgendeiner Art von Lösungsmittel abwischen. Andernfalls kann es zu Verfärbungen und/ oder Verformungen des Geräts kommen.

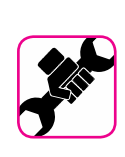

### **Zu Reparaturen**

Vor dem Versand des Geräts an ein autorisiertes Zentrum für die Reparatur müssen immer die Daten auf einem USB-Speicher gesichert werden. Alle im Speicher des Geräts vorhandenen Daten könnten verloren gehen. Wichtige Daten sollten immer über ein Backup gesichert oder auf Papier geschrieben werden (falls möglich) Dexibell übernimmt keine Haftung für den Verlust von Daten.

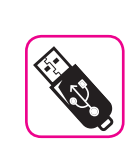

### **Zu externem Speicher**

- Den USB-Speicher (im Handel erhältlich) vorsichtig und im korrekten Winkel in den Schlitz stecken.
- • Bei der Handhabung des USB-Speichers sehr vorsichtig vorgehen: • Immer auf einem Metalluntergrund stehen, bevor der USB-Speicher gehandhabt wird.
- Die Stifte des USB-Speicheranschlusses nicht berühren oder schmutzig werden lassen.
- Den USB-Speicher nicht extremen Temperaturen aussetzen (z.B. direktes Sonnenlicht in einem geschlossenen Fahrzeug)
- Der USB-Speicher darf nicht nass werden
- • Nicht fallen lassen oder übermäßigen Stößen oder Erschütterungen aussetzen.
- • Während des Ablesens oder Schreibens von Daten darf der USB-Speicher nicht getrennt werden (das heißt, während die Anzeigeleuchte des USB-Speichers blinkt)
- • Niemals den USB-Hub für den Anschluss des USB-Speichers an das Gerät verwenden.
- Für dieses Gerät kann ein handelsüblicher USB-Speicher verwendet werden. Diese Vorrichtungen können in einem Computergeschäft, bei einem Händler von Digitalkameras usw. erhalten werden.
- • Die Audio-Aufzeichnungen verlangen nach einem USB-Speichergerät mit hoher Dauertransferrate. Nicht alle USB-Geräte garantieren eine einwandfreie Leistung

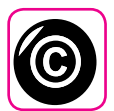

### **Zu Urheberrecht und Marken**

- Dexibell übernimmt keine Haftung in Bezug auf Verstöße des Benutzer durch die Verwendung dieses Geräts.
- • Die teilweise oder gesamte Aufnahme, Vervielfältigung, Verbreitung von urheberrechtlich geschütztem Material (Lieder, Live-Performance, usw.), eines Dritten, ohne die Erlaubnis des Inhabers des Urheberrechts ist gesetzlich verboten.
- • iPad® und iPhone® sind registrierte Handelsmarken der Apple Inc.
- App Storesm ist eine Dienstleistungsmarke von Apple.
- Bluetooth® ist eine registrierte Handelsmarke von Bluetooth SIG, Inc.

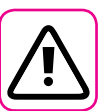

### **Weitere Vorsichtsmaßnahmen**

- Der Inhalt des Speichers könnte aufgrund einer Fehlfunktion oder Fehlbedienung verloren gehen. Um dem Datenverlust vorzubeugen, muss regelmäßig eine Backup-Kopie der wichtigen, im Gerätespeicher gespeicherten Daten auf einen anderen Speicher (z.B. USB-Speicher) durchgeführt werden.
- Leider kann bei der Wiederherstellung der vorher auf dem USB-Speicher gespeicherten Daten ein Fehler vorkommen. Dexibell kann nicht für entgangenen Gewinn, Folgeschäden oder Datenverlust haftbar gemacht werden.
- • An den Tasten, Schaltern, Reglern und Steuerelementen und bei der Verwendung von Anschlüssen und Steckern keine übermäßige Kraft ausüben. Eine grobe Behandlung kann zu Schäden oder Störungen führen.
- Beim Trennen des Kabels immer am Stecker und niemals am Kabel selbst ziehen. Andernfalls können Kurzschlüsse oder Schäden an den Innenteilen des Kabels auftreten.
- Die Lautstärke des Geräts niedrig halten. Das Gerät sollte bei einer angemessenen Lautstärke verwendet werden, um die Nachbarn nicht zu stören, vor allem in der Nacht und am frühen Morgen. Für ein lautes Spielen der Musik in der Nacht sind Kopfhörer zu verwenden.
- • Für den Transport des Geräts muss es in die Originalverpackung mit Polsterung gelegt werden. Andernfalls müssen gleichwertige Verpackungsmaterialien verwendet werden. Für den Transport oder das Handling des Geräts müssen immer zwei oder mehrere Personen anwesend sein.
- • Um mögliche Schäden zu vermeiden, sollte keine übermäßige Kraft auf den Notenständer ausgeübt werden.
- • Kabel mit niedriger Impedanz für das Gerät verwenden Die Verwendung von Kabeln mit Impedanz kann zu einem extrem niedrigen oder nicht hörbaren Schallpegel führen.

### **In diesem Handbuch verwendete Begriffe und Symbole**

Es werden die folgenden Symbole verwendet.

**MEMO** 

**ANMERKUNG** Gibt eine wichtige Anmerkung an, die gelesen werden muss. Gibt eine Notiz bezüglich der Einstellung oder Funktion an. Kann gelesen werden, oder nicht. **TIPS** Gibt nützliche Hinweise für den Betrieb an. Bei Bedarf zu lesen.

# Inhalt

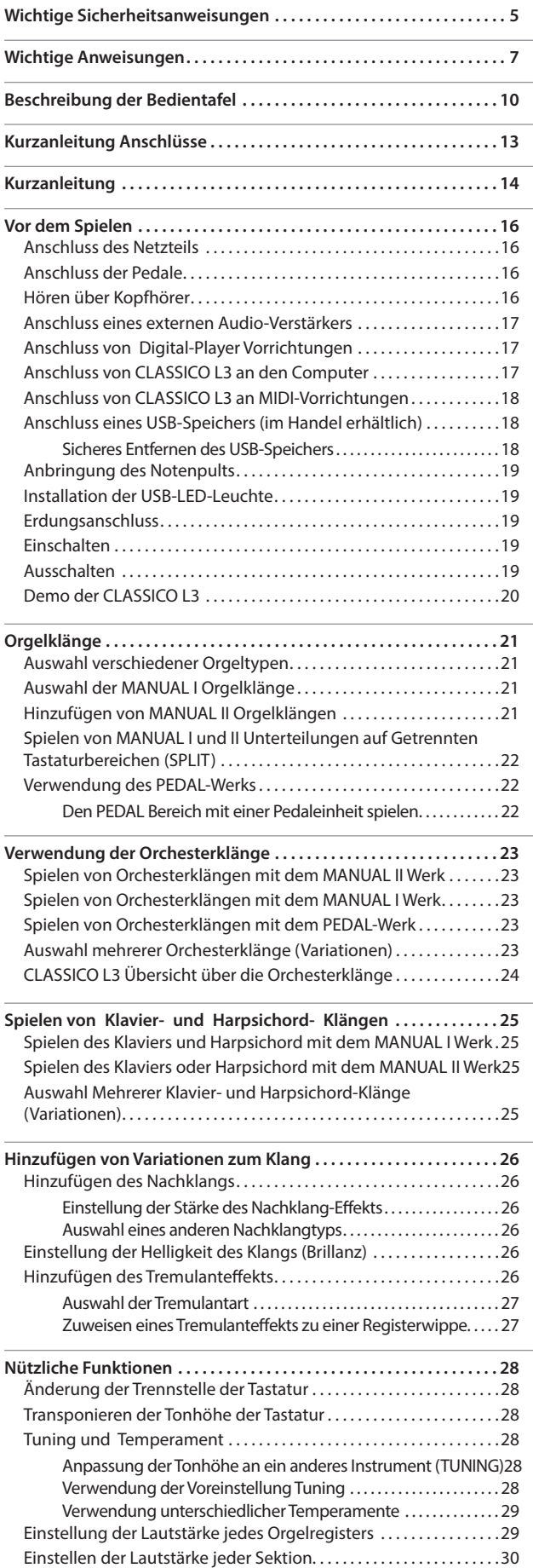

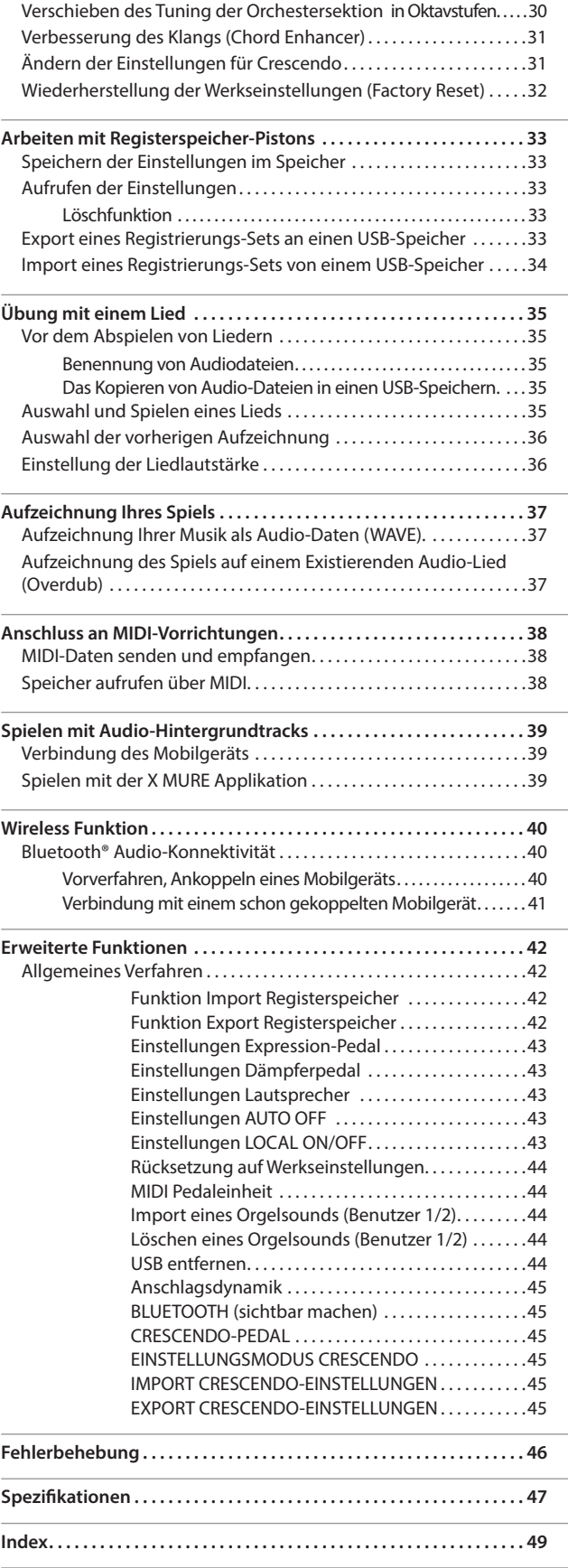

# <span id="page-9-0"></span>**3** Beschreibung der Bedientafel

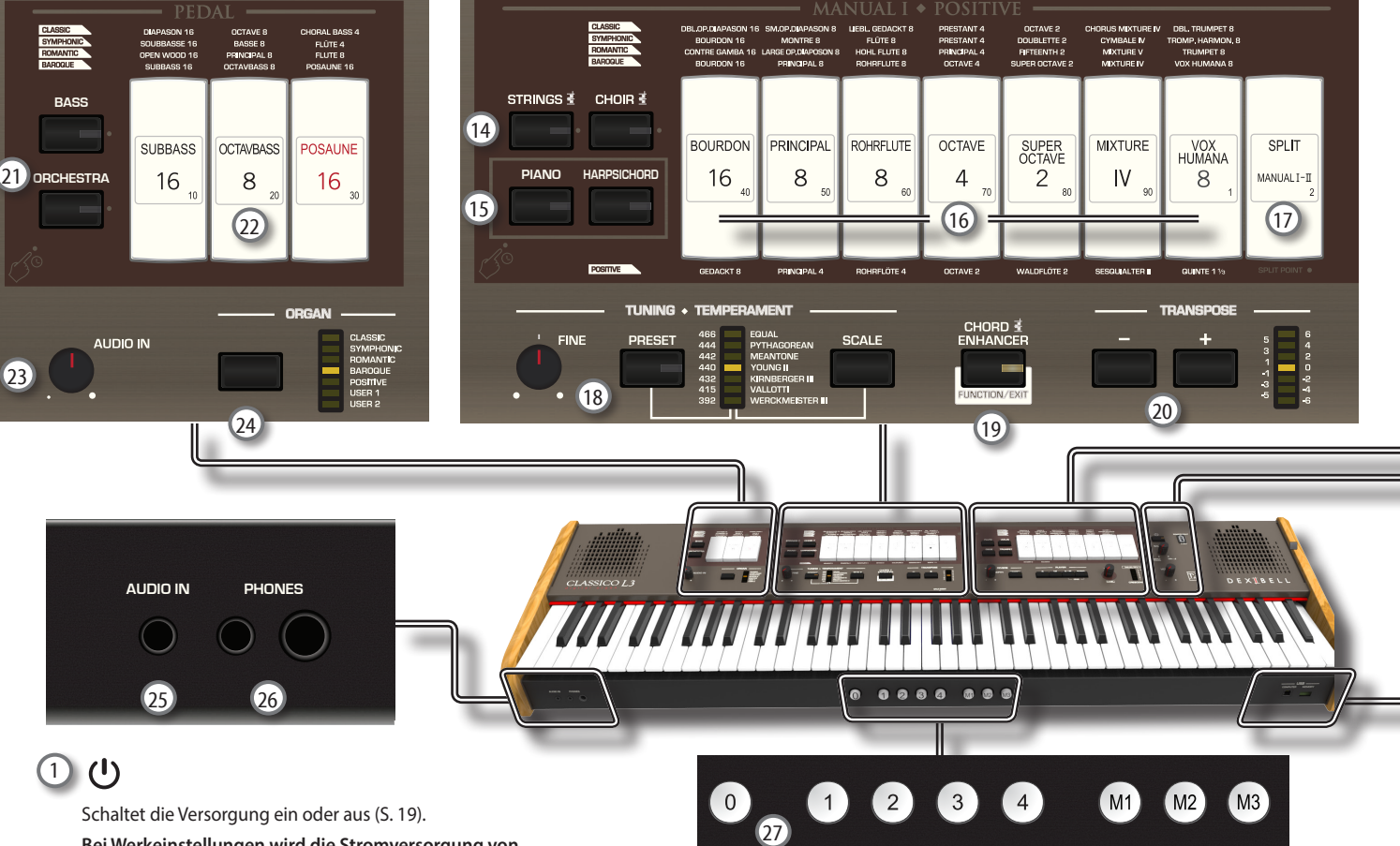

**Bei Werkeinstellungen wird die Stromversorgung von CLASSICO L3 120 Minuten, nachdem CLASSICO L3 nicht mehr bespielt oder bedient wurde, automatisch ausgeschaltet.**

Falls CLASSICO L3 automatisch ausgeschaltet worden ist, kann CLASSICO L3 über die Taste  $[<sup>0</sup>]$  wieder eingeschaltet werden. Falls die Versorgung nicht automatisch ausgeschaltet werden soll, den "AUTO OFF" Parameter auf "OFF" einstellen (S. [43\)](#page-42-0).

#### **ANMERKUNG**

Um Funktionsstörungen zu vermeiden, das Netzteil niemals trennen, während das Gerät eingeschaltet ist.

### 2 **STROMVERSORGUNGSBUCHSE**

An diese Buchse die mitgelieferte LED-Leuchte anschließen. Siehe S. [19](#page-18-3)

#### **WARNUNG**

Keine anderen Geräte an diese Stromversorgungsbuchse anschließen. Bei zu hohem Stromverbrauch kann das Instrument beschädigt werden.

### 3 **BALANCE**

Mit diesem Drehknopf die Lautstärkeverteilung zwischen 1. Manual/Pedalwerk und 2. Manual regeln.

### 4 **VOLUME**

Diesen Knopf verwenden, um die Gesamtlautstärke von CLASSICO L3 einzustellen

### 5 **FLUTE, VIOLIN, OBOE, TRUMPET**

Mit diesen Tasten kann ein Orchesterklang für MANUAL II eingestellt werden. Einer dieser Klänge kann zur Orgelsektion hinzugefügt werden. Siehe S. [23](#page-22-1)

#### 6 **Registerwippe MANUAL II**

Mit diesen Wippen kann ein Orgelklang eingestellt werden. Es können mehrere Orgelklänge gleichzeitig benutzt werden.

#### 7 **Registerwippe TREMULANT**

Damit kann ein Tremulanteffekt zum ausgewählten Orgelklang hinzugefügt werden.

#### 8 **REVERB-Bereich**

In diesem Bereich werden DEPTH (Tiefe) und TYP (Art) des Nachhalls angepasst.

### 9 (*Aufn.*)

Mit dieser Taste kann die Aufnahme eines Musikstücks gestartet werden. (Siehe S. [37\)](#page-36-1).

### $\sqrt{10}$   $\blacksquare$

Diese Taste drücken, um zum Anfang des Musikstücks zurückzukehren.

#### $(11)$   $\blacktriangleright$ / $\blacksquare$

Diese Taste drücken, um mit dem Abspielen zu beginnen. Noch einmal drücken, um das Abspielen zu stoppen (Siehe S. [35\)](#page-34-1).

### 12 **SONG**

Diese Taste ermöglicht das Umschalten in den Liedmodus, damit ein Musikstück aus dem USB-Speicher abgespielt werden kann. (Siehe S. [35](#page-34-2))

Zusammen mit der Taste [ $\blacktriangleright$ /II] drücken, um das Demo-Stück anzuhören.

### 13 **Drehknopf TONE/LEVEL**

Mit diesem Drehknopf kann Folgendes eingestellt werden:

- • die Obertöne für den ausgewählten Klang. Siehe [26.](#page-25-1)
- • die Lautstärke der Orchesterklänge. Siehe S. [29](#page-28-1)
- die Lautstärke der Klavier- und Harfenklänge. Siehe S. [29](#page-28-1).
- • die Lautstärke der einzelnen Orgelregister. Siehe S. [29](#page-28-1)

Der LED-Balken (CRESCENDO) zeigt kurzzeitig den gewählten Wert an.

### 14 **STRINGS, CHOIR**

Mit diesen Tasten kann ein Orchesterklang (STRING,CHOIR) für MANUAL I eingestellt werden. Einer dieser Klänge kann zur Orgelsektion hinzugefügt werden. Siehe S. [23](#page-22-2)

### 15 **PIANO, HARPSICHORD**

Mit diesen Tasten können Klavier- und Harfenklänge für MANUAL I eingestellt werden. Siehe S. [25](#page-24-1)

#### **MEMO (Speicher)**

Wenn ein Klang der Klaviersektion (PIANO oder HARPSICHORD) ausgewählt wird, wird die Orgelsektion ausgeschlossen.

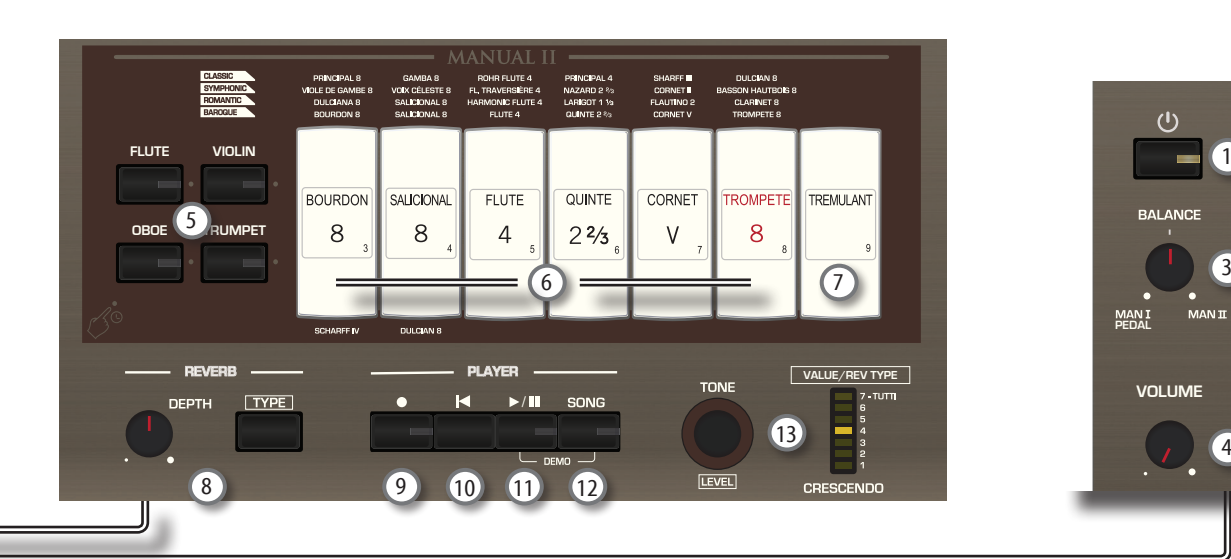

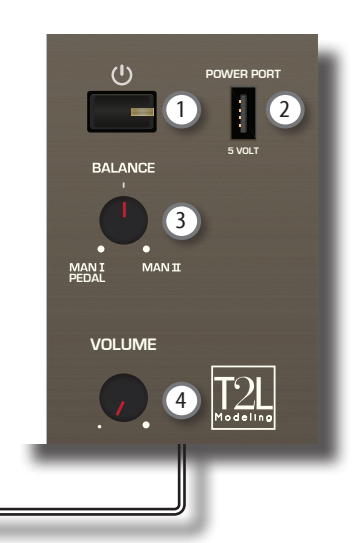

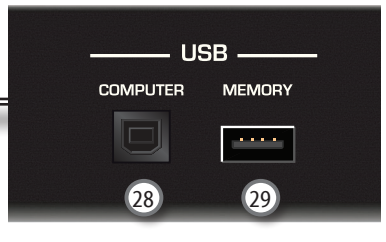

#### 16 **Registerwippe MANUAL I**

Mit diesen Wippen kann ein Orgelklang eingestellt werden. Es können mehrere Orgelklänge gleichzeitig benutzt werden.

### 17 **SPLIT/MANUAL I/II**

- Mit dieser Registerwippe: kann die Tastatur geteilt werden, sodass mit der linken (MANUAL I) und rechten (MANUAL II) Hand unterschiedliche Klänge abgespielt werden können (Registerwippe leuchtet). Siehe [22](#page-21-1).
	- • können die Klänge von Manual II (rechte Hand) mit Manual I (linke Hand) gekoppelt werden, sodass beiden auf der gesamten Tastatur gespielt werden können (Registerwippe-Licht aus). Siehe [21](#page-20-1).
	- kann die Stelle für die Teilung in MANUAL II und MANUAL I geändert werden. Siehe S. [28](#page-27-1)

Beim Einschalten ist die Tastatur im gekoppelten Modus (Teilung aus).

#### 18 **TUNING TEMPERAMENT**

In diesem Bereich kann der gewünschte Stimmton [PRESET] eingestellt und bei Bedarf der Stimmton der Orgel für andere Instrumente über den Drehknopf "FINE" angepasst werden.

Die Taste [SCALE] verwenden, um die gewünschte Stimmung auszuwählen.

### 19 **CHORD ENHANCER (Akkord-Verstärker)**

Diese Taste aktiviert die Enhancer-Funktion. Diese Funktion verstärkt den Klang, indem dem gespielten Akkord Noten hinzugefügt werden.

Siehe S. [31](#page-30-1)

#### **ANMERKUNG**

Die ENHANCER Funktion funktioniert nur bei den folgenden Family-Klängen:

STRINGS und CHOIR

#### 20 **TRANSPOSE**

Mit dieser Taste wird die Transpositionsfunktion aufgerufen. Die Transpositionsfunktion verändert die Stimmung in Halbtonschritten, ohne dass sich die auf der Tastatur gegriffene Tonart ändert. Der LED-Balken zeigt den Transpositionswert an. Siehe S. [28](#page-27-2)

#### 21 **BASS, ORCHESTRA**

Mit diesen Tasten können Orchesterklänge für das PEDAL-Werk eingestellt werden. Einer dieser Klänge kann zur Orgelsektion hinzugefügt werden. S. [23.](#page-22-3)

#### **MEMO (Speicher)**

Aus dieser Gruppe kann nur jeweils ein Orchesterklang ausgewählt werden.

### 22 **Registerwippe PEDAL**

Mit diesen Wippen kann ein Orgelklang eingestellt werden. Es können mehrere Orgelklänge gleichzeitig benutzt werden.

### 23 **Drehknopf AUDIO IN**

Mit diesem Drehknopf kann die Lautstärke der Audioquelle, die an die AUDIO-IN-Buchse angeschlossen ist, eingestellt werden.

### 24 **ORGAN (Sounds)**

Durch Umschalten der Sounds kann die gesamte Klangfarbe für die Orgel verändert werden. Es kann zum Beispiel von einer Barockorgel auf eine Romantikorgel gewechselt werden. Siehe S. [21](#page-20-2)

### 25 **AUDIO-IN-Buchse**

Mit dieser Mini-Buchse können die Audio-Ausgänge einer externen Signalquelle (CD/MP3-Player, usw.) angeschlossen werden.

#### 26 **PHONES-Ausgang**

Hier können ein oder zwei Paar Kopfhörer angeschlossen werden.

Die internen Lautsprecher werden dadurch ausgeschaltet. Siehe  $S. 16$  $S. 16$ 

### 27 **REGISTERSPEICHER-Pistons**

Jeder dieser Pistons speichert die Klangkombinationen für die gesamte Orgel. Es sind drei Speicherbänke vorhanden (M1, M2, M3). Mit dem Piston [0] (CANCEL) wird die Orgel in den Zustand zurückversetzt, in dem alle Registerwippen und Orchesterklänge aufgehoben sind, sodass keine Klänge ausgewählt sind. Siehe S. [33](#page-32-1)

### 28 **USB Computer-Port**

Ein USB-Kabel verwenden, um CLASSICO L3 über diesen Anschluss an den Computer anzuschließen (S. [17\)](#page-16-1).

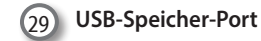

Hier einen handelsüblichen USB-Speicher anschließen.

#### **ANMERKUNG**

- \* Den USB-Speicher vorsichtig einführen und sicherstellen, dass der Anschluss an der Vorrichtung angemessen und korrekt angeschlossen worden ist.
- \* Dexibell empfiehlt, keine USB-Hubs zu verwenden, egal ob diese aktiv oder passiv sind. Bitte nur einen USB-Speicher an diesen Port anschließen.

# **Rückseite**

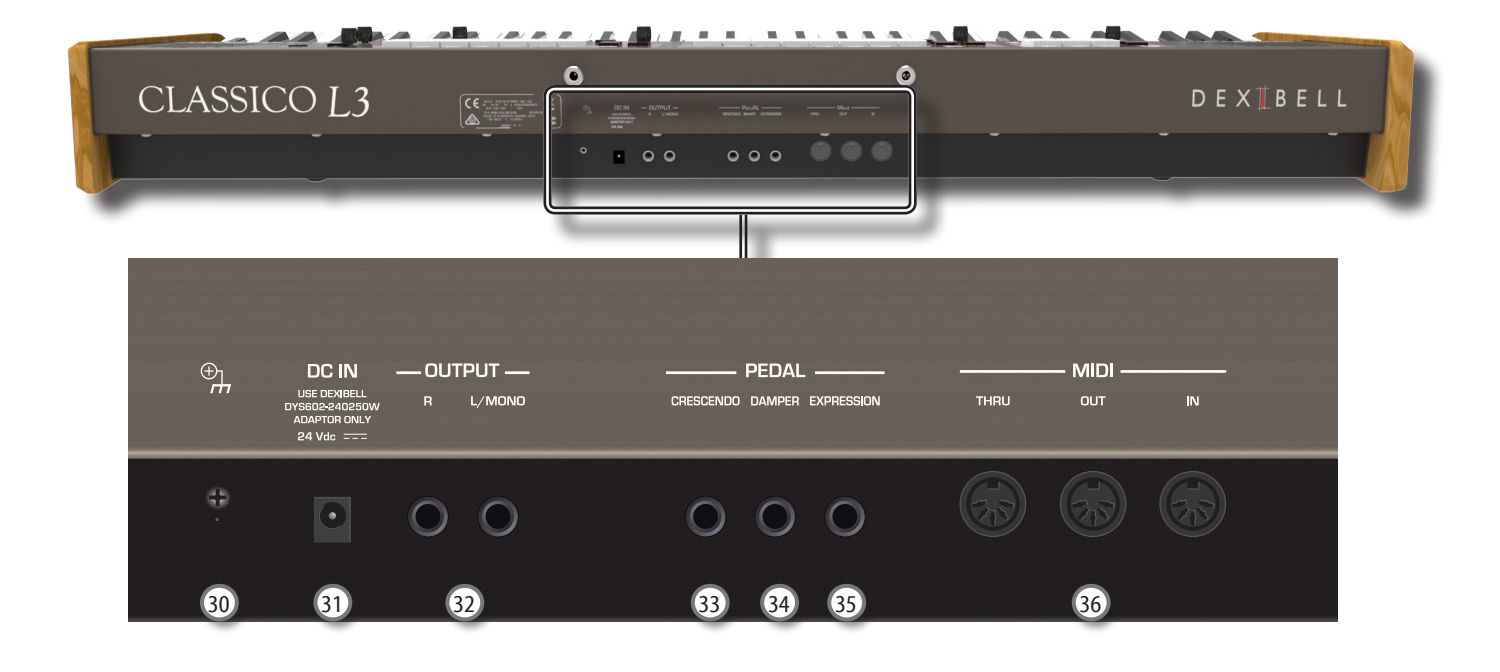

### 30 **Ground Terminal (Erdungsanschluss)**

Bei bestimmten Aufstellungen kann beim Berühren des Geräts ein leichtes Kribbeln gespürt werden. Dieses Gefühl kann beseitigt werden, indem das Erdungskabel an eine externe Erdung angeschlossen wird. Für Details siehe S. [19.](#page-18-4)

#### 31 **DC IN-Buchse**

Das mitgelieferte Netzteil hier anschließen (S. [16\)](#page-15-2).

#### **ANMERKUNG**

Sichergehen, dass nur das mit dem Gerät gelieferte Netzteil (DEXIBELL DYS602-240250W) verwendet wird. Zudem sicherstellen, dass die Netzspannung bei der Installation mit der auf dem Körper des Netzteils angegebenen Eingangsspannung übereinstimmt. Andere Netzteile könnten eine unterschiedliche Polarität verwenden oder für eine andere Spannung entwickelt worden sein. Ihre Benutzung kann daher zur Schäden, Funktionsstörungen oder Stromschlag führen.

#### 32 **Buchsen AUDIO OUTPUT R, L/MONO**

An diese Buchse kann ein externer Lautsprecher mit Verstärker, ein Mixer oder ein Subwoofer angeschlossen werden.

### 33 **CRESCENDO-Pedal**

An diese Buchse kann ein Crescendo-Pedal (Expression-Pedal) angeschlossen werden. Das Crescendo-Pedal aktiviert schrittweise die Registerwippen, wenn es nach vorn getreten wird, und deaktiviert die Registerwippen, wenn es nach hinten getreten wird. Siehe S. [16](#page-15-3)

Diese Buchse kann auch für ein Dämpferpedal benutzt werden. Siehe ["CRESCENDO-PEDAL" \(S. 45\).](#page-44-1)

#### 34 **DÄMPFER-Pedal**

Dieses Pedal verwenden, um den Klang zu halten. Siehe S. [16](#page-15-3).

### 35 **EXPRESSION-Pedal**

An diese Buchse kann ein Expression-Pedal angeschlossen werden.

36 **MIDI-THRU/OUT/IN-Buchsen** 

Diese Buchsen ermöglichen den Anschluss der CLASSICO L3 an externe MIDI-Vorrichtungen, um MIDI-Signale zu senden (OUT) und zu empfangen (IN). Siehe S. 18

An der IN-Buchse kann eine handelsübliche Pedaleinheit angeschlossen werden, damit die Bässe mit den Füßen gespielt werden können. Wenn hier eine Pedaleinheit angeschlossen wird, wird die PEDAL-Sektion polyphon.

# **Peripheriegeräte**

<span id="page-12-0"></span>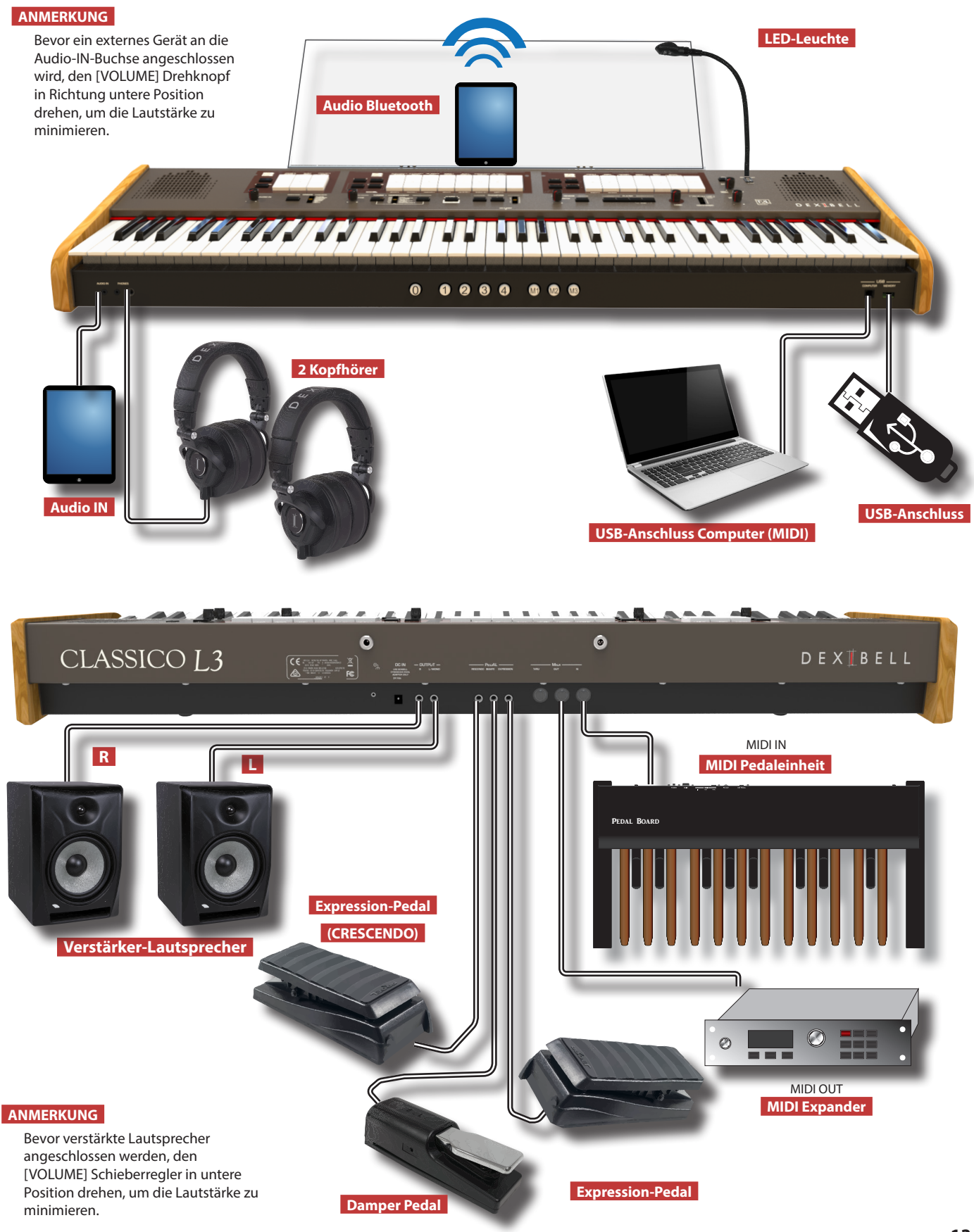

<span id="page-13-0"></span>**5** Kurzanleitung

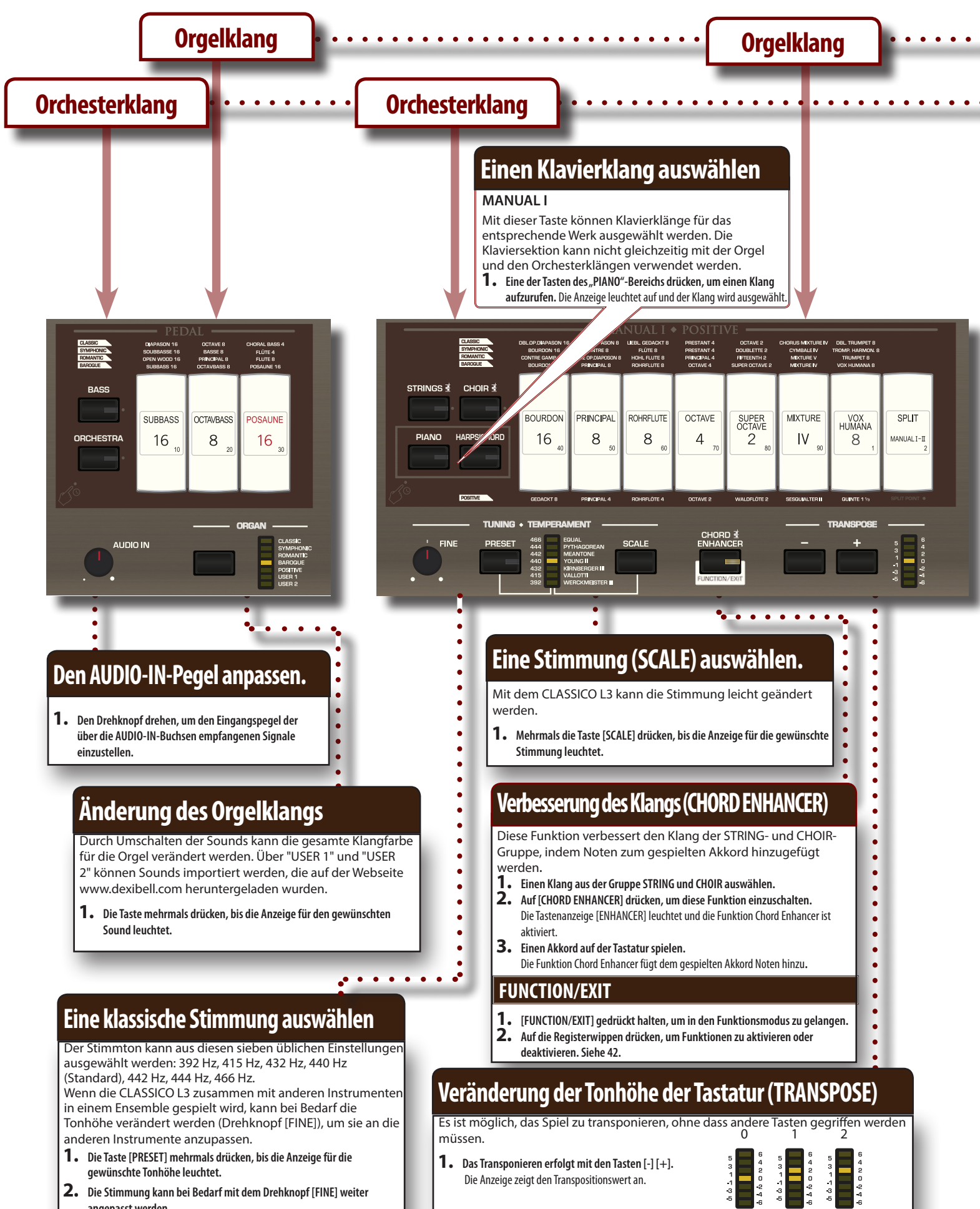

**angepasst werden.**

<span id="page-14-0"></span>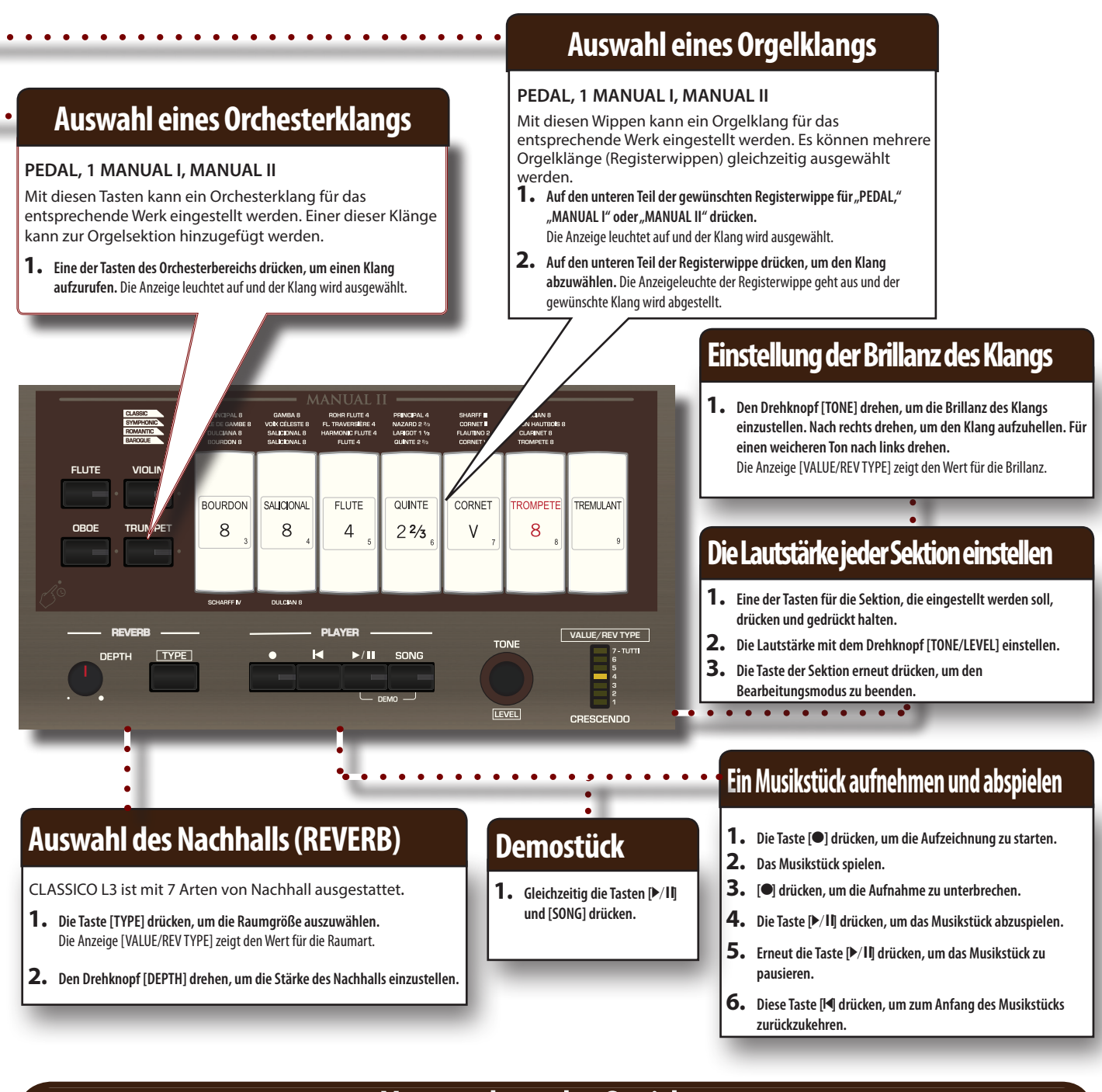

 $\bullet$   $\bullet$ 

### **Verwendung des Speichers**

Die CLASSICO L3 verfügt über vier Registerspeicher und drei Speicherbänke (für insgesamt 12 Registerspeicher), die über die Speicher-Pistons [M1/2/3] und[1]~ [4] aufgerufen werden können. Auf den Piston [0] drücken, um die Einstellungen des aktuell ausgewählten Speichers zurückzusetzen und alle Orgel- und Orchesterklänge aufzuheben.

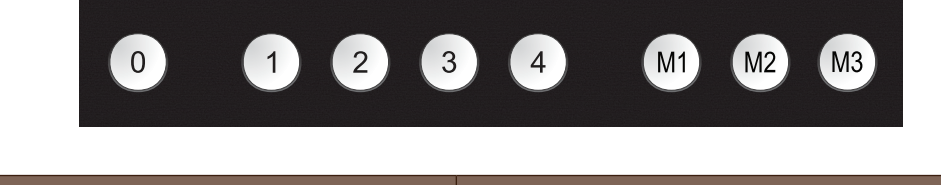

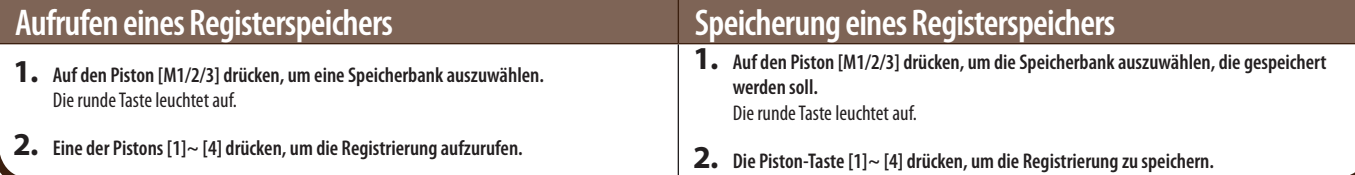

### <span id="page-15-2"></span><span id="page-15-0"></span>**Anschluss des Netzteils**

 $1.$  Die Taste [VOLUME] nach links drehen, um die Lautstärke **zu minimieren.**

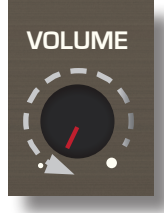

**2.** Das mitgelieferte Netzkabel an das Netzte<sup> $\frac{1}{2}$ </sup>schließen. Nach dem Anstecken des Netzteils an eine Stecken Anzeige aufleuchten.

An eine Steckdose

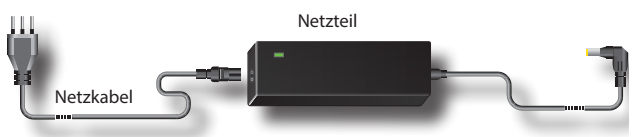

#### **ANMERKUNG**

Je nach der Gegend kann sich das mitgelieferte Netzkabel von dem oben abgebildeten unterscheiden.

#### **ANMERKUNG**

Sichergehen, dass nur das mit dem Gerät gelieferte Netzteil (DEXIBELL DYS602-240250W) verwendet wird. Zudem sicherstellen, dass die Netzspannung bei der Installation mit der auf dem Körper des Netzteils angegebenen Eingangsspannung übereinstimmt. Andere Netzteile könnten eine unterschiedliche Polarität verwenden oder für eine andere Spannung entwickelt worden sein. Ihre Benutzung kann daher zur Schäden, Funktionsstörungen oder Stromschlag führen.

#### **ANMERKUNG**

Falls CLASSICO L3 für längere Zeit nicht verwendet wird, muss das Netzkabel von der Steckdose getrennt werden.

#### **ANMERKUNG**

Um Funktionsstörungen zu vermeiden, das Netzteil niemals trennen, während das Gerät eingeschaltet ist.

### **3. Das Netzteil an die Buchse DC IN am CLASSICO L3 anschließen, die sich unten an der Rückseite befindet.**

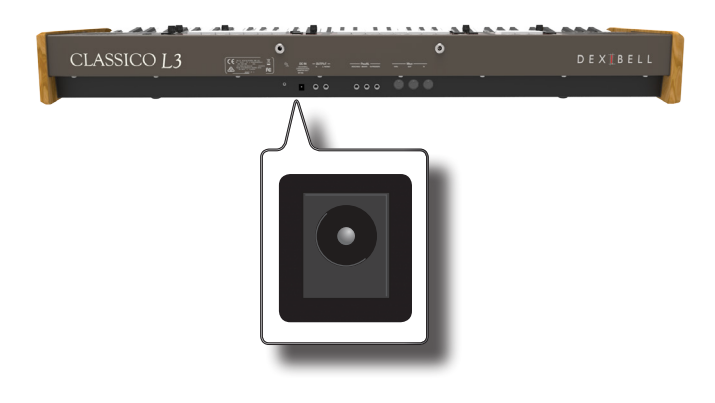

### <span id="page-15-3"></span>**Anschluss der Pedale**

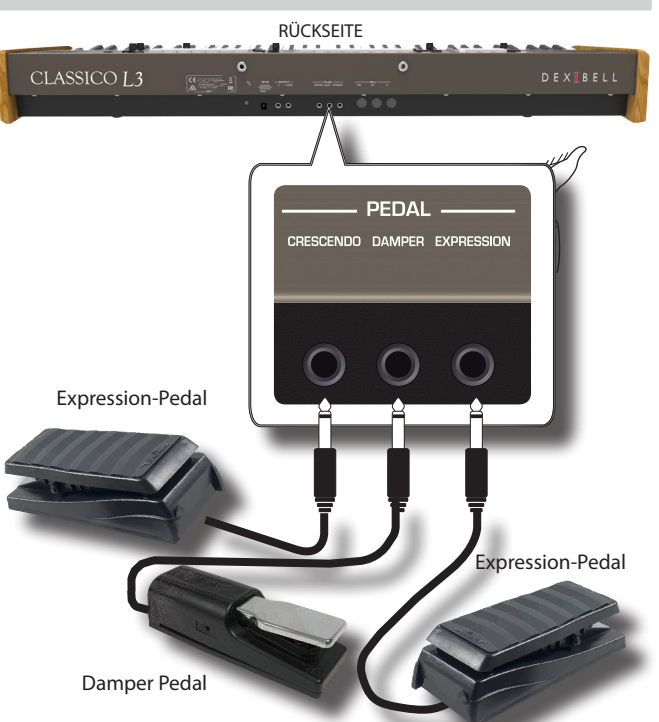

#### **1. Ein Expression-Pedal an Buchse CRESCENDO anschließen.**

 Das Crescendo-Pedal aktiviert schrittweise Stopps, wenn es nach vorn getreten wird, und deaktiviert die Stopps, wenn es nach hinten getreten wird.

#### **MEMO (Speicher)**

Diese Buchse kann auch für den Anschluss eines kontinuierlichen Dämpferpedals benutzt werden. Um das Pedal als Dämpfer einzustellen, siehe ["CRESCENDO-PEDAL" \(S. 45\)](#page-44-1).

**2. Einen Dämpferschalter an die DÄMPFERPEDAL- Buchse anschließen.** 

Mit diesem Pedal kann während des Spielens des Piano-Bereichs das Sustain gesteuert werden. Die Noten des PEDAL, MANUAL I Orchesterbereichs können gehalten werden. Die Bereiche sind zuweisbar. Siehe ["Einstellungen Dämpferpedal" \(S. 43\).](#page-42-2)

#### **ANMERKUNG**

Die DAMPER-Buchse akzeptiert nur Fußschalter (ON/OFF Typ).

#### **3. Ein Expression-Pedal an Buchse EXPRESSION PEDAL anschließen.**

Über dieses Pedal können Sie die Lautstärke der Sektionen Orgel, Orchesterklänge und Klavier steuern.

Der Buchse EXPRESSION können Anschlüsse mit verschiedenen Funktionen zugewiesen werden. Siehe ["Einstellungen Expression-](#page-42-3)[Pedal" \(S. 43\)](#page-42-3).

### <span id="page-15-1"></span>**Hören über Kopfhörer**

Die Kopfhörer können benutzt werden, um CLASSICO L3 zu verwenden, ohne die Umgebung zu stören.

**1. Hier können die Kopfhörer angeschlossen werden. CLASSICO L3 hat zwei Buchsen für Kopfhörer. Die Kopfhörer können gleichzeitig von zwei Personen verwendet werden.**

<span id="page-16-0"></span>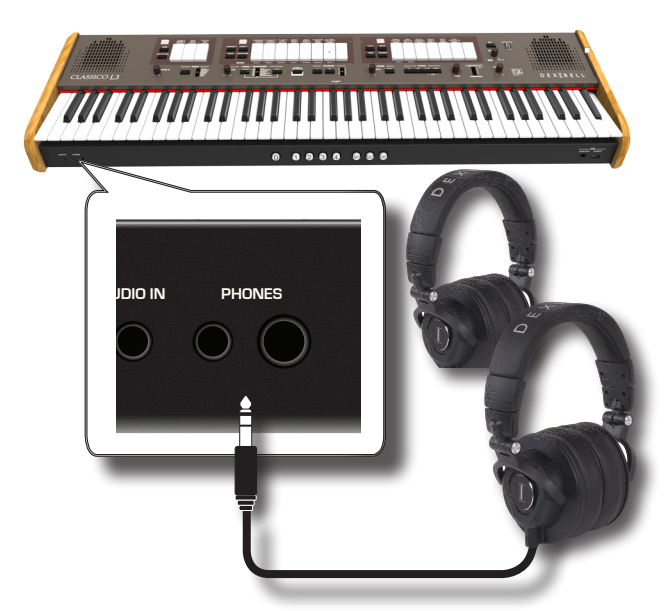

**2. Die [VOLUME] Taste von CLASSICO L3 drehen, um die Lautstärke des Kopfhörers einzustellen.** 

#### **Vorsicht bei der Verwendung der Kopfhörer**

- • Eine grobe Handhabung vermeiden, um die internen Kabelleiter nicht zu beschädigen. Bei der Verwendung der Kopfhörer entweder den Stecker oder das Headset handhaben.
- • Falls die Lautstärke des Geräts schon aufgedreht ist, wenn die Kopfhörer eingesteckt werden, können diese beschädigt werden. Die Lautstärke minimieren, bevor die Kopfhörer eingesteckt werden.
- • Eine übermäßige Lautstärke schadet nicht nur dem Gehör, sondern kann auch die Kopfhörer belasten. Die Musik sollte bei einer vernünftigen Lautstärke genossen werden.

### **Anschluss eines externen Audio-Verstärkers**

Die OUTPUT R L/MONO Stecker können an einen externen Verstärker, Mischkonsolen, usw. angeschlossen werden..

#### **ANMERKUNG**

Falls nur ein Kanal für den externen Verstärker benutzt werden soll, L/MONO mit seiner Buchse verbinden. Für optimale Klangqualität sollte in Stereo gearbeitet werden.

- **1. Die Taste [VOLUME] nach links drehen, um die Lautstärke zu minimieren.**
- **2. Die OUTPUT Buchsen von CLASSICO L3 an die Eingänge der externen Audio-Vorrichtung anschließen.**

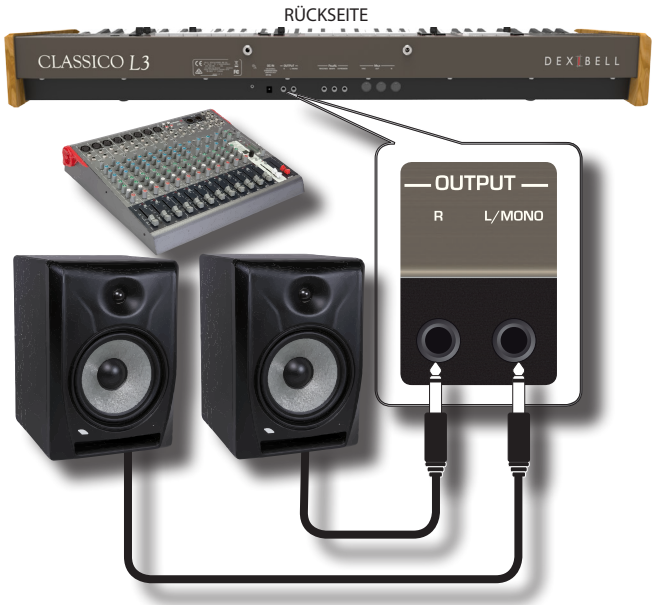

### <span id="page-16-2"></span>**Anschluss von Digital-Player Vorrichtungen**

Die INPUT-Buchse kann an eine Audio-Playback Vorrichtung angeschlossen werden.

Das Playback-Audio wird durch die internen Lautsprecher von CLASSICO L3 wiedergegeben.

- **1. Die Taste [VOLUME] nach links drehen, um die Lautstärke zu minimieren.**
- **2. AUDIO IN von CLASSICO L3 an einen Ausgang einer externen Signalquelle anschließen.**

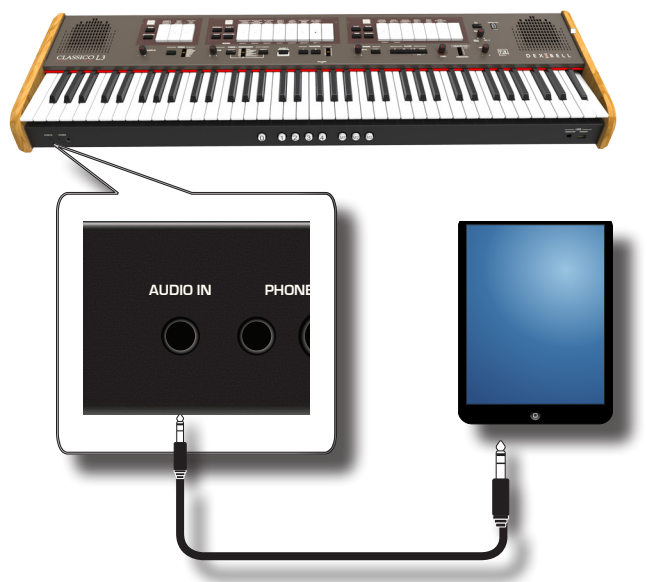

**3. Den Drehknopf AUDIO IN für die Einstellung des Eingangslevels der CLASSICO L3 AUDIO IN Buchse am Ausgang des erhaltenen Signals verwenden.**

### <span id="page-16-1"></span>**Anschluss von CLASSICO L3 an den Computer**

Wenn ein (handelsübliches) USB-Kabel für die Verbindung zwischen dem COMPUTER-Port auf der Vorderseite von CLASSICO L3 und dem USB-Port des Computers verwendet werden kann, können Sie MIDI Daten zwischen CLASSICO L3 und der Sequencer-Software übertragen.

### **ANMERKUNG**

CLASSICO L3 unterstützt keinen GM/GS Standard.

### **Vorrichtungen zum Anschließen von CLASSICO L3 an den Computer**

- • USB-Kabel (Typ A–Vaterteil Typ B–Vaterteil: im Handel erhältlich)
- **1.** Ein Standard-USB-Kabel verwenden (A→B-Typ-**Anschlüsse, im Handel erhältlich) um CLASSICO L3 an den Computer anzuschließen, wie unten dargestellt.**

<span id="page-17-0"></span>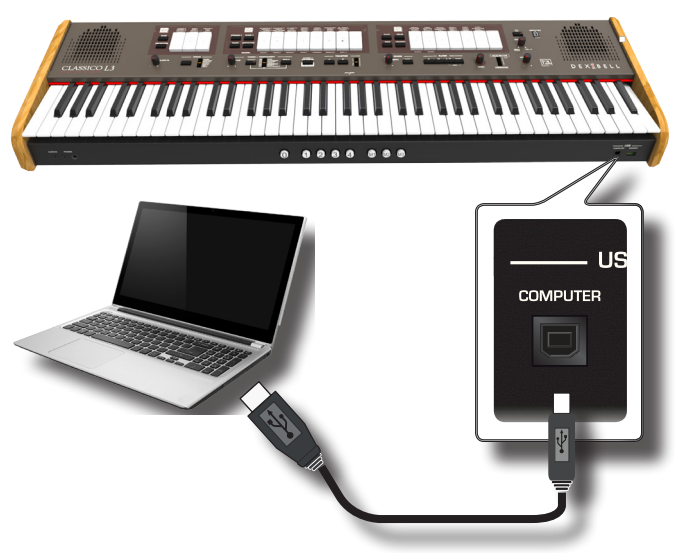

#### **ANMERKUNG**

- • Um das Risiko einer Funktionsstörung und/oder Beschädigung an den externen Lautsprechern zu vermeiden, die Lautstärke immer ganz herunter drehen und alle Vorrichtungen ausschalten, bevor irgendwelche Anschlüsse vorgenommen werden.
- • Über USB können ausschließlich MIDI-Daten übertragen und empfangen werden. Audio-Daten können nicht übertragen oder empfangen werden.
- CLASSICO L3 einschalten, bevor die MIDI-Applikation am Computer gestartet wird. Niemals CLASSICO L3 ein-/ausschalten, während die MIDI-Applikation läuft.

### <span id="page-17-1"></span>**Anschluss von CLASSICO L3 an MIDI-Vorrichtungen**

MIDI ist ein universeller Standard, was bedeutet, dass Musikdaten von Instrumenten verschiedener Art und von verschiedenen Herstellern gesendet und empfangen werden können. Mit MIDI können Sie Ihr Instrument an andere Vorrichtungen anschließen, z.B. an ein MIDI Soundmodul.

Nachfolgend ein Beispiel einer MIDI-Verbindung: DIE RÜCKSEITE VON CLASSICO L3

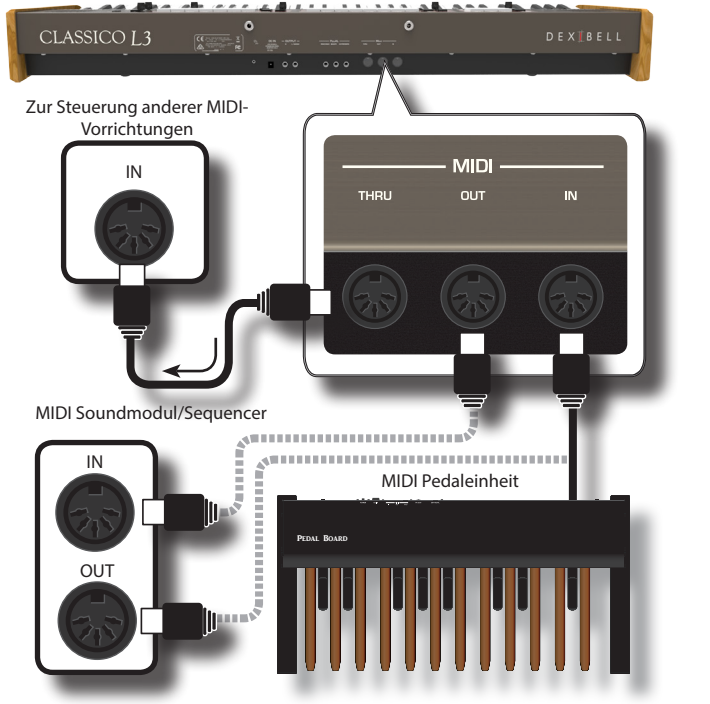

**1. Ein optionales MIDI-Standardkabel verwenden (Code: CHL400LU15) um die CLASSICO L3 MIDI OUT Buchse** 

**an die MIDI IN Buchse der externen MIDI-Vorrichtung anzuschließen.**

- **2. Bei Bedarf ein optionales MIDI-Standardkabel verwenden (Code: CHL400LU15) um die MIDI OUT Buchse der externen MIDI-Vorrichtung an die MIDI IN Buchse von CLASSICO L3 anzuschließen.**
- **3. Falls die über die OUT-Buchse von CLASSICO L3 erhaltenen MIDI-Meldungen an ein anderes Gerät gesendet werden sollen, die THRU Buchse mit einem zusätzlichen MIDI-Kabel (Code: CHL400LU15) an die entsprechende MIDI Buchse anschließen.**

Für Details zur MIDI-Einstellung einer externen Vorrichtung siehe entsprechendes Bedienungshandbuch.

### <span id="page-17-2"></span>**Anschluss eines USB-Speichers (im Handel erhältlich)**

**1. Wie auf der Abbildung dargestellt, einen USB-Speicher an den SPEICHER-Port anschließen.**

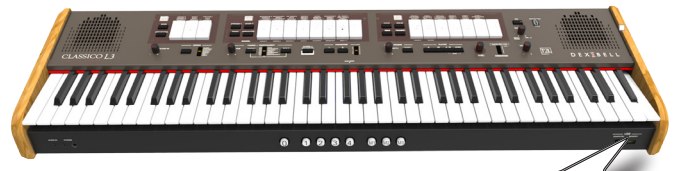

ÚЅВ

**MEMORY**  $\sim$  and  $\sim$ 

### **ANMERKUNG**

Den USB-Speicher vorsichtig einführen und sicherstellen, dass der Anschluss an der Vorrichtung angemessen und korrekt angeschlossen worden ist.

### **ANMERKUNG**

CLASSICO L3 unterstützt alle USB-Speicher (Formatierung FAT 32).

Da aber eine derartige Vielzahl an USB-Speichern auf der Markt angeboten wird und unmöglich alle Arten von Speichern kontrolliert werden können, könnte es passieren, dass ein bestimmter Speicher nicht mit Ihrem Instrument kompatibel ist.

### <span id="page-17-3"></span>**Sicheres Entfernen des USB-Speichers**

#### **ANMERKUNG**

Den USB-Speicher immer sicher abmelden, bevor er physisch aus der USB-Buchse abgezogen wird. Vor dem Abziehen des USB-Speichers die Funktion "USB REMOVE" verwenden.

**1. Die Taste [FUNCTION/EXIT] drücken und gedrückt halten.**

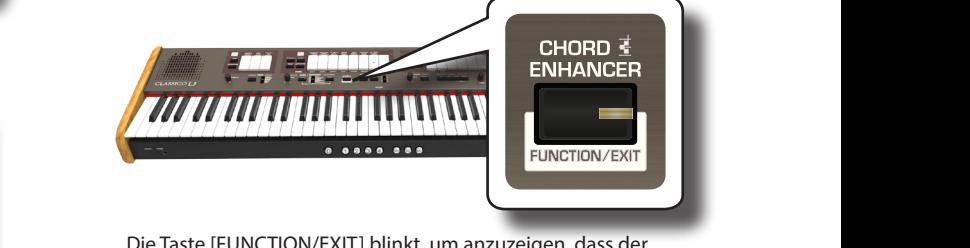

Die Taste [FUNCTION/EXIT] blinkt, um anzuzeigen, dass der Funktionsmodus aktiviert ist. Alle Anzeigen gehen aus.

**2. Den unteren Bereich der "30" Registerwippe drücken, um den USB-Speicher sicher abzumelden.**

<span id="page-18-1"></span>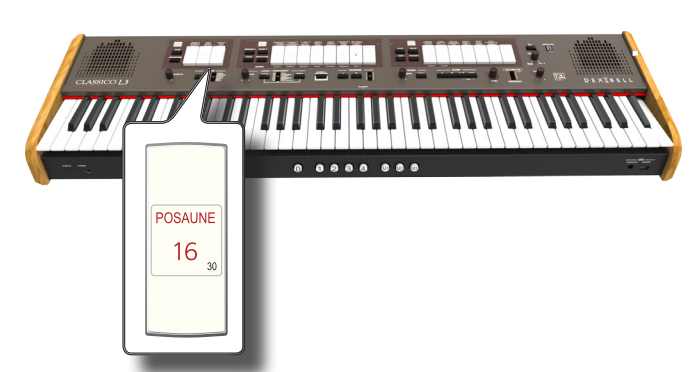

Der "30" Registerwippe Anzeiger beginnt, zu blinken und nach einigen Sekunden verlässt das Gerät den Funktionsmodus. Nun kann der USB-Speicher sicher abgezogen werden.

### **Anbringung des Notenpults**

Das mitgelieferte Notenpult wie in der Abbildung unten gezeigt anbringen.

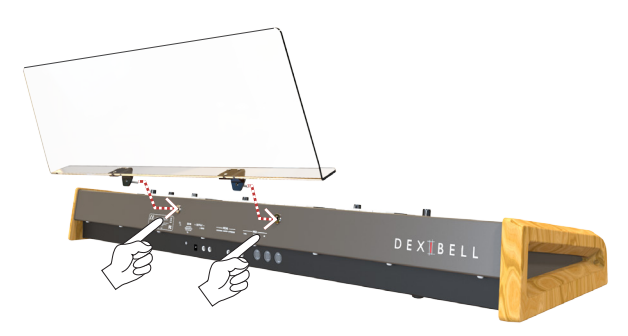

### <span id="page-18-3"></span>**Installation der USB-LED-Leuchte**

CLASSICO L3 ist mit einer 5-Volt-STROMVERSORGUNGSBUCHSE ausgestattet. Wenn die Beleuchtung zu schwach ist, um die Noten lesen zu können, kann eine flexible LED-Leuchte angeschlossen werden.

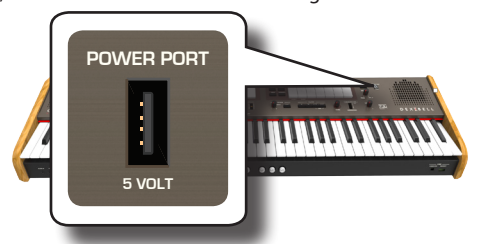

**1. Die flexible LED-Leuchte an den POWER PORT anschließen.**

### **ANMERKUNG**

Die LED-Leuchte vorsichtig einstecken und sicherstellen, dass der Stecker am Gerät geeignet und richtig herum angeschlossen ist.

### **WARNUNG**

**V** Keine anderen Geräte an diese Stromversorgungsbuchse anschließen. Bei zu hohem Stromverbrauch kann das Instrument beschädigt werden.

### <span id="page-18-4"></span>**Erdungsanschluss**

Bei bestimmten Aufstellungen kann beim Berühren des Geräts ein leichtes Kribbeln gespürt werden.

Dieses Gefühl kann beseitigt werden, indem das Erdungskabel an eine externe Erdung angeschlossen wird.

DIE RÜCKSEITE VON CLASSICO L3  $\overline{0}$ CLASSICO<sub>L3</sub> DEXTBELL

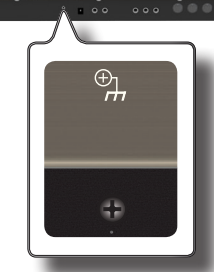

**1. Die Schraub-Erdungsklemme für die Erdung oder die Verbindung mit dem Chassis des Mischers, dem Vorverstärker oder einem anderen Gerät mit dem System verwenden..**

### <span id="page-18-2"></span>**Einschalten**

Nachdem alle Vorrichtungen angeschlossen wurden, zum Einschalten den unten beschriebenen Vorgang befolgen.

**1. Die Taste [VOLUME] nach links drehen, um die Lautstärke zu minimieren.**

### **ANMERKUNG**

Vor dem Ein-/Ausschalten von CLASSICO L3 immer sicherstellen, dass die Lautstärke herunter gedreht wurde. Auch bei herunter gedrehter Lautstärke können beim Ein-/Ausschalten von CLASSICO L3 Töne wahrgenommen werden.

Dies ist normal und kein Anzeichen einer Funktionsstörung.

**2.** Am CLASSICO L3 die Taste [  $\circlearrowleft$  ] rechts drücken, um das **Gerät einzuschalten.**

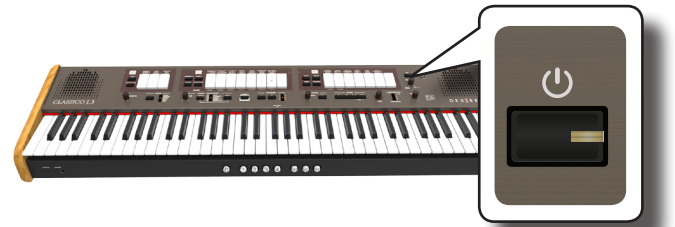

Die Stromversorgung wird eingeschaltet und die Registerwippen-Anzeigen leuchten der Reihe nach auf.

Nach kurzer Zeit ist die CLASSICO L3 bereit dafür, bespielt zu werden.

**3.** Zum Einstellen der Lautstärke den [VOLUME] Drehknopf **verwenden.**

### **ANMERKUNG**

Dieses Gerät ist mit einem Schaltkreisschutz ausgestattet. Es ist ein kurzes Intervall (einige Sekunden) erforderlich, bevor das Gerät normal betrieben werden kann.

### <span id="page-18-0"></span>**Ausschalten**

**1. Die Taste [VOLUME] nach links drehen, um die Lautstärke zu minimieren.**

### **ANMERKUNG**

Um Funktionsstörungen zu vermeiden, das Netzteil niemals trennen, während das Gerät eingeschaltet ist.

**2.** Den Schalter der CLASSICO L3 [ $\circ$ ] einige Sekunden lang **gedrückt halten.**

Alle Anzeigen gehen aus und der LED-Balken für TRANSPOSE blinkt, um anzuzeigen, dass das Gerät in ein paar Sekunden ausgeschaltet wird.

### <span id="page-19-0"></span>**ANMERKUNG**

Falls das Gerät vollständig abgeschaltet werden soll, zuerst den Schalter [POWER] ausschalten und anschließend das Netzkabel von der Steckdose trennen. Siehe ["Anschluss des Netzteils" \(S.](#page-15-2)  [16\).](#page-15-2)

### **Falls das eingeschaltete Gerät für einen bestimmten Zeitraum nicht benutzt wird, schaltet es sich automatisch aus.**

**Falls die Versorgung nicht automatisch ausgeschaltet werden soll, die "AUTO OFF" Einstellung auf "OFF" drehen.**

#### **Bei Werkeinstellungen wird die Stromversorgung 120 Minuten, nachdem das Gerät nicht mehr bespielt oder bedient wurde, automatisch ausgeschaltet.**

Kurz bevor die CLASSICO L3 automatisch abgeschaltet wird, gehen die Anzeigen aus und die Registerwippen-Anzeigen leuchten nacheinander auf. Falls CLASSICO L3 weiterhin verwendet werden soll, jede beliebige Taste drücken.

Falls die Versorgung nicht automatisch ausgeschaltet werden soll, die "AUTO OFF" Einstellung auf "OFF" stellen, wie auf S. [43](#page-42-0) beschrieben.

### **Demo der CLASSICO L3 OBOE TRUMPET**

CLASSICO L3 beinhaltet ein Demo, das die besten Klänge des Instruments vorführt.

**1.** Gleichzeitig die Tasten [▶/ll] und [SONG] drücken, um alle **Demostücke abzuspielen.**

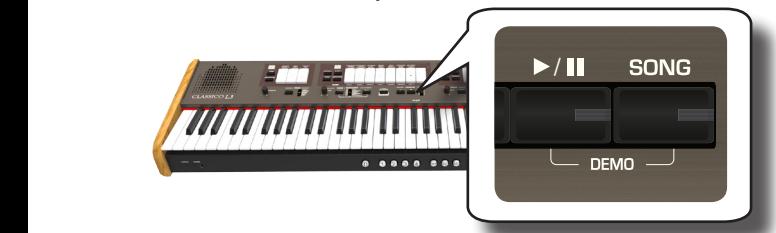

Die erste Registerwippe blinkt und alle Musikstücke werden automatisch der Reihe nach abgespielt.

- **2. Die Registerwippe für das gewünschte Demostück drücken, um dieses Musikstück abzuspielen.**
- **3. Die Taste [FUNCTION/EXIT] drücken, um die Demo-Funktion zu verlassen.**

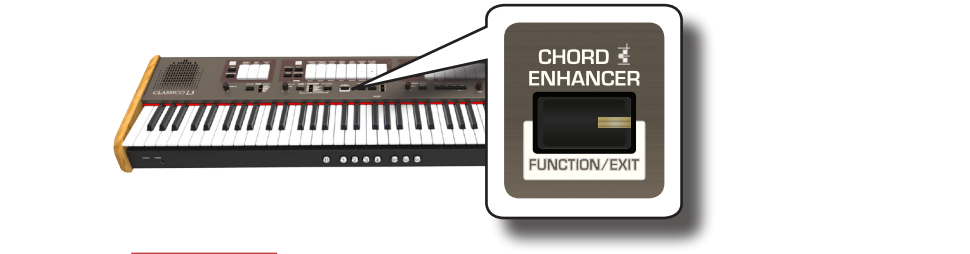

#### **ANMERKUNG**

Für die wiedergegebene Musik werden keine Daten aus MIDI OUT ausgegeben.

#### **ANMERKUNG**

Alle Rechte vorbehalten. Die nicht autorisierte Verwendung dieses Materials für andere Zwecke als den Privatgebrauch ist gesetzwidrig.

# <span id="page-20-3"></span>Orgelklänge

Die Orgel ist ein klassisches Musikinstrument, das seit Jahrhunderten verwendet wird.

<span id="page-20-0"></span>**7**

Historisch gibt es verschiedene Arten von Orgeln, die verschiedene Klänge erzeugen, um Musik nach dem Musikgeschmack zu machen. Hier nachfolgend erfahren Sie, wie Sie den gewünschten Orgeltyp auswählen und den Orgelklang spielen können.

### <span id="page-20-2"></span>**Auswahl verschiedener Orgeltypen**

Die CLASSICO L3 enthalten verschiedene Orgelregister-Einheiten: KLASSISCH, SYMPHONISCH, ROMANTIK, BAROCK und POSITIV. Außerdem sind zwei Speicherplätze für eine Benutzer-Orgel (USER 1, USER 2) vorhanden, so dass die klanglichen Mittel des Instruments weiter ausgedehnt werden können. Sie können diese Auswahl an Klängen **BASS** von der Website<www.dexibell.com> herunterladen. Siehe ["Import eines](#page-43-1)  [Orgelsounds \(Benutzer 1/2\)" \(S. 44\).](#page-43-1)

**1.** Die Taste [ORGAN] (Orgel-Typ) mehrmals drücken, bis die **Anzeige für den gewünschten Orgeltyp leuchtet.**

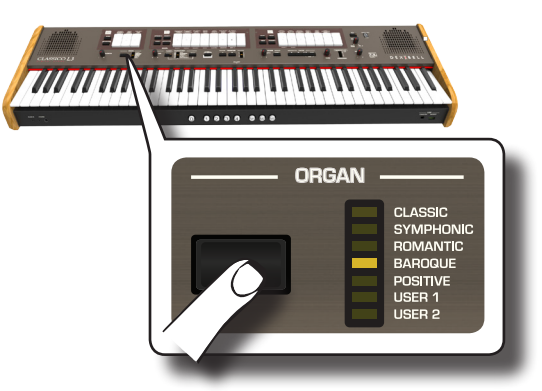

Die neue Auswahl ist nun für alle drei Orgelunterteilungen verfügbar.

**2. Die gewünschten Registerwippen betätigen.** 

Der Name der Klänge (Register) für jeden Orgeltyp (KLASSISCH, SYMPHONISCH, ROMANTISCH, BAROCK) sind auf der Tafel oberhalb jeder Registerwippe angegeben.

Die POSITIVEN Namen sind jeweils unter den Registerwippen der Unterteilungen MANUAL I und MANUAL II positioniert.

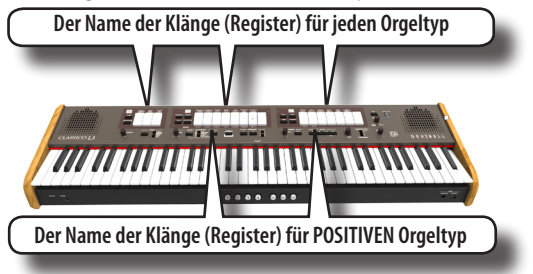

#### **ANMERKUNG**

Wenn Sie die POSITIVE Orgel auswählen, enthalten die PEDAL-Unterteilung und die letzten 5 Register von MANUAL II-Unterteilungen keine Klänge.

Beim Einschalten wählt das Gerät den BAROCK-Orgeltyp. Der Name der Register des BAROCK-Orgeltyps wird auch auf jeder der Registerwippen angegeben.

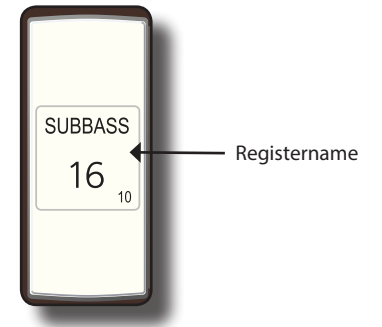

CLASSICO L3 hat drei Orgelunterteilungen, die gleichzeitig verwendet werden können. MANUAL I, MANUAL II und PEDAL.

### **Auswahl der MANUAL I Orgelklänge**

**3. Auf den unteren Teil einer MANUAL I Registerwippe drücken, um den gewünschten Orgelklang zu aktivieren (Orgelstopp).**

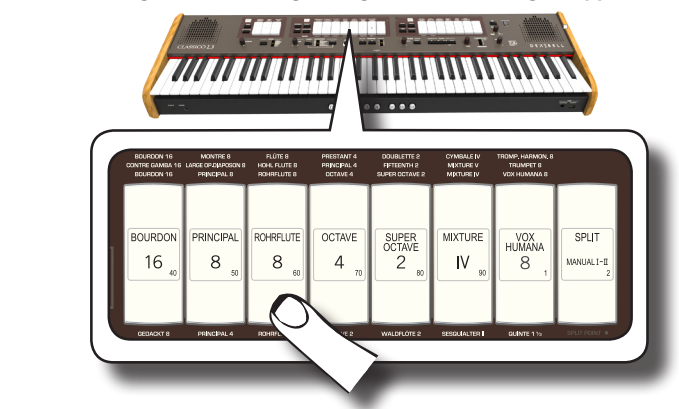

Falls die Anzeige der Registerwippe leuchtet, können so viele Register, wie gewünscht, aktiviert werden.

- **4. Die Tastatur betätigen, um den Orgelklang zu genießen.** Die gesamte Tastatur spielt Orgelklänge. Sie können so viele Register, wie gewünscht, aktivieren.
- **5. Zum Ausschalten des Klangs auf den oberen Teil einer Registerwippe drücken, deren Anzeige leuchtet.**

### <span id="page-20-1"></span>**Hinzufügen von MANUAL II Orgelklängen**

CLASSICO L3 ermöglicht, die Klänge des MANUAL II Werks zu überlagern. Wenn gewünscht, kann MANUAL II auf einem separaten Teil der Tastatur gespielt werden. Siehe ["Spielen von MANUAL I und II Unterteilungen auf](#page-21-1)  [Getrennten Tastaturbereichen \(SPLIT\)" \(S. 22\)](#page-21-1).

- **1. Beim Einschalten ist die [SPLIT/MANUAL I/II] Registerwippe-Anzeige ausgeschaltet, um die Kopplung zweier Manuals an einer Kirchenorgel zu simulieren. Wenn die Anzeige [SPLIT/MANUAL I/II] leuchtet, auf den oberen Bereich der Registerwippe drücken.**
- **2. Auf den unteren Teil einer MANUAL I Registerwippe drücken, um den gewünschten Orgelklang zu aktivieren (Register).**
- **3. Die Tastatur spielen.** Der MANUAL II Klang wird zum MANUAL II Register hinzugefügt. Sie können so viele Register, wie gewünscht, aktivieren**.**
- **4. Wenn notwendig, kann die Lautstärke des MANUAL I/ MANUAL II mithilfe des [BALANCE] Drehknopfs eingestellt werden.**

<span id="page-21-0"></span>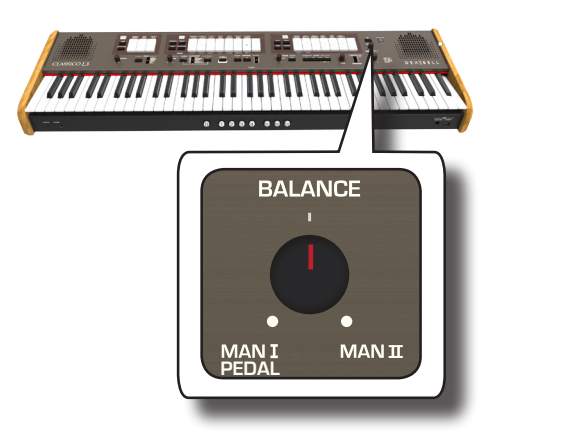

**5. Auf den oberen Teil der Registerwippe drücken, um den Klang auszuschalten**.

### <span id="page-21-1"></span>**Spielen von MANUAL I und II Unterteilungen auf Getrennten Tastaturbereichen (SPLIT)**

CLASSICO L3 bietet die Möglichkeit, die MANUAL I Sektion der linken Tastaturhälfte zuzuweisen und die MANUAL II Sektion auf der rechten Hälfte zu spielen.

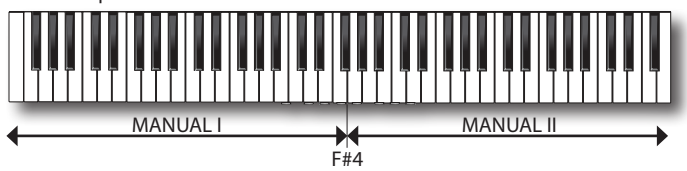

**1. Auf den unteren Teil der [SPLIT/MANUAL I/II] Registerwippe in der MANUAL I Sektion drücken, um die Manuals zu entkoppeln.**

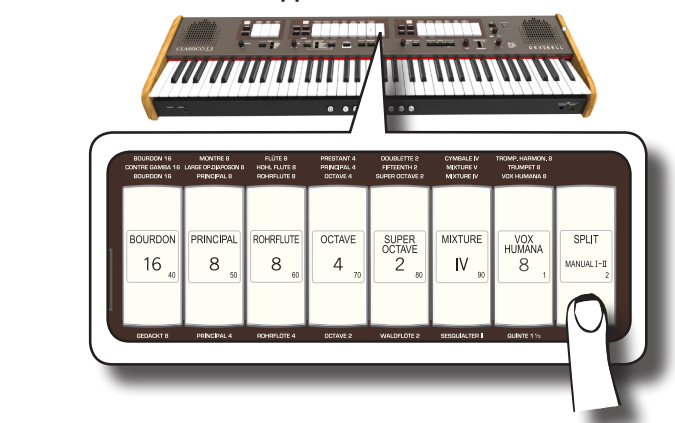

Die Anzeigetaste leuchtet.

- **2. Auf den unteren Teil einer MANUAL I Registerwippe drücken, um das gewünschte Register zu aktivieren.** Die Anzeigetaste leuchtet. Sie können so viele Register, wie gewünscht, aktivieren.
- **3. Auf den unteren Teil einer MANUAL II Registerwippe drücken, um das gewünschte Register zu aktivieren.** Sie können so viele Register, wie gewünscht, aktivieren.

#### **4. Auf der Tastatur spielen.**

Die linke Tastaturhälfte ist nun der MANUAL I Unterteilung und die rechte Hälfte der MANUAL II Unterteilung zugeordnet**.**

### **Verwendung des PEDAL-Werks**

Das PEDAL-Werk kann über die Tastatur oder über eine im Handel erhältliche MIDI-Pedaltastatur gespielt werden.

Bei der Verwendung der Tastatur ist das PEDAL-Werk monophon und die auf der Tastatur ganz links gespielte Note wird dem PEDAL-Werk hinzugefügt.

**1. Eine Registerwippe PEDAL verwenden, um dem Lied eine Bass-Note hinzuzufügen**.

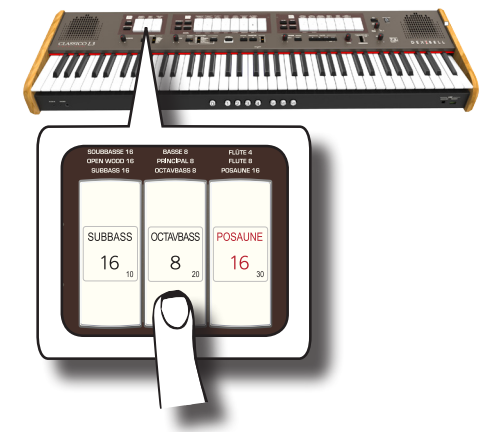

Die Bassnoten werden nur zu den Noten des E1~F#4 Bereichs hinzugefügt:

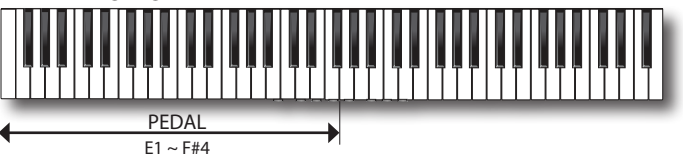

**2. Die Tastatur im Bereich E1~F#4 spielen.**

Die Bassnote stimmt mit der tiefsten gespielten Note überein.

#### **ANMERKUNG**

Es ist zu beachten, dass die maximale hohe Note des Pedalbereichs F#4 ist. Wenn die Trennstelle höher als die F#4 Note gesetzt wird, wird der Pedalbereich stets bis zur F#4 und nicht höher spielen.

Sollte die Trennstelle unter die F#4 Note gesetzt werden, folgt der Pedalbereich dem neuen Bereich der Trennstelle

### **ANMERKUNG**

Wenn eine MIDI Pedaleinheit an die MIDI IN Buchse an der Rückseite des CLASSICO L3 angeschlossen wird, kann der PEDAL Bereich nicht länger auf der Tastatur im Polyphon-Modus gespielt werden.

### <span id="page-21-2"></span>**Den PEDAL Bereich mit einer Pedaleinheit spielen**

Wenn eine MIDI Pedaleinheit an die MIDI IN Buchse an der Rückseite des CLASSICO L3 angeschlossen wird, haben Sie eine vollständige Orgel mit 2 Manuals. Die PEDAL Sektion wird mit der Pedaleinheit gespielt.

#### **MEMO (Speicher)**

Wenn eine MIDI Pedaleinheit an die MIDI IN Buchse an CLASSICO L3 angeschlossen wird, spielt die PEDAL Sektion im Polyphon-Modus.

**1. Eine MIDI Kabel für den Anschluss der MIDI Pedaleinheit an die MIDI IN Buchse des CLASSICO L3 verwenden. Siehe S. [18](#page-17-1)**

#### **ANMERKUNG**

Zum Einschalten der MIDI-Pedaleinheit siehe entsprechende Gebrauchsanleitung.

CLASSICO L3 erfasst den Anschluss eines Geräts an die MIDI IN Buchse und die PEDAL Sektion kann automatisch von der Pedaleinheit gespielt werden.

### **ANMERKUNG**

Wenn Ihr CLASSICO L3 den Anschluss der Pedaleinheit nicht erkannt hat, siehe den [""MIDI Pedaleinheit""](#page-43-2) Parameter S. [44.](#page-43-2)

**2. Zum Spielen der Bassnoten auf den unteren Teil der Registerwippe PEDAL drücken** .

<span id="page-22-0"></span>CLASSICO L3 enthält Orchestersektionen, die isoliert oder zusammen mit den Orgelklängen verwendet werden können. Die Orchesterklänge sind Anschlag-empfindlich, das bedeutet, ihre Lautstärke und Timbre hängen von der Stärke ab, mit der die Tasten gedrückt werden.

### <span id="page-22-1"></span>**Spielen von Orchesterklängen mit dem MANUAL II Werk**

In den Musikkompositionen haben die Orgel und das Orchester ein breites Repertoire.

Deshalb besitzt CLASSICO L3 einen Orchesterklang für die Möglichkeit, viele Symphonien für Orgel und nur Orchesterinstrumente zu spielen. Die MANUAL II Orchesterklänge sind monophon, um die Melodie-Linie zu spielen. Wenn ein Akkord auf der Tastatur gespielt wird, spielt die Orchestersektion die ganz rechts liegende Note des Akkords. Nach einer angemessenen Akkordfolge bildet die Note ganz rechts der Akkorde die Melodie-Linie.

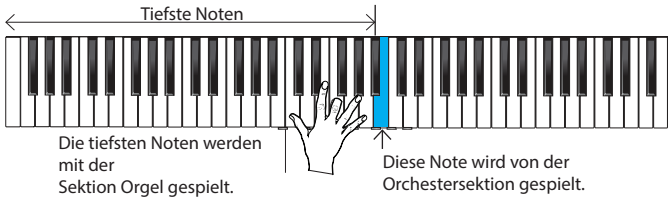

**1. Eine Orchester-Taste [FLUTE], [VIOLIN], [OBOE] oder [TRUMPET] Taste drücken, um den gewünschten Klang auszuwählen, der gespielt werden soll.**

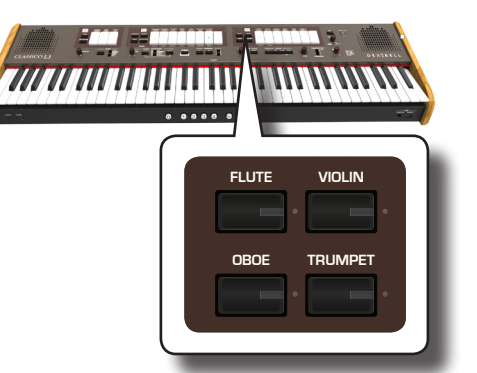

gedrückt wird, schaltet sich die vorher gedrückte aus. Bei diesem Die gedrückte Taste leuchtet. Wenn eine andere Orchester-Taste Vorgang kann nur jeweils ein Klang ausgewählt werden.

- **2. Auf den unteren Teil einer MANUAL II Registerwippe drücken, um das gewünschte Orgelregister zu aktivieren.** Sie können so viele Register, wie gewünscht, aktivieren.
- **3. Auf der Tastatur spielen.**

Nach einer angemessenen Akkordfolge bildet die Note ganz rechts der Akkorde die Melodie-Linie.

### <span id="page-22-2"></span>**Spielen von Orchesterklängen mit dem MANUAL I Werk**

Wie vorher angegeben, sind die MANUAL II Orchesterklänge monophon, um die Melodie-Linie zu spielen. Ganz zum Unterschied zu den MANUAL I Orchesterklängen, die polyphon sind und als Instrumentbegleitung verwendet werden.

**1. Eine Orchester-Taste [STRINGS] oder [CHOIR] Taste drücken, um den gewünschten Klang auszuwählen, der gespielt werden soll.**

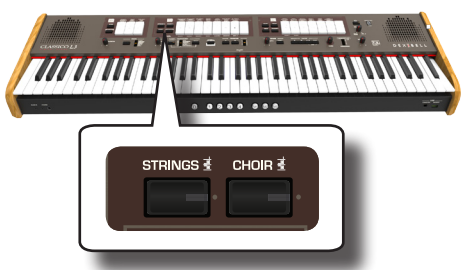

Die gedrückte Taste leuchtet. Wenn eine andere Orchester-Taste gedrückt wird, schaltet sich die vorher gedrückte aus. Bei diesem Vorgang kann nur jeweils ein Klang ausgewählt werden.

**2.** Auf den unteren Teil einer MANUAL I Registerwippe **drücken, um das gewünschte Orgelregister zu aktivieren.** Sie können so viele Register, wie gewünscht, aktivieren.

### **3. Auf der Tastatur spielen.**

Die gewählten Klänge können angehört werden.

### <span id="page-22-3"></span>**Spielen von Orchesterklängen mit dem PEDAL-Werk**

Wie wir zuvor erwähnt haben, kann das PEDAL-Werk über die Tastatur oder über eine im Handel erhältliche MIDI-Pedaltastatur gespielt werden. Bei der Verwendung der Tastatur ist die Orchestersektion monophon

und die auf der Tastatur ganz links gespielte Note wird dem Orgel-Werk hinzugefügt.

**1. Eine Orchester-Taste [BASS] oder [ORCHESTRA] Taste drücken, um den gewünschten Klang auszuwählen, der gespielt werden soll.**

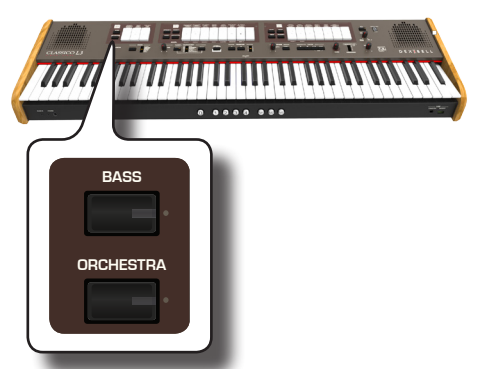

**ORGAN** gedrückt wird, schaltet sich die vorher gedrückte aus. Bei diesem Die gedrückte Taste leuchtet. Wenn eine andere Orchester-Taste Vorgang kann nur jeweils ein Klang ausgewählt werden.

**2. Auf den unteren Teil einer PEDAL Registerwippe drücken, um das gewünschte Orgelregister zu aktivieren.**

Sie können so viele Register, wie gewünscht, aktivieren.

### **3. Auf der Tastatur spielen.**

Die gewählten Klänge können angehört werden.

### <span id="page-22-4"></span>**Auswahl mehrerer Orchesterklänge (Variationen)**

CLASSICO L3 ermöglicht die Auswahl von Orchesterklängen (auch wenn nur eine Taste für jede Kategorie vorhanden ist (Flöte, Violine, Oboe, Trompete, Streicher, usw.) Siehe ["CLASSICO L3 Übersicht über die](#page-23-1)  [Orchesterklänge" \(S. 24\).](#page-23-1)

<span id="page-23-0"></span>Jede Kategorie kann bis zu 4 verschiedene Klänge enthalten. Es kann der bevorzugte Klang für jede Kategorie ausgewählt werden. Der zuletzt ausgewählte Ton wird temporär gespeichert und jedes mal aufgerufen, sobald die entsprechende Orchester-Taste gedrückt wird.

### **1. Eine der Orchester-Tasten drücken und halten, bis ihre Anzeige blinkt.**

Der Registerspeicher-Piston vorne an der Tastatur [1], [2], [3], [4] zeigt die verfügbaren Klangvariationen für diese Kategorie an. Eine dieser Tasten leuchtet konstant, um anzuzeigen, dass dieser Klang aktuell der Registerwippe zugeordnet ist.

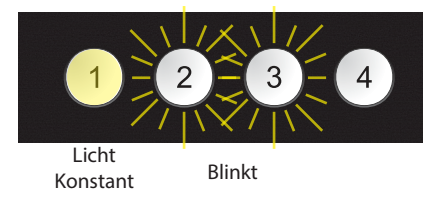

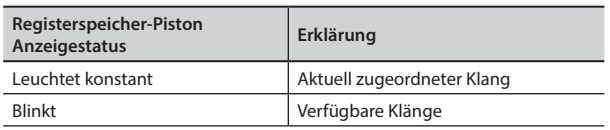

- **2. Wenn gewünscht, kann nun jede andere Orchester-Taste gedrückt werden, um die verfügbaren Klänge dieser Kategorie anzuzeigen.**
- **3. Einen der Registerspeicher-Pistons drücken (seine Anzeige blinkt), um den bevorzugten Klang für diese Kategorie zuzuweisen.**

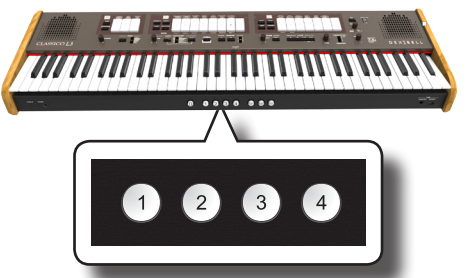

Der ausgewählte Ton wird temporär gespeichert und jedes mal aufgerufen, sobald diese Kategorie gedrückt wird.

### **ANMERKUNG**

Siehe S. [33](#page-32-1) zum Speichern der Einstellungen. Wenn die Änderungen nicht gespeichert werden, gehen sie verloren, sobald CLASSICO L3 ausgeschaltet wird.

<span id="page-23-1"></span>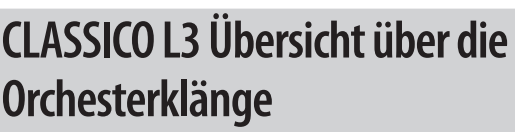

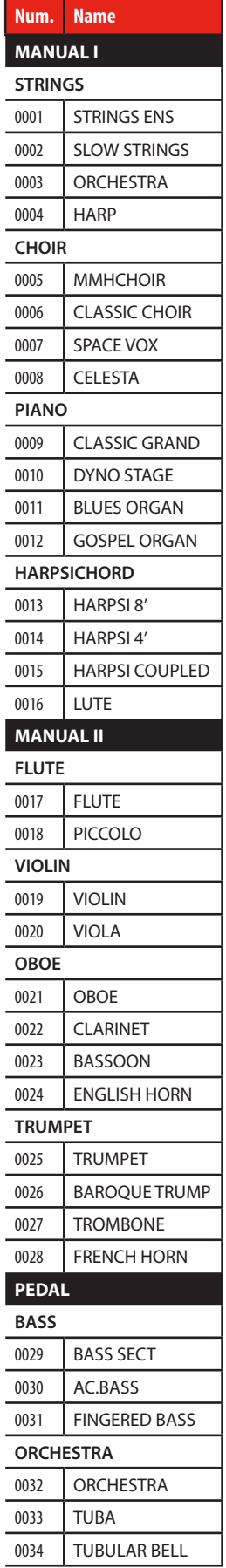

<span id="page-24-2"></span><span id="page-24-0"></span>CLASSICO L3 gibt die wundervollen Klänge von Klavier und Harpsichord aus, die von einem Spitzen-Tongenerator mit VIVO DEXIBELL-Technologie erzeugt werden.

Das Klavier und Harpsichord können nicht gleichzeitig mit der Orgelsektion verwendet werden.

### <span id="page-24-1"></span>**Spielen des Klaviers und Harpsichord mit dem MANUAL I Werk**

**1. Die [PIANO] oder [HARPSICHORD] Taste für den Klang drücken, der gespielt werden soll.**

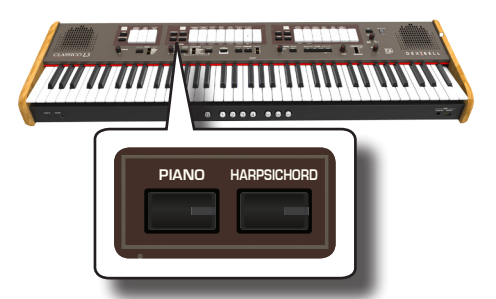

Die gedrückte Taste leuchtet. Die Orgelstopps sind ausgeschaltet. Nun kann der gewünschte Klang gespielt werden.

### **Spielen des Klaviers oder Harpsichord mit dem MANUAL II Werk**

Manchmal ist es nützlich, das Klavier im MANUAL II Werk mit der rechten Hand zu spielen. Dies ist mit CLASSICO L3 möglich.

- **1. Die [PIANO] oder [HARPSICHORD] Taste für den Klang drücken, der gespielt werden soll.**
- **2. Die [SPLIT/MANUAL I/II] Registerwippe drücken und halten, bis ihre Anzeige blinkt**

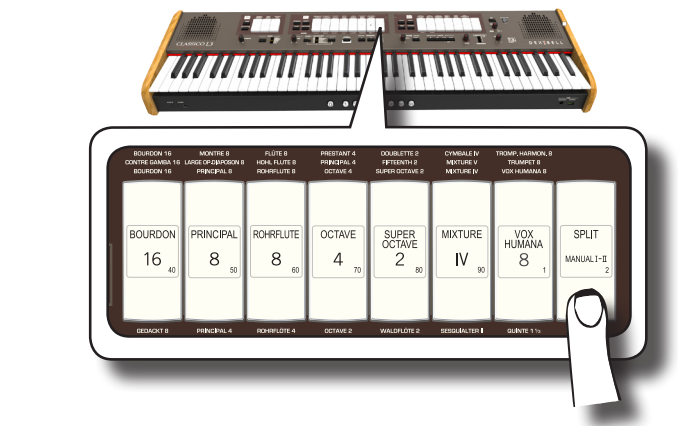

Der Registerspeicher-Piston unter der Tastatur [1] und [2] zeigt die verfügbaren Einstellungen an.

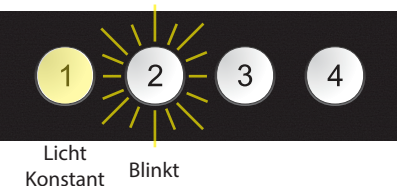

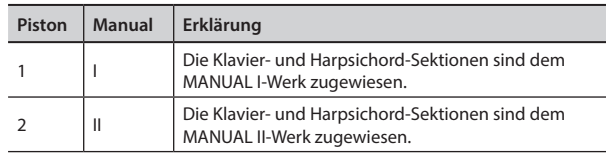

Die Registerspeicher-Piston-Anzeige zeigt die aktuelle Einstellung (konstant leuchtend) und die mögliche Auswahl (blinkend).

**3. Den [2] Registerspeicher-Piston drücken (seine Anzeige leuchtet konstant), um die Klavier- und Harpsichord-Sektionen dem MANUAL II Werk zuzuweisen.**

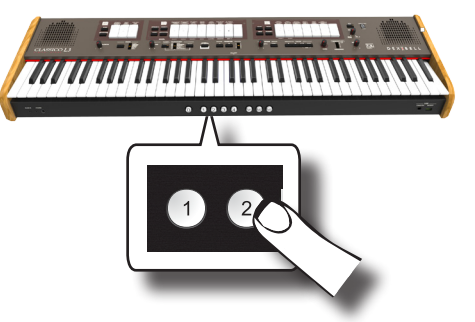

Klavier und Harpsichord sind nun dem MANUAL II zugewiesen.

**4.** Auf die [SPLIT/MANUAL I/II] Registerwippe drücken, um **4.** Auf die [SPLIT/MANUAL I/II] Registerwippe drücken, um **die Tastatur aufzuteilen und das Klavier oder Harpsichord auf der rechten Tastaturseite spielen.**

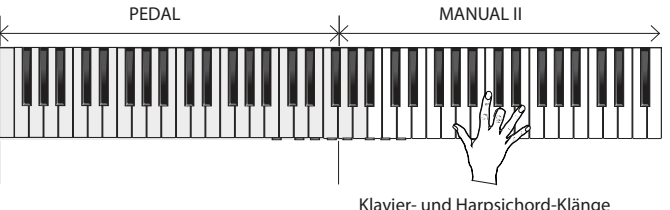

### **ANMERKUNG**

Siehe S. [33](#page-32-1) zum Speichern der Einstellungen. Wenn die Änderungen nicht gespeichert werden, gehen sie verloren, sobald ausgeschaltet wird CLASSICO L3.

### **Auswahl Mehrerer Klavier- und Harpsichord-Klänge (Variationen)**

CLASSICO L3 ermöglicht die Auswahl mehrerer Klavier- und Harpsichord-Klänge (auch wenn nur eine Taste für jede Kategorie vorhanden ist).

Jede Klavier- oder Harpsichord-Kategorie kann bis zu 4 verschiedene Klänge enthalten. Es kann der bevorzugte Klang für jede Kategorie ausgewählt werden. Der zuletzt ausgewählte Ton wird temporär gespeichert und jedes mal aufgerufen, sobald die entsprechende Orchester-Taste gedrückt wird. Siehe Seite [24](#page-23-1) für die vollständige Klangliste.

Der Vorgang für die Auswahl der Klangvariationen ist derselbe wie für die Orchestersektion. Siehe ["Auswahl mehrerer Orchesterklänge \(Variationen\)"](#page-22-4)  [\(S. 23\)](#page-22-4).

### **ANMERKUNG**

Siehe S. [33](#page-32-1) zum Speichern der Einstellungen. Wenn die Änderungen nicht gespeichert werden, gehen sie verloren, sobald ausgeschaltet wird CLASSICO L3.

### <span id="page-25-0"></span>**Hinzufügen des Nachklangs**

CLASSICO L3 ermöglicht die Auswahl mehrerer digitaler Nachklang-Effekte, die dem Klang zusätzliche Tiefe und Ausdruck verleihen, um eine realistische, akustische Atmosphäre wie eine Konzerthalle, Kirche, usw. zu schaffen. **OBOE TRUMPET**

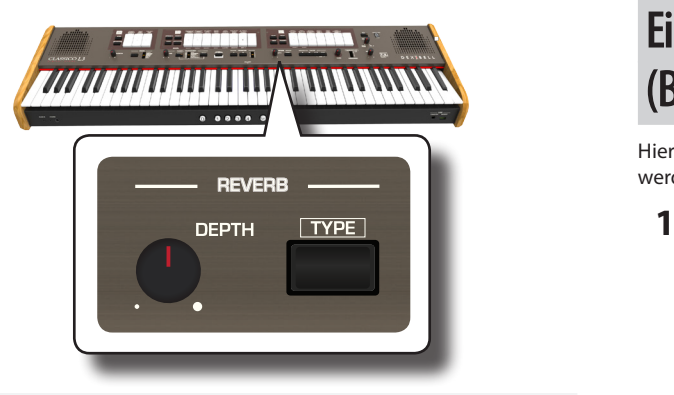

### **Einstellung der Stärke des Nachklang-Effekts REVERB PLAYER**

Hier kann die Quantität des Nachklangs eingestellt werden.

**1. Den Drehknopf [DEPTH] drehen, um die Stärke des Nachhall-Effekts einzustellen.**

Durch Drehen des Drehknopfs im Uhrzeigersinn wird die Nachklangstufe erhöht.

Durch Drehen des Drehknopfs gegen den Uhrzeigersinn wird die Nachklangstufe verringert.

Die Anzeige [VALUE/REV TYPE] zeigt Informationen zu dem Wert.

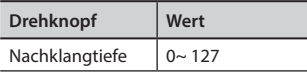

### **Auswahl eines anderen Nachklangtyps**

**Durch diesen Parameter kann spezifiziert werden, welche Art des** Nachklang-Effekts benötigt wird.

**1. Die Taste [TYPE] wiederholt drücken, bis die Anzeige [VALUE/REV TYPE] der gewünschten Typnummer leuchtet. OBOE TRUMPET**

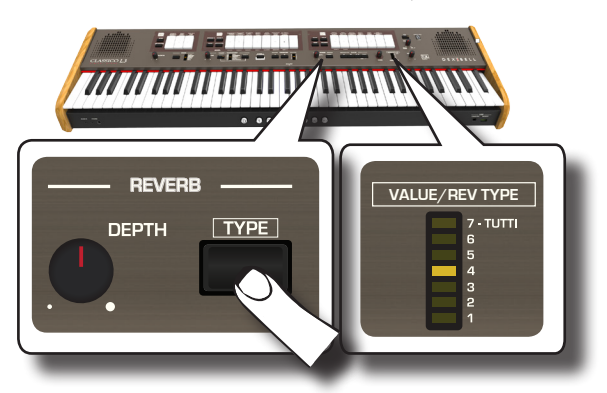

Die verfügbaren Nachklangtypen sind folgende:

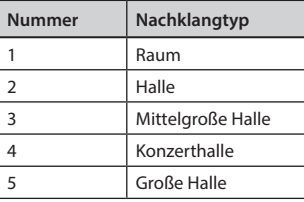

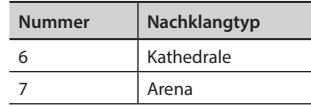

### <span id="page-25-1"></span>**Einstellung der Helligkeit des Klangs (Brillanz)**

Hier kann die Helligkeit des auf der Tastatur gespielten Klangs eingestellt werden.

/ **1. Den Drehknopf [TONE] drehen, um die Helligkeit des Klangs einzustellen.**

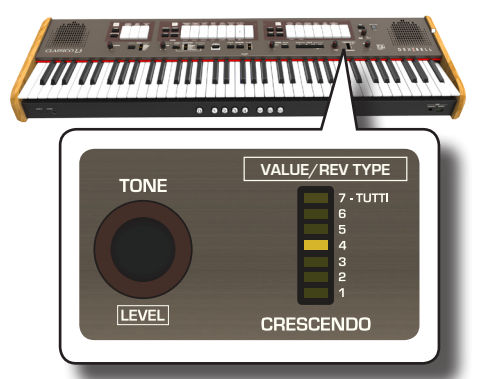

Durch Drehen des Drehknopfs im Uhrzeigersinn wird der Ton heller. Durch Drehen des Drehknopfs gegen den Uhrzeigersinn wird der Ton weicher.

Die Anzeige "VALUE/REV TYPE" wird temporär den folgenden Wert anzeigen:

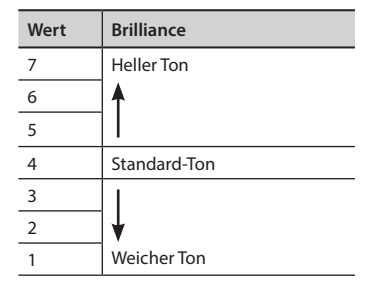

### **Hinzufügen des Tremulanteffekts**

Der Tremulant ist ein spezielles Gerät, das an einer Pfeifenorgel verwendet wird und die Luftzufuhr zu den Pfeifen eines oder mehrerer Werke variiert. Diese Druckvariation bewirkt, dass die Stärke und Tonhöhe schwanken, wodurch ein Tremolo- und Vibrato-Effekt erzeugt wird. CLASSICO L3 ist mit 3 Arten von Tremulanteffekt ausgestattet, die jeder Registerwippe jedes gewünschten Werks zugeordnet sind (Pedal, Manual I, Manual II).

**1. Im MANUAL II Werk auf den unteren Bereich der [TREMULANT] Registerwippe drücken.**

<span id="page-26-0"></span>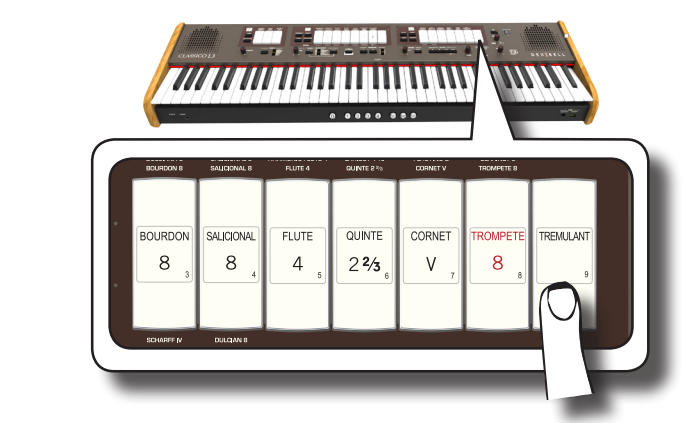

Die Registerwippe leuchtet und der Tremulanteffekt wird am Klang angewandt.

**2. Zum Ausschalten auf den oberen Bereich der [TREMULANT] Registerwippe drücken.**

### **Auswahl der Tremulantart**

CLASSICO L3 ist mit 3 Arten von Tremulanteffekt ausgestattet.

- **1. Den unteren Bereich der [TREMULANT] Registerwippe drücken und halten, bis ihre Anzeige blinkt.**
- **2. Den [1], [2] oder [3] Registerspeicher-Piston drücken, um den bevorzugten Tremulanteffekt auszuwählen.**

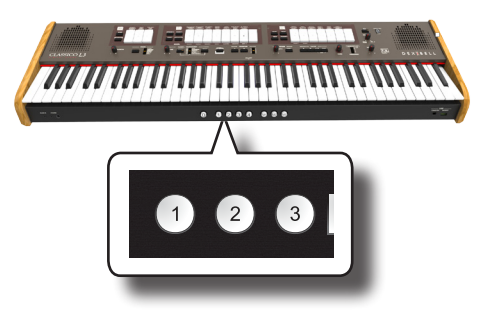

**3. Auf den unteren Bereich der [TREMULANT] Registerwippe drücken, um die Bearbeitungsfunktion zu verlassen.**

### **Zuweisen eines Tremulanteffekts zu einer Registerwippe**

- **1. Den unteren Bereich der [TREMULANT] Registerwippe drücken und halten, bis ihre Anzeige blinkt.**
- **2. Die Registerwippen auswählen, zu denen der Tremulanteffekt zugeordnet werden soll. Die Registerwippen können im MANUAL I, MANUAL II und PEDAL Werk ausgewählt werden.**
- **3. Auf den unteren Bereich der [TREMULANT] Registerwippe drücken, um die Bearbeitungsfunktion zu verlassen.**

### **ANMERKUNG**

Siehe S. [33](#page-32-1) zum Speichern der Einstellungen. Wenn die Änderungen nicht gespeichert werden, gehen sie verloren, sobald CLASSICO L3 ausgeschaltet wird.

# <span id="page-27-0"></span>**11** Nützliche Funktionen

### <span id="page-27-1"></span>**Änderung der Trennstelle der Tastatur**

Die Trennmodus-Funktion teilt die Tastatur in zwei Teile (MANUAL I, MANUAL II) und ermöglicht somit das Spielen jedes Teils mit dem MANUAL I und MANUAL II Werk. Siehe ["Spielen von MANUAL I und II](#page-21-1)  [Unterteilungen auf Getrennten Tastaturbereichen \(SPLIT\)" \(S. 22\).](#page-21-1)

Die Trennstelle wird anfänglich standardmäßig auf F#4 eingestellt. Falls die Werkseinstellungen geändert werden sollen, kann die Trennstelle folgendermaßen geändert werden:

**1. Die [SPLIT] Registerwippe drücken und halten, bis ihre Anzeige blinkt.**

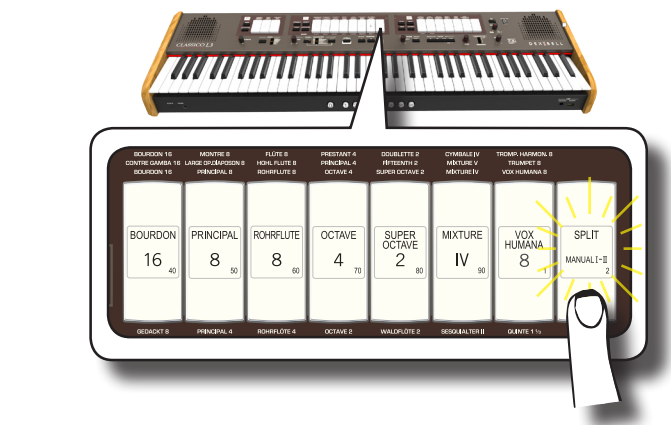

**2. Die Trennstelle einstellen, indem einfach die entsprechende Taste auf der Tastatur gedrückt wird. Die gedrückte Taste ist die erste des MANUAL II Werks.**

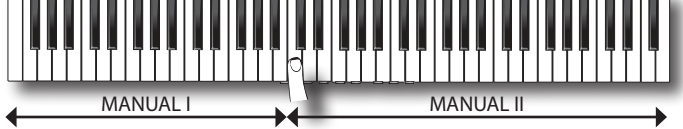

### <span id="page-27-2"></span>**Transponieren der Tonhöhe der Tastatur**

Die Transposereinstellung ermöglicht es, die Tonhöhe der CLASSICO L3 Tastatur in Halbtonstufen zu erhöhen oder zu senken.

Dies ist sehr nützlich, wenn unterschiedlich gestimmte Instrumente begleitet werden oder wenn ein Sänger in einer anderen Tonart als die Originalmusik singt.

**1. Die [-] und [+] TRANSPOSE -Tasten drücken, um die Tonhöhe der Tastaturnoten bis zu +6/-6 Halbtönen nach**   $oben oder unter zu verschieden.$ 

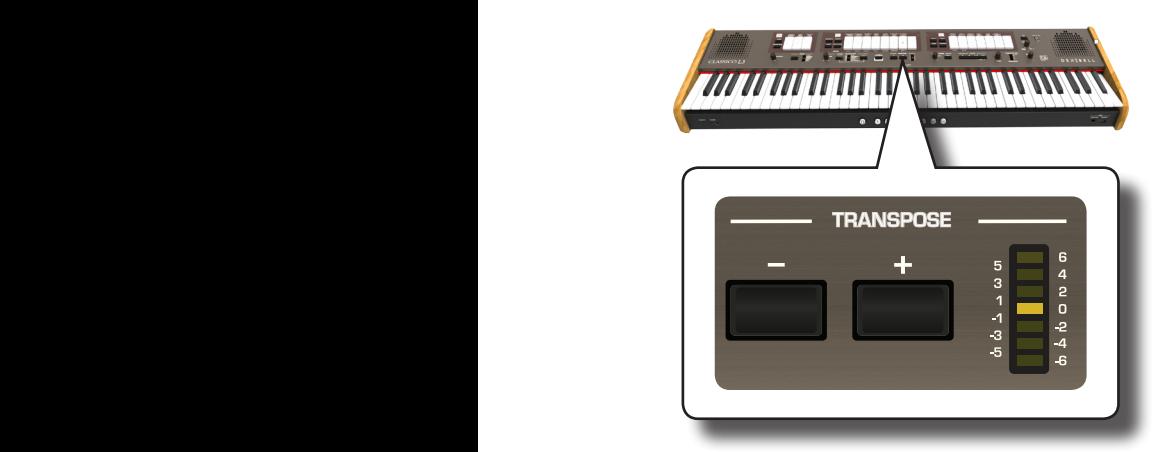

### **Transposereinstellung**

 $-6 \sim 0 \sim +6$  (Halbtoneinheiten)

Der TRANSPOSE LED-Balken zeigt den Transpositionswert an.

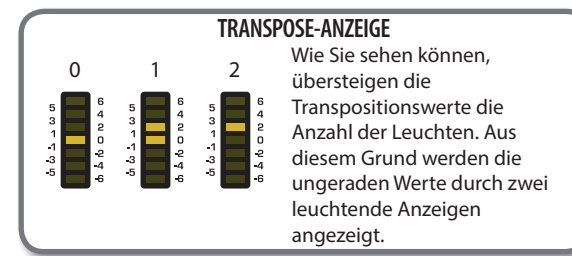

**2. Durch gleichzeitiges Drücken der [-] und [+] TRANSPOSE -Tasten kehrt die Transposereinstellung auf "0" zurück.**

### **ANMERKUNG**

Siehe ["Arbeiten mit Registerspeicher-Pistons" \(S. 33\)](#page-32-1) zum Speichern der Einstellungen. Wenn die Änderungen nicht gespeichert werden, gehen sie verloren, sobald ausgeschaltet wird CLASSICO L3..

### <span id="page-27-3"></span>**Tuning und Temperament**

In diesem Bereich kann die Tonhöhe des Instruments und die Stimmung (Tuning-System) der Tastatur vom Standard-Equal-Temperament auf ein anderes Tuning geändert werden, das für das Spielen von klassischen Stücken, usw. geeigneter ist.

### **Anpassung der Tonhöhe an ein anderes Instrument (TUNING)**

Es kann vorkommen, dass akustische Instrumente begleitet werden, die schwer oder unmöglich zu tunen sind. Wie unten angezeigt, ist die Anpassung an eine Weise eines anderen Instruments für CLASSICO L3 einfach.

**1. Den [FINE] Drehknopf in der "TUNING TEMPERAMENT" Sektion drehen.**

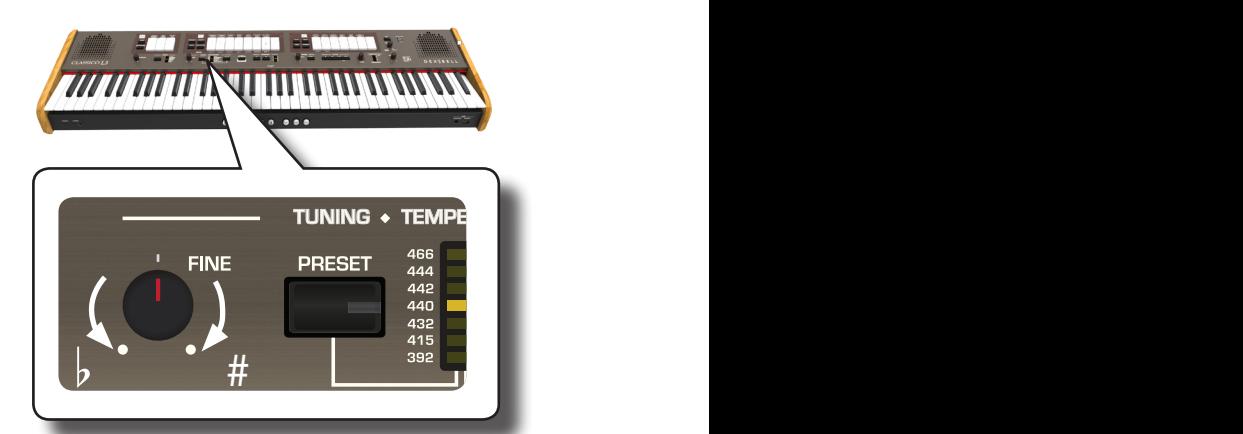

Den Knopf im Uhrzeigersinn drehen, um die Gesamttonhöhe anzuheben, oder gegen den Uhrzeigersinn, um sie zu senken. Dies in einem Bereich von ± 100 Cent (ungefähr ein Halbton) eingestellt werden, der auf die gewählte Tonhöhe zentriert ist.

### **Verwendung der Voreinstellung Tuning**

Viele Jahre gab es in Europa keinen Tonhöhe-Standard. Die A-Frequenz war von Land zu Land unterschiedlich. Zum Beispiel könnte in Teilen Frankreichs von A = 392 Hz in Deutschland A 465 Hz erreichen. Orgeln

<span id="page-28-0"></span>wurden oft anders gestimmt als Ensembles, selbst innerhalb derselben Region oder Stadt.

CLASSICO L3 hat einige der meistgenutzten Tuning-Voreinstellungen.

**1. Die Taste [PRESET] mehrmals drücken, bis die Anzeige für die gewünschte Tonhöhe leuchtet.** 

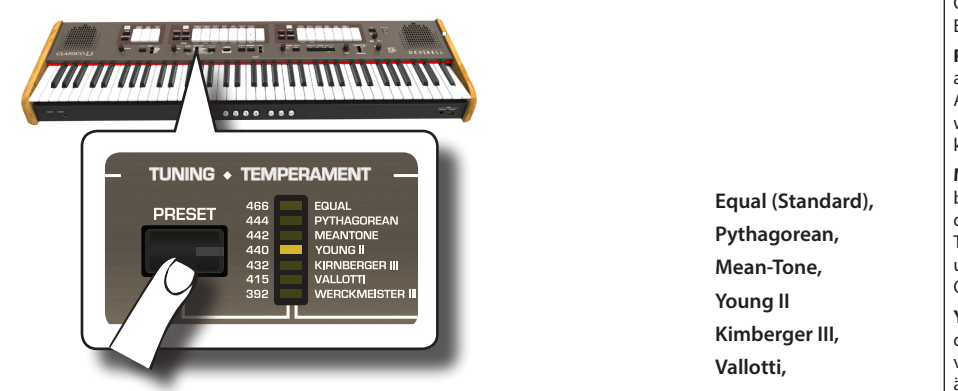

Das neue Tuning ist nun verfügbar.

Die verfügbaren Voreinstellungen sind folgende:

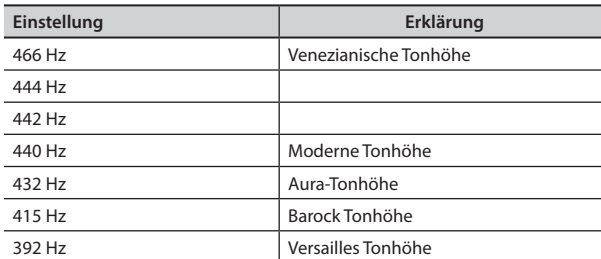

#### **ANMERKUNG**

Für die Anpassung der Tonhöhe an ein anderes Instrument den [FINE] Drehknopf verwenden. Die Tonhöhe kann in einem Bereich von ±100 Cents zentriert auf die aktuelle Tonhöhen-Voreinstellung eingestellt werden.

#### **ANMERKUNG**

Die Tuning-Einstellung wird nicht gespeichert. Die Änderungen gehen verloren, sobald CLASSICO L3 ausgeschaltet wird.

### **Verwendung unterschiedlicher Temperamente**

Die meiste Tonhöhe, die für westliche Musik verwendet wird, wird "Equal Stimmung" genannt, wobei der Abstand (Intervall) zwischen zwei beliebigen Halbtönen einer Oktave die gleiche ist. CLASSICO L3 verwendet dieses Tuning standardmäßig.

In der Vergangenheit und vor nicht allzu langer Zeit wurden jedoch andere Tunings für die klassische westliche Musik verwendet. Diese Tunings sind durch wechselnde Intervalle zwischen den Halbtönen einer Oktave gekennzeichnet. CLASSICO L3 ermöglicht die Auswahl unter sieben am meisten verwendeten Tuning-Methoden.

**1. Die Taste [SCALE] mehrmals drücken, bis die Anzeige für**   $das$  gewünschte Tuning leuchtet.

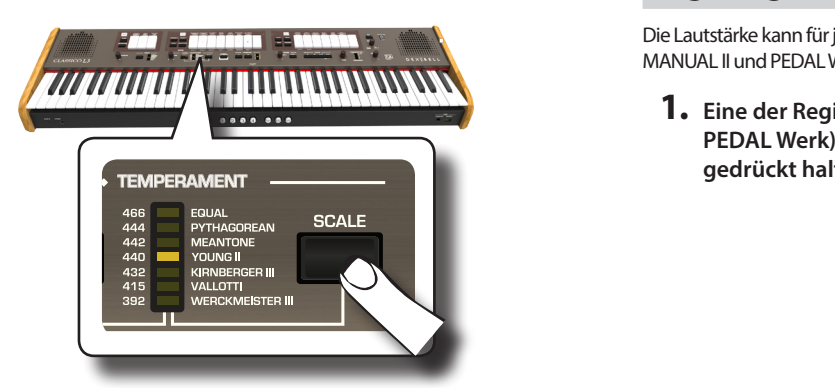

Die verfügbaren Tonleitern sind:

**Kimberger III, Vallotti,**   $W_f$ 

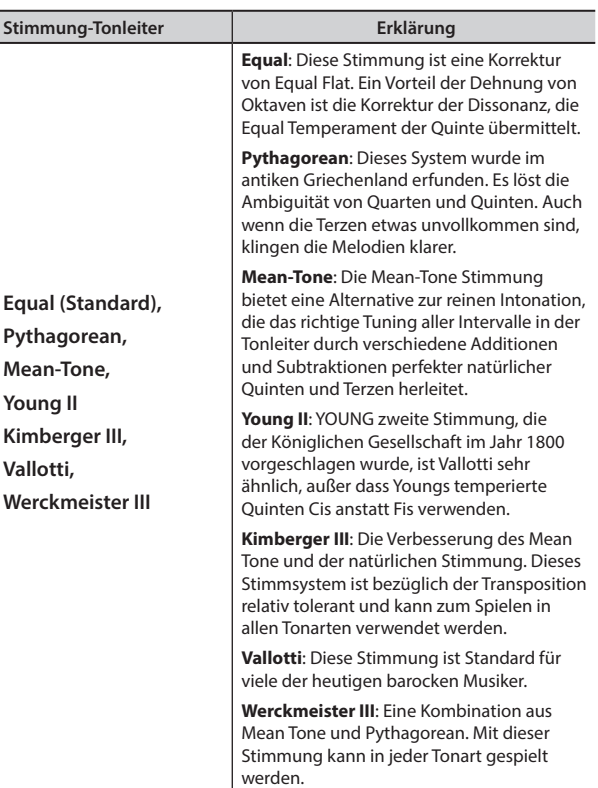

### **Auswahl der Schlüsselnote (Grundnote)**

Wenn eine andere als die Equal-Stimmung verwendet wird, muss dieser Vorgang angewandt werden, um die Tonart des Stücks anzugeben.

**1. Die Taste [SCALE] drücken und gedrückt halten.**

Die Tonleiter-Anzeige blinkt, um anzuzeigen, dass Sie sich im Modus Grundnote befinden.

- **2. Die Taste für die Grundnote auf der Tastatur drücken, die spezifiziert werden soll.**
- **3. Die Tastatur verlässt den Bearbeitungsmodus und die Grundnote wurde ausgewählt.**

#### **ANMERKUNG**

Die Stimmung und die Tonleiter-Tune-Einstellungen werden nicht gespeichert. Die Änderungen gehen verloren, sobald CLASSICO L3 ausgeschaltet wird.

### <span id="page-28-1"></span>**Einstellung der Lautstärke jedes Orgelregisters**

Die Lautstärke kann für jedes Register der Orgel eingestellt werden (MANUAL I, MANUAL II und PEDAL Werk).

**1. Eine der Registerwippen (MANUAL I, MANUAL II und PEDAL Werk) des einzustellenden Registers drücken und gedrückt halten, bis die Anzeige blinkt**

Die temperierte Stimmung wird aufgerufen.

### **Nützliche Funktionen**

<span id="page-29-0"></span>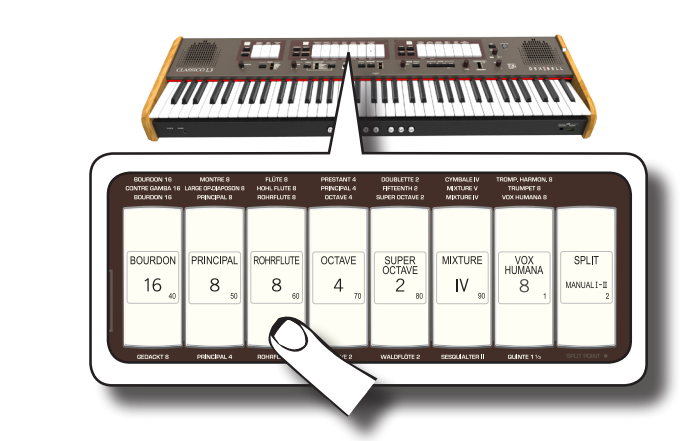

Im Beispiel wurde ein Register des MANUAL I Werks gewählt. Die Registerwippe blinkt um anzuzeigen, dass man sich im Bearbeitungsmodus befindet.

**2. Den Drehknopf [TONE/LEVEL] drehen, um die Lautstärke des ausgewählten Registers einzustellen.**

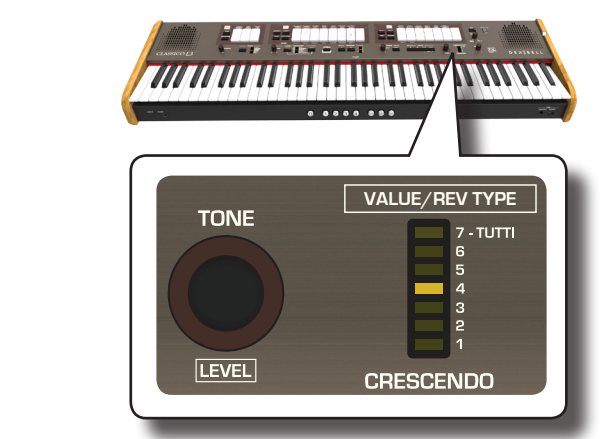

Durch Drehen des Drehknopfs im Uhrzeigersinn wird die Lautstärke erhöht, gegen den Uhrzeigersinn verringert.<br>erhöht, gegen den Uhrzeigersinn verringert.

Der [VALUE/REV TYPE] LED -Balken zeigt den Wert an.

- **3. Bei Bedarf kann eine andere Registerwippe gedrückt werden, um ihre Lautstärke einzustellen.**
- **4. Die ausgewählte Registerwippe erneut drücken, um den Bearbeitungsmodus zu verlassen.**

#### **ANMERKUNG**

Siehe ["Arbeiten mit Registerspeicher-Pistons" \(S. 33\)](#page-32-1) zum Speichern der Einstellungen. Wenn die Änderungen nicht gespeichert werden, gehen sie verloren, sobald CLASSICO L3 ausgeschaltet wird.

### **Einstellen der Lautstärke jeder Sektion**

Es kann die Lautstärke für die Orchestersektionen (MANUAL I, MANUAL II und PEDAL) und die Lautstärke der Klavier- und Harpsichord-Sektionen des MANUAL II eingestellt werden.

**1. Eine der Tasten der einzustellenden Sektion gedrückt halten, bis die Anzeige blinkt.**

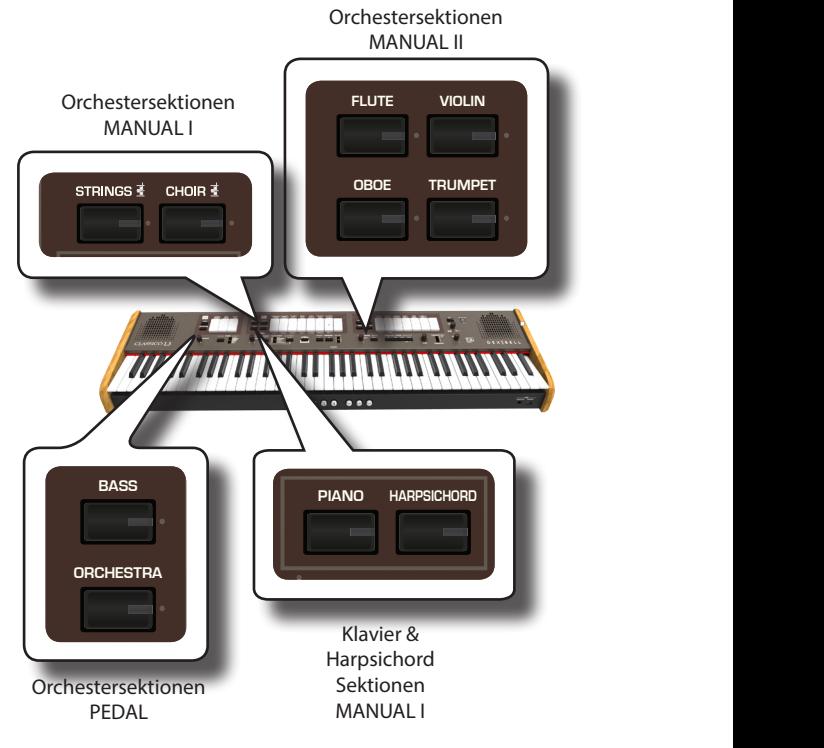

Sie befinden sich im Bearbeitungsmodus.

**2. Den [TONE/LEVEL] Drehknopf verwenden, um die Lautstärke zu regeln.**

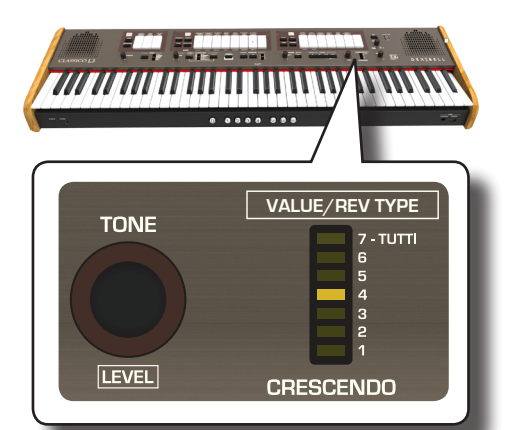

Durch Drehen des Drehknopfs im Uhrzeigersinn wird die Lautstärke erhöht, gegen den Uhrzeigersinn verringert.

Der [VALUE/REV TYPE] LED -Balken zeigt den Wert an.

- **3. Es können auch Tasten anderer Sektionen gedrückt werden, um ihre Lautstärke zu regeln.**
- **4. Die Taste der Sektion erneut drücken, um den Bearbeitungsmodus zu beenden.**

#### **ANMERKUNG**

Siehe ["Arbeiten mit Registerspeicher-Pistons" \(S. 33\)](#page-32-1) zum Speichern der Einstellungen. Wenn die Änderungen nicht gespeichert werden, gehen sie verloren, sobald CLASSICO L3 ausgeschaltet wird.

### **Verschieben des Tuning der Orchestersektion in Oktavstufen.**

Die Oktav-Funktion ist ein nützlicher Parameter, durch den die Tonhöhe des ausgewählten Bereichs in Oktavschritten geändert werden kann (12 Halbtöne auf einmal).

Die Oktave kann für jede Orchestersektionen (MANUAL I, MANUAL II und PEDAL) separat und die Oktave der Klavier- und Harpsichord-Sektionen des MANUAL I eingestellt werden.

<span id="page-30-0"></span>**1. Eine der Tasten der einzustellenden Sektion gedrückt halten, bis die Anzeige blinkt.**

Sie befinden sich im Bearbeitungsmodus.

Die [TRANSPOSE] Anzeige zeigt den Oktavwert für die ausgewählte Sektion.

**2. Die [-] und [+] TRANSPOSE -Tasten drücken, um die Oktave der**  Tastaturnoten bis zu +3/-3 nach oben oder unten zu verschieben.

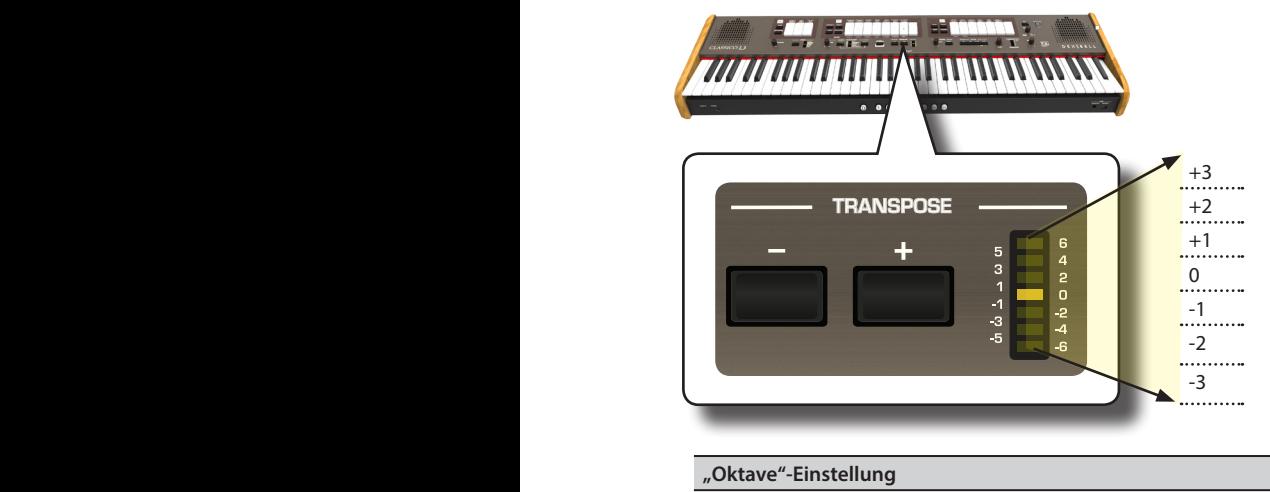

 $-3 \sim 0 \sim +3$ 

- **3. Es können auch Tasten anderer Sektionen gedrückt werden, um ihre Oktave zu regeln.**
- **4. Die Taste der Sektion erneut drücken, um den Bearbeitungsmodus zu beenden.**

#### **ANMERKUNG**

Siehe ["Arbeiten mit Registerspeicher-Pistons" \(S. 33\)](#page-32-1) zum Speichern der Einstellungen. Wenn die Änderungen nicht gespeichert werden, gehen sie verloren, sobald ausgeschaltet wird. CLASSICO L3

### <span id="page-30-1"></span>**Verbesserung des Klangs (Chord Enhancer)**

Diese Funktion verbessert den Klang und fügt dem unter Verwendung des MANUAL I Werks gespielten Akkord automatische Harmonien hinzu.

Die Chord Enhancer Funktion arbeitet, wenn ein Klang der String- und Choir-Family ausgewählt wurde und die Funktion aktiviert ist (CHORD [ENHANCER] Tastenanzeige leuchtet).

- **1. Einen Ton aus der String- oder Choir-Family des Manual I Werks auswählen. Siehe ["Spielen von Orchesterklängen](#page-22-2)  [mit dem MANUAL I Werk" \(S. 23\)](#page-22-2).**
- **2.** Die Taste CHORD [ENHANCER] drücken.

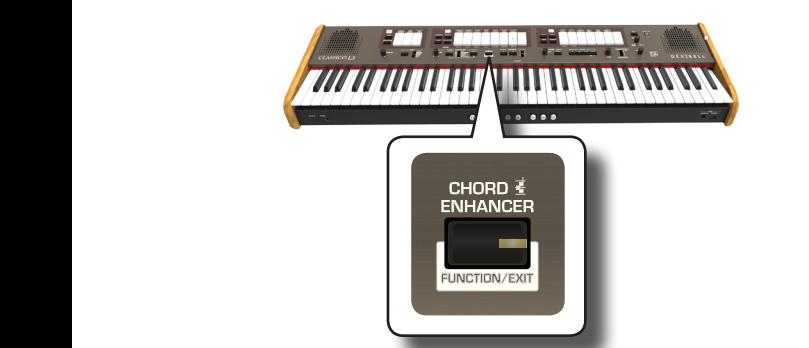

Die Tastenanzeige [ENHANCER] leuchtet und die Chord Enhancer Funktion ist aktiviert.

#### **ANMERKUNG**

Falls der aktuell ausgewählte Ton nicht ein Ton der String- oder Choir-Family ist, ist die Enhancer-Funktion deaktiviert.

**3. Einen Akkord auf der Tastatur spielen.**

Die Chord Enhancer Funktion fügt dem gespielten Akkord Noten hinzu.

### **ANMERKUNG**

Die Chord Enhancer (Akkord-Verstärker)-Funktion arbeitet im Manual I Werk sowohl im Teilungsmodus als auch im Layer-Modus.

**4. Die Taste CHORD [ENHANCER] drücken, um diese Funktion zu verlassen.**

### <span id="page-30-2"></span>**Ändern der Einstellungen für Crescendo**

CLASSICO L3 ist mit einer Crescendo-Pedal-Buchse für den Anschluss eines optionalen Expression-Pedals ausgestattet. Siehe S. [16](#page-15-3). Die Einstellungen für Crescendo können gespeichert oder heruntergeladen werden

Das Crescendo-Pedal ist bei gewissen Arten von Orgelmusik manchmal notwendig.

Das Crescendo-Pedal aktiviert schrittweise eine vorbestimmte Auswahl an Registerwippen, wenn es nach vorn getreten wird, und deaktiviert die Registerwippen, wenn es nach hinten getreten wird. Diese vorbestimmte Auswahl beginnt mit sehr leiste (pianissimo) bis zu sehr laut (TUTTI).

Bei Bedarf kann ausgewählt werden, welche Registerwippe für welchen Schritt aktiviert werden soll.

Das Crescendo kann für jede Art von Orgeleinstellung geändert werden.

Die Crescendo-Einstellungen können auf einen handelsüblichen USB-Stick exportiert oder importiert werden. Siehe ["IMPORT CRESCENDO-](#page-44-2)[EINSTELLUNGEN"](#page-44-2) und ["EXPORT CRESCENDO-EINSTELLUNGEN" \(S. 45\)](#page-44-3).

Das Crescendo-Pedal beinhaltet 7 vorprogrammierte Registrierungen (Schritte) pro Bank.

#### **Eintreten in den Crescendo-Einstellungsmodus**

- **1. Die Orgelbank auswählen, für die das Crescendo geändert werden soll. Siehe ["Auswahl verschiedener Orgeltypen"](#page-20-2)  [\(S. 21\).](#page-20-2)**
- **2. Die Taste [FUNCTION/EXIT] drücken und gedrückt halten.**

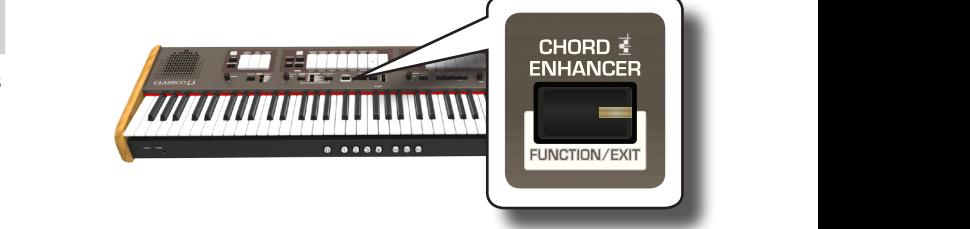

Die Taste [FUNCTION/EXIT] blinkt, um anzuzeigen, dass der Funktionsmodus aktiviert ist. Alle Anzeigen gehen aus.

**3. Auf den unteren Teil der "70" Registerwippe drücken, um die Crescendo-Einstellungsfunktion auszuwählen.**

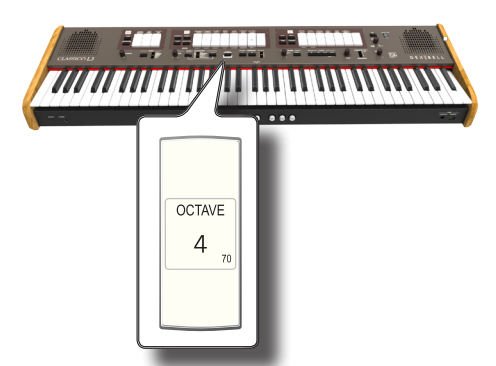

Die [1], [2], [3], [4], [M1], [M2], [M3] Pistons-Anzeigen beginnen zu blinken.

**Mit dem Bearbeiten der Crescendo-Schritte beginnen**

<span id="page-31-0"></span>**4. Durch Drücken auf einen der Pistons den zu ändernden Schritt auswählen. Die im ausgewählten Crescendo-Schritt aktiven Registerwippen leuchten.**

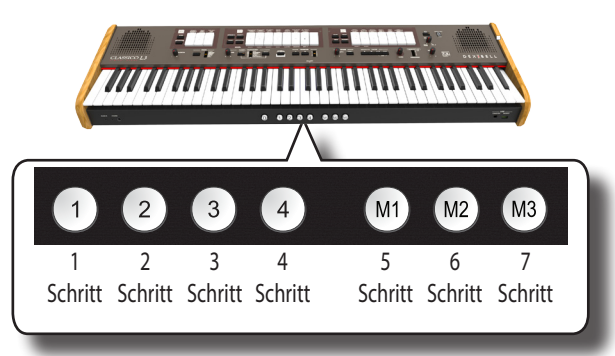

Der ausgewählte Pistons leuchtet konstant und die [VALUE/ REV TYPE]/[CRESCENDO] Anzeige zeigt den Schritt an, der programmiert wird.

- **5. Die Registerwippen ändern, die für diesen Schritt verwendet werden sollen.**
- **6. Schritt 3 und 4 wiederholen, falls mehrere Crescendo-Schritte geändert werden sollen.**
- **7. Nach der Bearbeitung auf die Taste [FUNCTION/EXIT] drücken, um die Funktion zu verlassen.**

#### **MEMO (Speicher)**

Falls die Änderungen zufriedenstellen sind und behalten werden sollen, können die Crescendo-Einstellungen auf dem USB-Speicher gespeichert werden. Siehe ["EXPORT CRESCENDO-](#page-44-3)[EINSTELLUNGEN" \(S. 45\).](#page-44-3)

#### **ANMERKUNG**

Die Crescendo-Einstellungen werden während des Ausschaltens des Geräts im globalen Bereich gespeichert.

### <span id="page-31-1"></span>**Wiederherstellung der Werkseinstellungen (Factory Reset)**

Mit der folgenden Funktion können die ursprünglichen Werkseinstellungen von CLASSICO L3 wieder aufgerufen werden.

#### **WARNUNG**

Alle Daten werden gelöscht. Backup des Speichers und der Crescendo-Einstellungen in einem USB-Speicher. Siehe ["Export](#page-32-2)  [eines Registrierungs-Sets an einen USB-Speicher" \(S. 33\)](#page-32-2) und ["EXPORT CRESCENDO-EINSTELLUNGEN" \(S. 45\).](#page-44-3)

**1. Die Taste [FUNCTION/EXIT] drücken und gedrückt halten.**

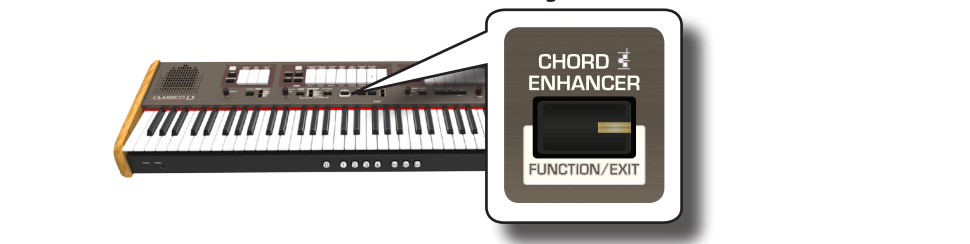

Die Taste [FUNCTION/EXIT] blinkt, um anzuzeigen, dass der Funktionsmodus aktiviert ist. Alle Anzeigen gehen aus.

**2. Auf den unteren Teil der "8" Registerwippe drücken, um die FACTORY RESET-Funktion auszuwählen.**

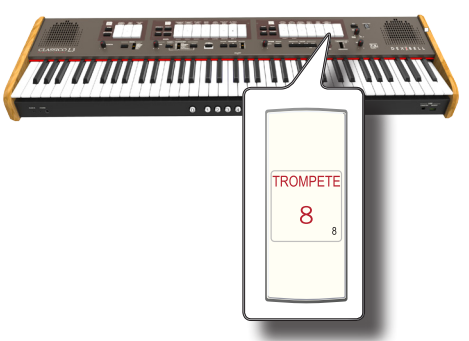

Die Rücksetzung auf Werkseinstellungen wurde ausgeführt und das Gerät verlässt den Funktionsmodus. CLASSICO L3 wurde nun initialisiert.

<span id="page-32-0"></span>CLASSICO L3 bietet Registerspeicher-Pistons, die es ermöglichen, fast alle Einstellungen (oder Aufzeichnungen) zu speichern, die an der vorderen Bedientafel ausgeführt werden. Die Einstellungen können in 12 Speichern (4 Speicher x 3 Banken) gespeichert werden.

Diese zwölf Speicher enthalten standardmäßig bereits nützliche Einstellungen, aber Sie können die Inhalte mit Ihren eigenen Aufnahmen überspielen.

Zusätzliche Registrierungen können direkt von einem externen USB-Speicher gespeichert oder geladen werden.

### **MEMO (Speicher)**

Die einzelne Registrierung kann über MIDI aufgerufen werden. Siehe ["Speicher aufrufen über MIDI" \(S. 38\)](#page-37-1).

### **Speichern der Einstellungen im Speicher**

- **1. Die Registerwippen, Tasten und andere Funktionen so einstellen, dass die gewünschte Klangkombination gespeichert werden kann.**
- **2. Auf den Piston [M1, M2 oder M3] drücken, um die Speicherbank auszuwählen, die gespeichert werden soll.**

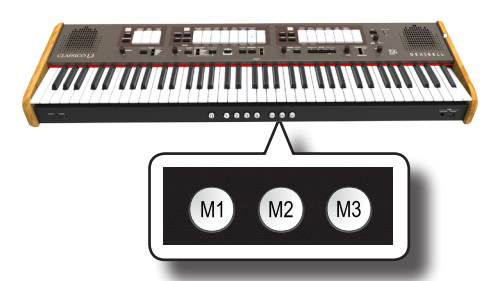

Der ausgewählte Piston leuchtet.

**3. Den Piston [1,2,3,4] gedrückt halten, der dem Speicher entspricht, in dem die Einstellungen gespeichert werden sollen.**

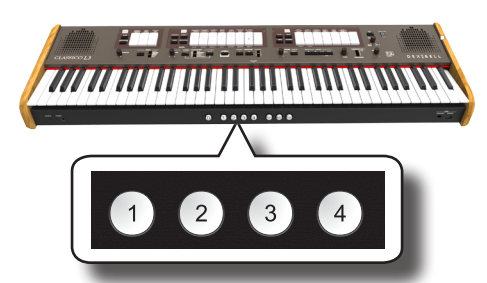

Der ausgewählte Registerspeicher-Piston blinkt und leuchtet dann konstant um anzuzeigen, dass die Registrierung gespeichert wurde.

#### **ANMERKUNG**

Die vorher in diesem Speicher gespeicherten Einstellungen werden von der neuen Registrierung überschrieben.

### **Aufrufen der Einstellungen**

- **1. Bei Bedarf den [M1, M2 oder M3] Piston drücken, um die Bank auszuwählen, in dem sich die gewünschten Einstellungen befinden.**
- **2. Den [1]~[4] Piston drücken, um die Registrierung des entsprechenden Speichers zu laden.**

### **Löschfunktion**

Diese Funktion ist nützlich, um alle Registerwippen und Orchesterklänge schnell auszuschalten.

<span id="page-32-1"></span>**1. Den [0] Piston drücken.**

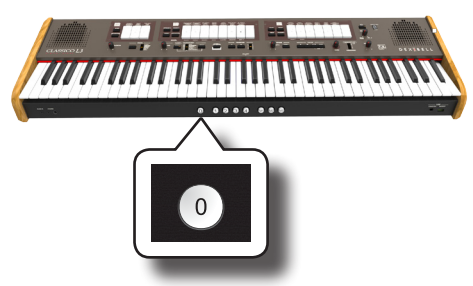

Alle Registerwippen und Orchestertasten werden ausgeschaltet.

### <span id="page-32-2"></span>**Export eines Registrierungs-Sets an einen USB-Speicher**

Mit diesem Vorgang können die 12 Registrierungen in einer Datei in den USB-Speicher exportiert werden. Diese Funktion kann als Backup für Ihre Arbeit dienen.

Es können bis zu 12 Registrierungs-Sets (12 Dateien) in einem USB-Speicher gespeichert werden.

- **1. Einen USB-Speicher einfügen, um die Daten zu speichern. Siehe ["Anschluss eines USB-Speichers \(im Handel](#page-17-2)  [erhältlich\)" \(S. 18\)](#page-17-2).**
- **2. Die Taste [FUNCTION/EXIT] drücken und gedrückt halten.**

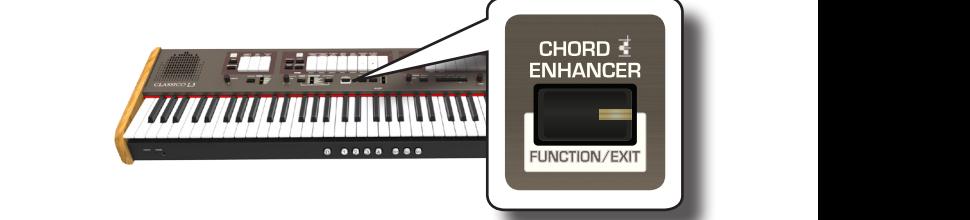

Die Taste [FUNCTION/EXIT] blinkt, um anzuzeigen, dass der Funktionsmodus aktiviert ist. Alle Anzeigen gehen aus.

**3.** Auf den unteren Teil der "2" Registerwippe drücken, um **die EXPORT MEMORY-Funktion auszuwählen.**

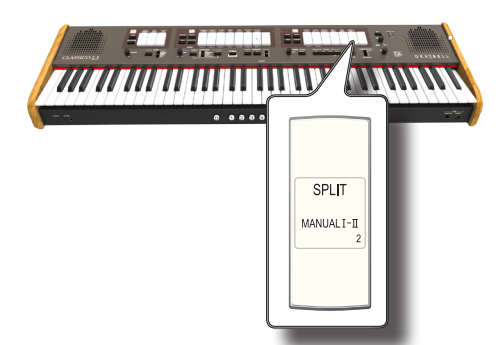

Nun muss ausgewählt werden, an welchem "Ort" (Datei) des USB-Speichers gespeichert werden soll.

Es können bis zu 12 Registrierungs-Sets (Dateien) in einem USB-Speicher gespeichert werden. Jeder Ort ist durch die [M1]~[M3] und [1]~[4] Registerspeicher-Pistons auswählbar.

Wenn die Einstellung zum Beispiel in 1.1, gespeichert werden soll, müssen [M1] und der [1] Registerspeicher-Piston ausgewählt werden. Wenn in 3.2 gespeichert werden soll, [M3] und den [2] Registerspeicher-Piston drücken. Die möglichen 12 Platzierungen sind [1~3].[1~4].

<span id="page-33-0"></span>**ANMERKUNG**

Wenn ein Registrierungs-Set in einem USB-Speicher gespeichert wird, wird die an diesem Ort bereits gespeicherte Registrierung überschrieben.

#### **4. Den [M1, M2 oder M3] Piston auswählen, um das höchstwertige Digit des Speicherorts auszuwählen, das gespeichert werden soll.**

Die [1], [2], [3], [4] Registerspeicher-Pistons geben die möglichen freien Speicherorte an:

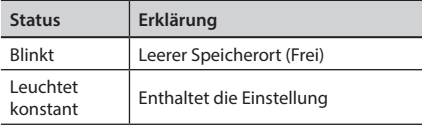

#### **5. Den[1]~[4] Piston drücken, um das zweite Digit auszuwählen.**

Das Registrierungs-Set ist nun im USB-Speicher gespeichert.

#### **ANMERKUNG**

Wenn ein Registrierungs-Set in einem USB-Speicher gespeichert wird, wird jede an diesem Ort bereits gespeicherte Einstellung überschrieben.

### <span id="page-33-1"></span>**Import eines Registrierungs-Sets von einem USB-Speicher**

Mit diesem Vorgang können Registrierungs-Sets von einem USB-Speicher importiert werden.

- **1. Einen USB-Speicher anschließen, der Registrierungs-Sets enthält. Siehe ["Anschluss eines USB-Speichers \(im Handel](#page-17-2)  [erhältlich\)" \(S. 18\)](#page-17-2).**
- **2. Die Taste [FUNCTION/EXIT] drücken und gedrückt halten.**

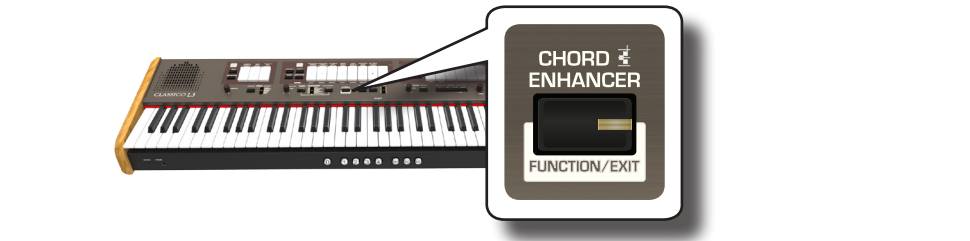

Die Taste [FUNCTION/EXIT] blinkt, um anzuzeigen, dass der Funktionsmodus aktiviert ist. Alle Anzeigen gehen aus.

**3.** Auf den unteren Teil der "1" Registerwippe drücken, um **die IMPORT MEMORY-Funktion auszuwählen.**

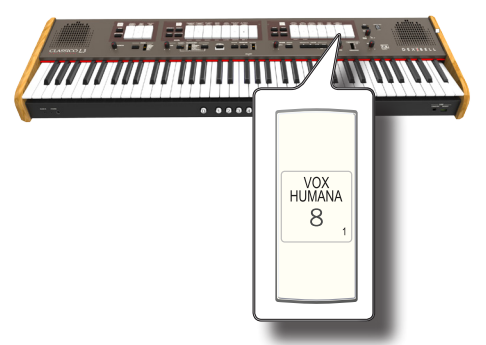

Die [1], [2], [3], [4] Registerspeicher-Pistons blinken.

**4. Den [M1, M2 oder M3] Piston auswählen, um das höchstwertige Digit des Registrierungs-Sets auszuwählen, das importiert werden soll.**

Die [1], [2], [3], [4] Registerspeicher-Pistons geben die möglichen freien Speicherorte an:

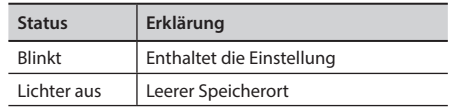

Hier befinden sich die Registrierungs-Sets, die importiert werden sollen.

### **5. Den [1]~[4] Piston drücken, um das gewünschte Registrierungs-Set zu importieren.**

Das Registrierungs-Set wurde nun in den internen Speicher importiert.

# <span id="page-34-0"></span>**13** Übung mit einem Lied

CLASSICO L3 kann Audio-Dateien in den Formaten mp3 und WAV direkt von einem USB-Speicher abspielen, der an den USB-Speicherport des Geräts angeschlossen wird.

Zum Üben kann mit dem Lied im Hintergrund gespielt werden.

CLASSICO L3 kann die folgenden Dateiarten wiedergeben:

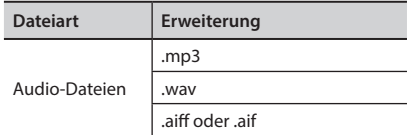

### <span id="page-34-3"></span>**Vor dem Abspielen von Liedern**

Bevor die Lieder auf CLASSICO L3 abgespielt werden können (im Format mp3 oder WAV), müssen sie zuerst angemessen neu benannt werden. Dieser Vorgang ist notwendig, um ein Lied mit einem numerischen Präfix auszuwählen.

In zweiter Instanz müssen die Lieder in einen USB-Speicher kopiert werden.

Dazu brauchen Sie einen Personal Computer.

### **Benennung von Audiodateien**

**1. Mithilfe des PC's die Lieder umbenennen, indem eine Ziffer an den Namen angehängt wird.**

Hier ein Beispiel: wenn der Dateiname "OliebeSeele.wav" und ein anderer "GottDurchDeineGüte.mp3" lautet, müssen sie neu benannt werden, wie folgt:

**01\_**OliebeSeele.wav

**02\_**GottDurchDeineGüte.mp3

Es können Präfixe von [01\_] bis [ 99\_] verwendet werden.

### **Das Kopieren von Audio-Dateien in einen USB-Speichern.**

- **2. Stecken Sie Ihren USB-Speicherstick in den USB-Anschluss Ihres Computers.**
- **3. Im Stammverzeichnis des USB-Speichers den Ordner "LIED" erstellen.**
- **4.** Alle vorher umbenannten Audiodateien in die "LIED"-**Datei des USB-Speichers kopieren.**

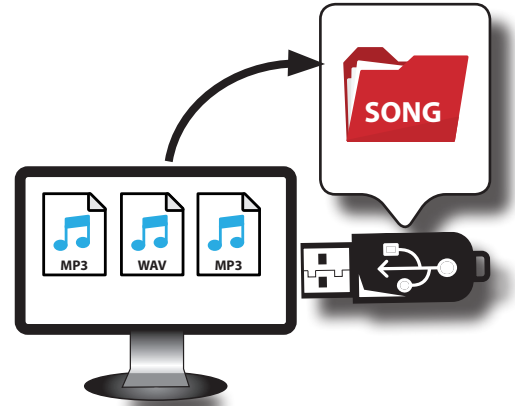

**5. Trennen Sie Ihren USB-Speicher sicher ab.** 

#### **ANMERKUNG**

Es ist zu berücksichtigen, dass CLASSICO L3 nur Dateien wiedergeben kann, die sich in der Datei "LIED" des USB-Speichers befinden.

### <span id="page-34-2"></span><span id="page-34-1"></span>**Auswahl und Spielen eines Lieds**

**1. Einen USB-Speicher anschließen, der Lieder enthält. Siehe ["Anschluss eines USB-Speichers \(im Handel erhältlich\)" \(S.](#page-17-2)  [18\)](#page-17-2) und siehe ["Vor dem Abspielen von Liedern" \(S. 35\)](#page-34-3).**

### <span id="page-34-4"></span>**Das Lied auswählen**

**1. Die Taste [SONG] drücken, um auf die Betriebsart SONG zu schalten. Die Anzeigetaste leuchtet.**

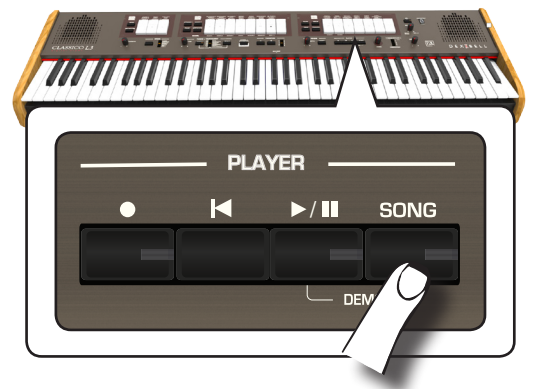

Alle Registerwippen schalten sich vorläufig aus.

#### **ANMERKUNG**

Der LIED-Modus ist momentan aktiviert. Nach einigen Sekunden ohne Drücken einer Registerwippe verlässt das Gerät diesen Modus. Bei Bedarf erneut die Taste [SONG] drücken (Schritt 1).

**2.** Für die Auswahl des Lieds eine Ziffer zwischen "1" und **"99" mithilfe der PEDAL, MANUAL I und MANUAL II Registerwippen eingeben.** 

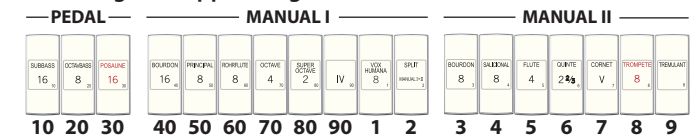

Die Ziffern stehen unter den Registerwippen.

Für die Eingabe von "1" auf [VOX HUMANA 8] (Ziffer "1") drücken.  $V\cap Y$ 

Für die Eingabe von "39", auf [POSAUNE 16] (Ziffer "30") gefolgt von [TREMULANT] "9") drücken (in dieser Reihenfolge).

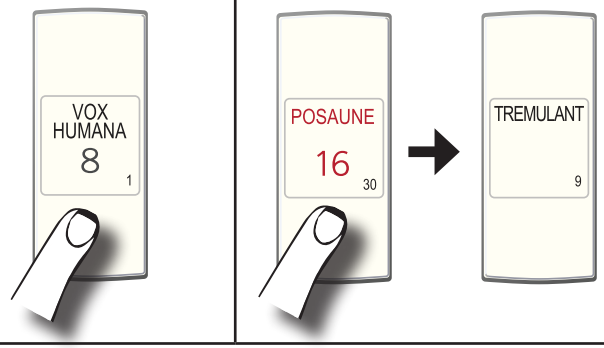

#### **ANMERKUNG**

Die Liednummer "**99**" ruft das zuvor aufgezeichneten Lied auf. Siehe ["Aufzeichnung Ihres Spiels" \(S. 37\)](#page-36-1).

### <span id="page-35-0"></span>**Das Lied spielen**

- **3. Die Taste [**\*-,**] drücken.** Die Leuchte der Taste [ $\blacktriangleright$ /l] leuchtet und das Lied wird abgespielt.
- **4.** Für eine Pause der Wiedergabe erneut die Taste [ $\blacktriangleright$ /II] **drücken.**

Die Taste IV/II wird dunkel.

- **5. Für die Rückkehr zum Anfang des Lieds die Taste [**\$**] drücken.**
- **6. Erneut [**\*-,**] drücken, um die Wiedergabe fortzusetzen.**

### <span id="page-35-1"></span>**Auswahl der vorherigen Aufzeichnung**

**1. Für die Auswahl einer vorherigen Aufzeichnung muss Verfahren ["Auswahl und Spielen eines Lieds" \(S. 35\)](#page-34-1)** beachtet und die Liednummer "99" aufgerufen werden.

### <span id="page-35-2"></span>**Einstellung der Liedlautstärke**

CLASSICO L3 besitzt nützliche Steuerungen für die Einstellung von Lautstärke, Zurückspulen oder Schnellvorlauf innerhalb des aktuell gewählten Lieds, usw.

- **1. Die Taste [SONG] drücken, um auf die Betriebsart SONG zu schalten. Die Anzeigetaste leuchtet.**
- **2. Den [TONE/LEVEL] Drehknopf verwenden, um die Lautstärke der Liedwiedergabe zu regeln.**

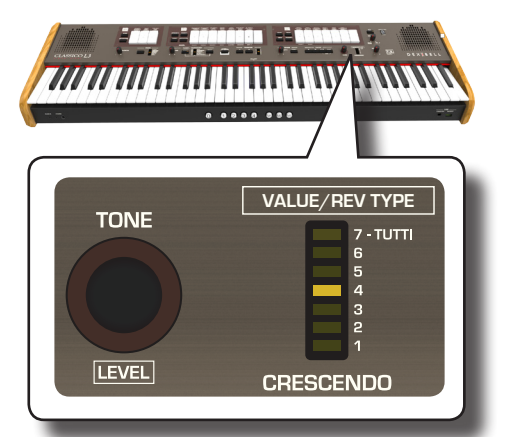

Durch Drehen des Drehknopfs im Uhrzeigersinn wird die Lautstärke erhöht, gegen den Uhrzeigersinn verringert.

Der [VALUE/REV TYPE] LED -Balken zeigt den Wert an.

# <span id="page-36-1"></span><span id="page-36-0"></span>**14** Aufzeichnung Ihres Spiels

CLASSICO L3 ermöglicht die Aufnahme einer Performance, die intern oder auf einer USB-Speichervorrichtung gespeichert wird.

Aufnahme und Wiedergabe eines gespielten Stücks auf dem Instrument kann eine gute Übung sein.

### **Als Audio-Daten aufzeichnen**

Die Performance wird als Audio-Daten aufgezeichnet. Das aufgezeichnete Lied kann auf dem Computer, Handy oder jeglichem Audio-Player verwendet werden.

#### **ANMERKUNG**

Für diese Aufzeichnungsmethode muss ein USB-Drive (separat erhältlich) an den USB-Speicher-Port angeschlossen werden (S. [18\)](#page-17-1).

### **Aufzeichnung Ihrer Musik als Audio-Daten (WAVE).**

Diese nützliche Funktion ermöglicht professionelle Stereo-Qualitätsaufzeichnungen.

 Die Lieder können auch direkt über einen tragbaren Musik-Player und unter Verwendung eines Computers wiedergegeben werden.

Die Aufnahmen werden im externen USB-Speicher gespeichert (im Handel erhältlich).

Zusätzlich dazu, ermöglicht CLASSICO L3 die Aufzeichnung aller an die AUDIO IN Buchse angeschlossenen Vorrichtungen. Es kann eine Audio-Basis von einem an den AUDIO IN Stecker angeschlossenen externen Player wiedergegeben werden, wobei Sie diese Wiedergabe zum Üben auf Ihrem Instrument mitspielen und Ihr Spiel aufzeichnen können.

#### **ANMERKUNG**

• Für die Aufzeichnung Ihres Spiels wird ein USB-Speicher benötigt (im Handel erhältlich).

### **Format-Spezifikationen Audio-Recorder**

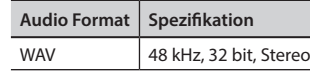

### **Vor der Aufzeichnung**

- **1. Den USB-Speicher anschließen, auf dem die Audio-Daten gespeichert werden sollen. Siehe ["Anschluss eines USB-](#page-17-2)[Speichers \(im Handel erhältlich\)" \(S. 18\).](#page-17-2)**
- **2. Alles, was aufgenommen werden soll, vorbereiten: die Tonart und den Tastaturmodus auswählen, die für die Aufzeichnung verwendet werden sollen**.

### **Start/Stopp der Aufzeichnung**

**3. Die Taste [ ] (Rec) drücken, um die Aufzeichnung zu starten.**

Die Tastenanzeige [●] leuchtet und CLASSICO L3beginnt alles aufzuzeichnen, was auf der Tastatur gespielt wird.

**4.** Am Ende des Liedes die Taste[●] (Rec) drücken, um die **Aufzeichnung zu stoppen.**

Die Aufzeichnung hält an und die Tastenanzeige erlischt. Die Audio-Datei ist im "Aufzeichnung"-Ordner im USB-Speicher gespeichert.

#### **ANMERKUNG**

Den USB-Speicher nicht während der Aufnahme des Liedes abziehen.

### **Bezüglich der Aufzeichnungsdaten**

Die Audio-Dateien werden im Ordner "Recording" (Aufzeichnung) im USB-Speicher gespeichert.

Sollte der Ordner "Recording" (Aufzeichnung) nicht existieren, wird er bei der ersten Aufzeichnung automatisch erstellt.

Die Lieder werden mit einer unterschiedlichen fortlaufenden Nummer gespeichert: rec\_0001.wav, rec\_0002.wav und so weiter. Es muss berücksichtigt werden, dass nur die letzte Aufzeichnung für die Wiedergabe mit der Liednummer "99" verfügbar ist.

### **Abhören der Aufzeichnung**

### **5. Die Taste [**\*-,**] drücken, um Ihr Lied anzuhören.**

Sollte neu aufgezeichnet werden, die Schritte ab Schritt 3 wiederholen.

### **ANMERKUNG**

Den USB-Speicher immer sicher abmelden, bevor er physisch aus der USB-Buchse abgezogen wird. Vor dem Abziehen des USB-Speichers die Funktion "USB REMOVE" verwenden. Siehe ["Sicheres Entfernen des USB-Speichers" \(S. 18\).](#page-17-3)

**Abrufen der Aufzeichnung zu einem späteren Zeitpunkt** Siehe ["Auswahl der vorherigen Aufzeichnung" \(S. 36\)](#page-35-1).

### **Aufzeichnung des Spiels auf einem Existierenden Audio-Lied (Overdub)**

Dies ist eine in der Audio-Aufzeichnung verwendete Technik. Während des Abhörens eines existierenden Audio-Liedes kann eine neue Performance mitgespielt werden. Alles zusammen wird dann als neues Lied aufgezeichnet.

- **1. Den USB-Speicher anschließen, auf dem die Audio-Daten gespeichert werden sollen. Siehe ["Anschluss eines USB-](#page-17-2)[Speichers \(im Handel erhältlich\)" \(S. 18\).](#page-17-2)**
- **2. Alles, was aufgenommen werden soll, vorbereiten.**
- **3. Ein schon bestehendes Audio-Lied laden. Siehe ["Das Lied](#page-34-4)  [auswählen" \(S. 35\).](#page-34-4)**
- **4. Die Taste [ ] (Rec) drücken, um die Aufzeichnung zu starten.**
- **5. Die Taste [**\*-,**] drücken, um das Audio-Lied als Hintergrund wiederzugeben.**
- **6. Während des Hörens des Audio-Liedes die eigene Performance spielen.**
- **7. Am Ende des Liedes die Taste [ ] (Rec) drücken, um die Aufzeichnung zu stoppen.**

Die Aufzeichnung hält an und die Tastenanzeige [ ] erlischt**.**

**8. Die Taste [**\*-,**] drücken, um das Lied anzuhören.**

<span id="page-37-0"></span>MIDI ist die Abkürzung für "Musical Instrument Digital Interface" (Digitale Schnittstelle Musikinstrument). Wenn auf der CLASSICO L3 Tastatur gespielt wird, übermittelt das Gerät MIDI-Daten an die MIDI OUT Buchse (oder den USB-COMPUTER-Port).

Für den Anschluss einer MIDI-Vorrichtung siehe ["Anschluss von](#page-17-1)  [CLASSICO L3 an MIDI-Vorrichtungen" \(S. 18\).](#page-17-1)

### **MIDI-Daten senden und empfangen**

Jedes Werk und jede Sektion der Tastatur haben ihren eigenen MIDI-Kanal. Die Sende- und Empfangskanäle der Tastaturteile sind folgendermaßen eingestellt:

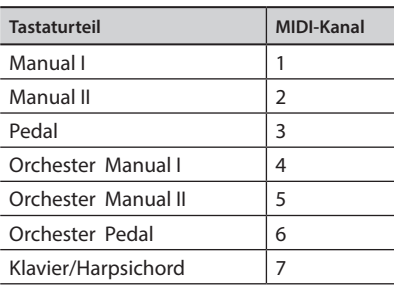

### <span id="page-37-1"></span>**Speicher aufrufen über MIDI**

Diese Funktion ist nützlich für den Aufruf von Speichern durch eine an die CLASSICO L3 MIDI IN Buchse oder den USB-COMPUTER-Port angeschlossene MIDI-Vorrichtung.

#### **MEMO (Speicher)**

Für den Aufruf von Speichern unter Verwendung der Registerspeicher-Pistons, siehe ["Arbeiten mit Registerspeicher-](#page-32-1)[Pistons" \(S. 33\)](#page-32-1).

Für die Auswahl der einzelnen Registrierung müssen folgende MIDI-Meldungen über den MIDI-Kanal 15 gesendet werden:

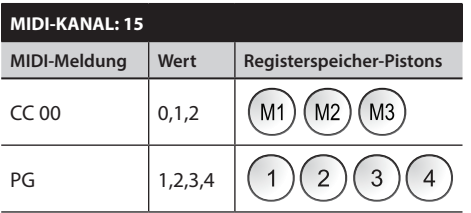

Zum Beispiel, zur Auswahl der Bank **M2**, die die gewünschte Registrierung enthält, muss **CC 00** mit Wert 1 gesendet werden. Für die Auswahl der Registrierung **3** muss **PG** mit Wert 3 gesendet werden.

#### **WICHTIGE TIPPS**

Wenn eine Registrierung aufgerufen wird, wird der in dieser Registrierung gespeicherte Ton aufgerufen. Dies ist eine Möglichkeit, den Ton über MIDI zu ändern und über einen externen MIDI-Sequenzer zu verwenden.

# <span id="page-38-0"></span>**16** Spielen mit Audio-Hintergrundtracks

Dank der X MURE® Applikation und CLASSICO L3 können die bevorzugten Melodien gespielt werden, während ein Audio-Pattern gesteuert wird.

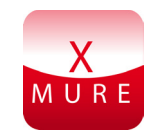

X MURE® ist ein DEXIBELL® Software-Produkt

### **WAS IST X MURE**

- X-MURE eine Applikation von iPhone oder IPad.
- Unter Verwendung des "Harmony Poly Fragmentors" (weltweit der erste Algorithmus, der "Audio Tracks" in Echtzeit ändert) ermöglicht "X MURE" das Spielen von Musik direkt auf dem iPad/ iPhone oder mit einem über USB verbundenen Instrument.
- "X MURE" verwendet keine Klangerzeuger, virtuelle Instrumente oder "Standard-MIDI-Dateien", sondern basiert ausschließlich auf von reellen Instrumenten aufgezeichneten Audio-Tracks. Daher simuliert es nicht die Realität.... es ist Realität.

### **WAS KANN MAN MIT X MURE MACHEN**

- Die X MURE Audio Patterns durch das Spielen der Live-Akkordfolge von CLASSICO L3 steuern.
- Die bevorzugten Musikstücke unter Verwendung unzähliger Musikgenres neu arrangieren oder einen völlig neuen Lied Hit kreieren.

### **WAS WIRD FÜR DIE VERWENDUNG VON X MURE BENÖTIGT**

- Die CLASSICO L3 Digitalorgel
- Apple iPad Anschluss-Kit (Kameraanschlüsse von Apple Inc.).
- USB-Kabel (Typ A-Vaterteil Typ B-Vaterteil: im Handel erhältlich).
- Audio-Kabel (3.5 mm Stecker).
- Die X MURE Applikation vom App Store herunterladen.

### **Verbindung des Mobilgeräts**

**1. Das iPad über einen USB iPad Kameraanschluss und ein USB-Kabel mit CLASSICO L3 verbinden.** 

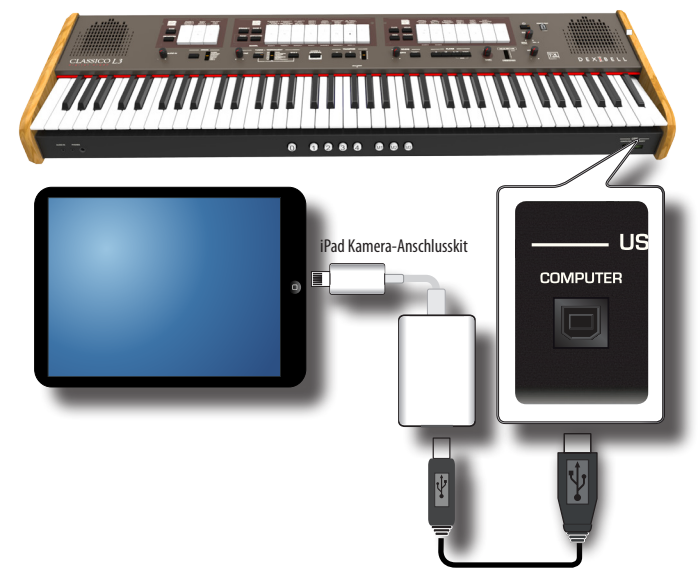

- **1. Den Knopf [VOLUME] (Lautstärke) zur unteren Position drehen, um die Lautstärke zu minimieren.**
- **2. Die INPUT-Buchse von CLASSICO L3 auf der linken unteren Vorderseite an den Ausgang des Mobilgeräts anschließen. Siehe ["Anschluss von Digital-Player Vorrichtungen" \(S.](#page-16-2)  [17\)](#page-16-2).**

### **Spielen mit der X MURE Applikation**

- **1. CLASSICO L3 und das iPad einschalten.**
- **2. Das X MURE Symbol auf dem iPad berühren, um die App zu öffnen.**

Nun gibt es drei verschieden Möglichkeiten:

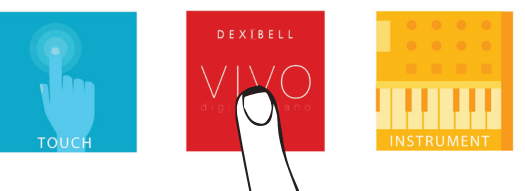

**3. Das Dexibell VIVO Symbol berühren, um die maximale Leistung mit CLASSICO L3 zu erhalten.** 

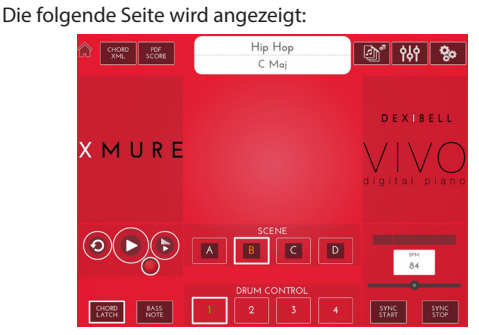

- **4. Eine Note auf der Tastatur spielen, um X MURE mitzuteilen, welcher Bereich verwendet wird, um es zu steuern.**
- **5. An X MURE den Audio-Pattern auswählen, der wiedergegeben werden soll..**
- **6. Das Symbol Play der X MURE Applikation berühren.** Der Pattern beginnt mit der Wiedergabe.
- **7. Akkorde auf der Tastatur spielen. Der Audio-Pattern folgt der Akkordfolge.**
- **8. An X MURE die Symboltaste "A", "B", "C", "D" berühren, um eine andere Szene auszuwählen.**
- **9. An X MURE Die Symboltaste "1", "2", "3", "4" berühren, um ein anderes Schlagzeug Pattern auszuwählen.**

# <span id="page-39-0"></span>**17** Wireless Funktion

### **Bluetooth® Audio-Konnektivität**

CLASSICO L3 ist mit einer Bluetooth® Audio-Funktion ausgestattet. Dank dieser Technologie kann Musik mit Wireless-Modalität über ein Smartphone, Tablet oder einen Computer mit Bluetooth® Funktion an CLASSICO L3 übertragen werden.

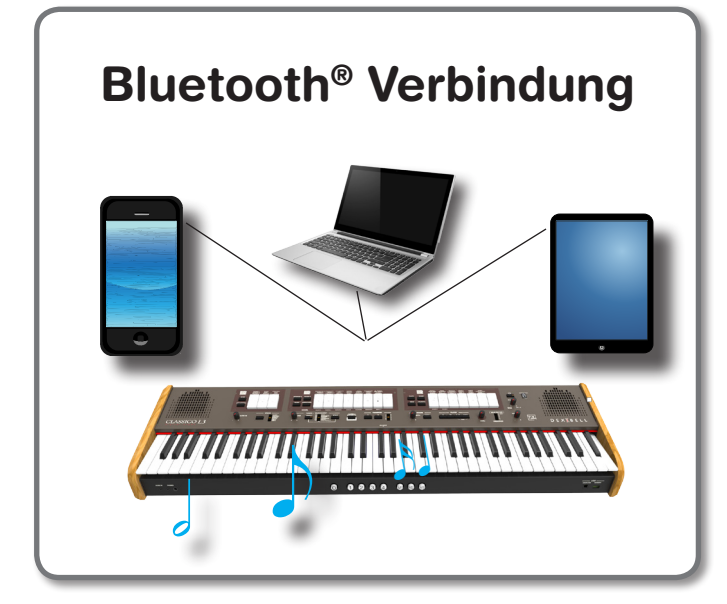

### **Vorverfahren, Ankoppeln eines Mobilgeräts**

Bei der Erstverwendung eines neuen Mobilgeräts muss es mit dem Instrument "gekoppelt" werden, damit beide Vorrichtungen wissen, wie sie sich sicher miteinander verbinden können.

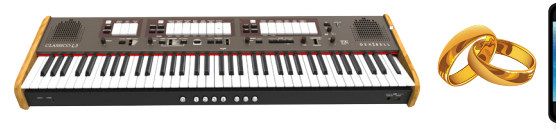

### **ANMERKUNG**

Es wird darauf hingewiesen, dass die Erklärung der Kopplung Ihres Mobilgeräts mit CLASSICO L3 nur als Beispiel fungiert. Der Vorgang für die Kopplung Ihres Mobilgeräts kann sich von unserer Erklärung unterscheiden und ist vom Betriebssystem Ihres Geräts abhängig. Für Details siehe Bedienungsanleitung Ihres Mobilgeräts.

### **1. Das Mobilgerät auf 1 Meter (3 ft) von CLASSICO L3 entfernt platzieren.**

### **ANMERKUNG**

Bei der Ankopplung sicherstellen, dass sich keine anderen Geräte in der Nähe befinden.

**2. Sicherstellen, dass CLASSICO L3 für andere Geräte sicher ist. Dafür die Taste [FUNCTION/EXIT] drücken und gedrückt halten.**

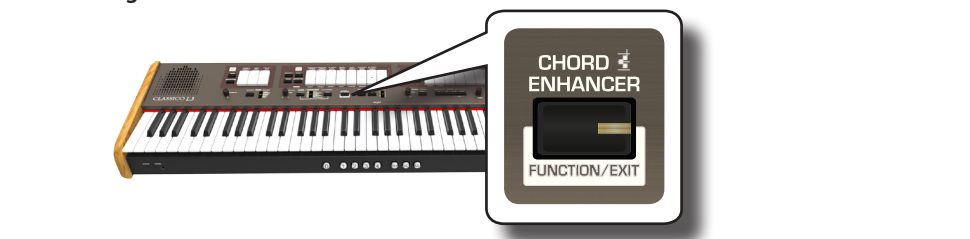

<span id="page-39-1"></span>Die Taste [FUNCTION/EXIT] blinkt, um anzuzeigen, dass der Funktionsmodus aktiviert ist. Alle Anzeigen gehen aus.

**3. Den unteren Bereich der "50" Registerwippe drücken, um CLASSICO L3 für andere Geräte sichtbar zu machen.**

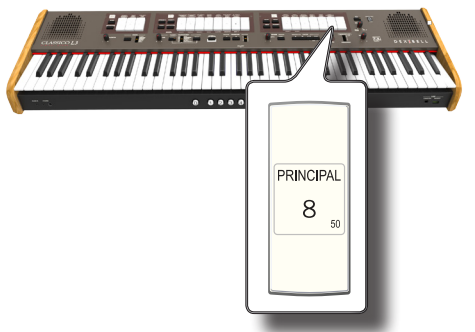

Die Registerwippe blinkt um anzuzeigen, dass das Gerät nun für andere Geräte sichtbar ist.

**4. An dem Mobilgerät, das verbunden werden soll, die Bluetooth® Funktion einschalten und bei Bedarf nach verfügbaren Geräten suchen.**

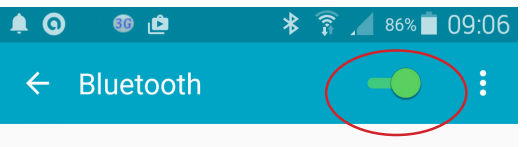

Für Details zur Aktivierung der Bluetooth® Funktion siehe die Bedienungsanleitung Ihres Mobilgeräts.

Nun wird die Liste der verfügbaren Geräte auf Ihrem Mobilgerät angezeigt.

5. Das "dexi-organ-xx" Gerät auswählen, das in der **Bluetooth® Liste Ihres Mobilgerätes angezeigt wird.**

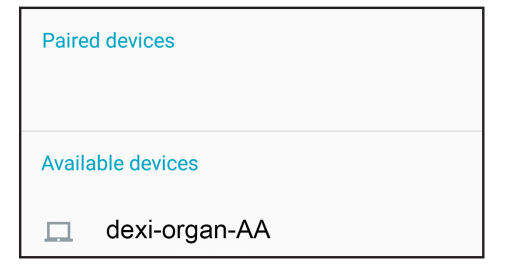

Im oben genannten Beispiel lautet der Gerätename "dexi-organ-AA".

**6. Falls das Mobilgerät und CLASSICO L3 unter Anzeige des "Passwortschlüssel"- Bildschirms die Verbindungsbestätigung verlangen, diese an Ihrem Mobilgerät bestätigen.**

Wenn die Kopplung erfolgreich war, wurde "dexi-organ-xx" in die Liste der gekoppelten Geräte im Mobilgerät aufgenommen.

<span id="page-40-0"></span>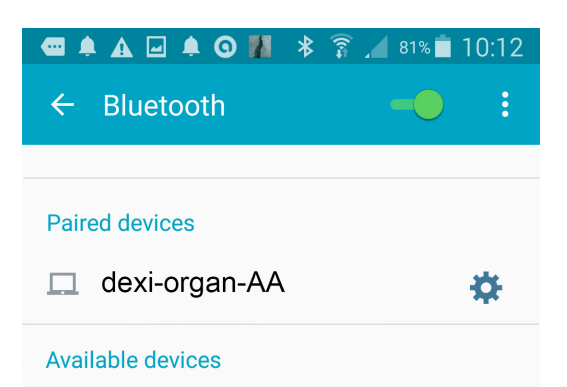

#### **7. Das "dexi-piano-xx" Gerät auswählen, das in der Liste Gekoppelte Geräte Ihres Mobilgerätes angezeigt wird.**

Die Verbindung wurde hergestellt und ein Bluetooth® Symbol wird im Hauptmenü angezeigt. Die vom Mobilgerät wiedergegebenen Musikdaten können über CLASSICO L3 gehört werden.

#### **MEMO (Speicher)**

Für Details siehe Bedienungsanleitung Ihres Mobilgeräts.

#### **MEMO (Speicher)**

Nachdem die Geräte gekoppelt worden sind, muss die Kopplung nicht noch einmal erfolgen. Siehe ["Verbindung](#page-40-1)  [mit einem schon gekoppelten Mobilgerät" \(S. 41\)](#page-40-1), um CLASSICO L3 mit einem schon gekoppelten Gerät zu verbinden.

#### **ANMERKUNG**

Wenn ein Factory Reset ausgeführt wird, muss die Kopplung erneut erfolgen (S.34).

### <span id="page-40-1"></span>**Verbindung mit einem schon gekoppelten Mobilgerät**

#### **ANMERKUNG**

Es wird darauf hingewiesen, dass die Erklärung der Verbindung Ihres Mobilgeräts mit CLASSICO L3 nur als Beispiel fungiert. Der Vorgang für die Verbindung Ihres Mobilgeräts kann sich von unserer Erklärung unterscheiden und ist vom Betriebssystem Ihres Geräts abhängig. Für Details siehe Bedienungsanleitung Ihres Mobilgeräts.

- **1. Das Mobilgerät auf 1 Meter (3 ft) von CLASSICO L3 entfernt platzieren.**
- **2. Bei Bedarf die Bluetooth® Funktion am Mobilgerät einschalten.**
- **3. Das "dexi-piano-xx" Gerät auswählen, das in der Bluetooth® Liste Ihres Mobilgerätes angezeigt wird.** Die vom Mobilgerät wiedergegebenen Musikdaten können über CLASSICO L3 gehört werden.

#### **MEMO (Speicher)**

Für Details siehe Bedienungsanleitung Ihres Mobilgeräts.

# <span id="page-41-0"></span>**18** Erweiterte Funktionen

Die Taste [FUNCIONT/EXIT] an der CLASSICO L3 ermöglicht den Zugriff zu den verfügbaren Parametern und Funktionen.

### <span id="page-41-2"></span>**Allgemeines Verfahren**

**1. Die Taste [FUNCTION/EXIT] drücken und gedrückt halten.**

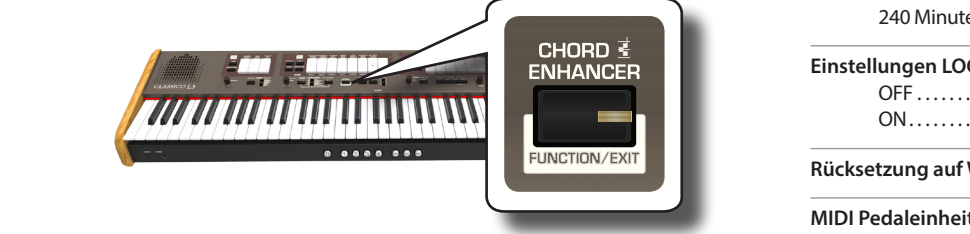

Die Taste [FUNCTION/EXIT] blinkt, um anzuzeigen, dass der Funktionsmodus aktiviert ist. Alle Anzeigen gehen aus.

**2. Auf den unteren Teil der Registerwippe für die Funktion, die aufgerufen werden soll, drücken.**

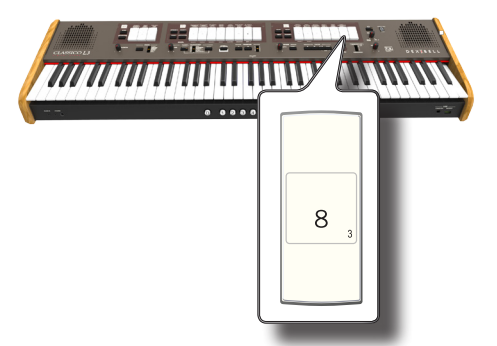

Im Beispiel oben wurden die Einstellungen für das Expression-Pedal gewählt.

**3. Für die aufgerufene Funktion die Pistons [1,2,3,4] für die Parameter, die eingestellt werden sollen, drücken.** 

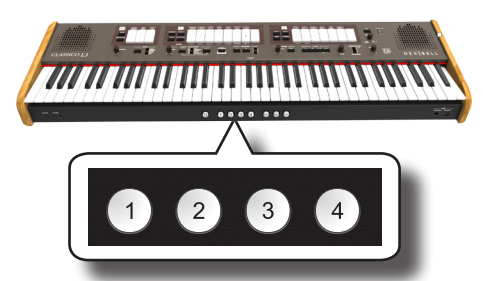

Es stehen folgende Parameter und Funktionen zur Verfügung:

### **Parameters Group**

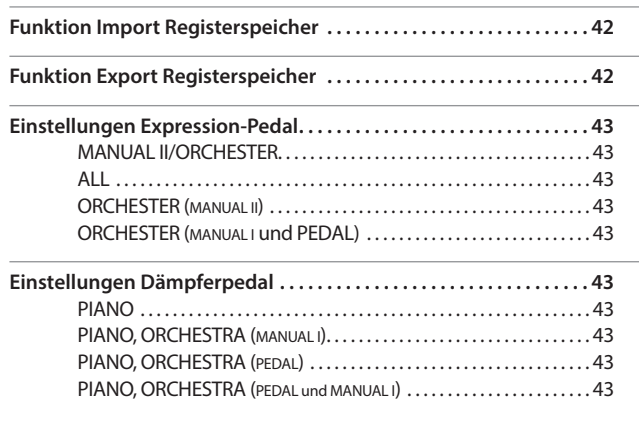

<span id="page-41-1"></span>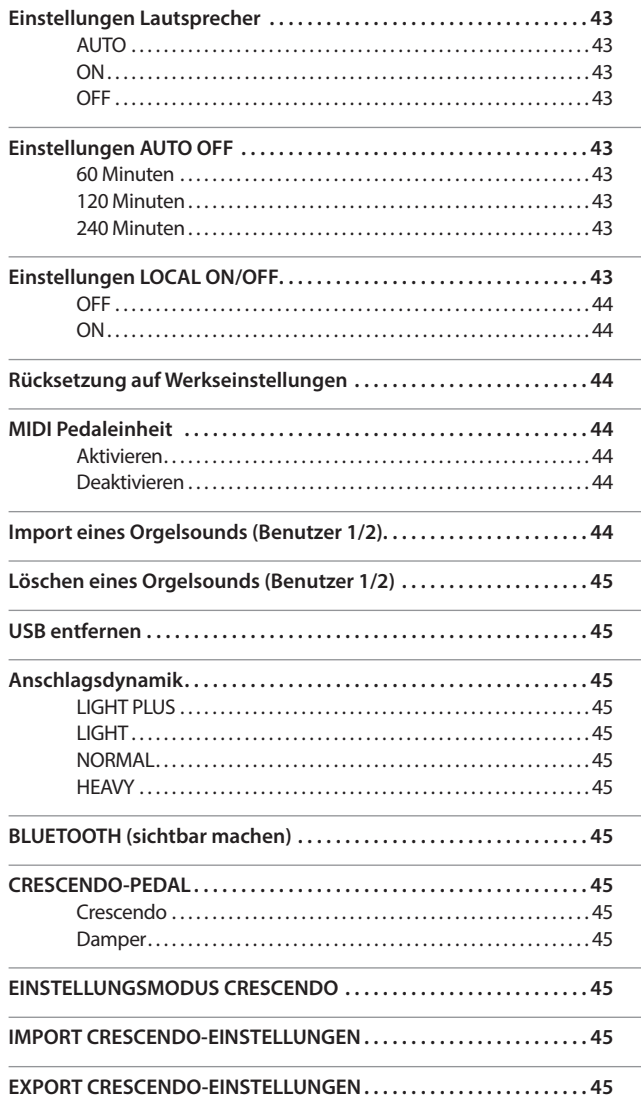

### **Funktion Import Registerspeicher**

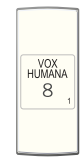

SPLIT ANUALI-

Taste [FUNCTION/EXIT]  $\rightarrow$  1

Diese Funktion ermöglicht den Import eines Registrierungs-Sets von einem USB-Speicher. Für Details siehe ["Import eines Registrierungs-Sets](#page-33-1)  [von einem USB-Speicher" \(S. 34\)](#page-33-1).

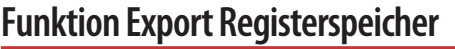

Taste [FUNCTION/EXIT]  $\rightarrow$  2

Diese Funktion ermöglicht den Export eines Registrierungs-Sets in einen USB-Speicher. Für Details siehe ["Export eines Registrierungs-Sets an einen](#page-32-2)  [USB-Speicher" \(S. 33\)](#page-32-2).

### <span id="page-42-3"></span><span id="page-42-1"></span>**Einstellungen Expression-Pedal**

Taste [FUNCTION/EXIT]  $\rightarrow$  3

Ein optionales Expression-Pedal kann an die

CLASSICO L3EXPRESSION PEDAL Buchse angeschlossen und für die Einstellung der Lautstärke der Orgel und der anderen verwendeten Klänge genutzt werden.

 $\mathsf{R}$ 

SALICIONA 8

> **FLUTE**  $\overline{4}$

Es folgen die steuerbaren Tastaturteile:

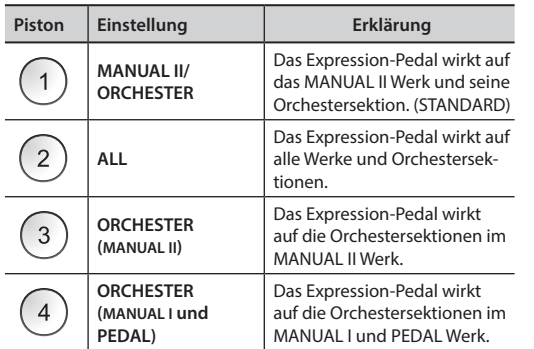

### <span id="page-42-2"></span>**Einstellungen Dämpferpedal**

Taste [FUNCTION/EXIT]  $\rightarrow$  4

Ein optionales Dämpfer-Pedal kann an die CLASSICO L3DAMPER PEDAL Buchse angeschlossen werden. Die Noten von PEDAL, MANUAL I und II Sektionen können so wie auf einem akustischen Klavier gehalten werden.

#### **ANMERKUNG**

Ein kontinuierliches Pedal kann als Dämpfer an die [CRESCENDO] Buchse angeschlossen werden. Siehe Parameter ["CRESCENDO-PEDAL" \(S. 45\).](#page-44-1)

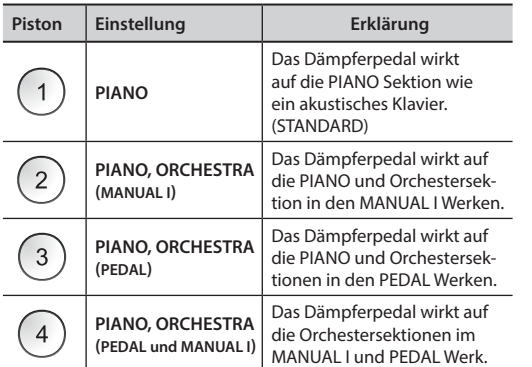

### **Einstellungen Lautsprecher**

Taste [FUNCTION/EXIT]  $\rightarrow$  5

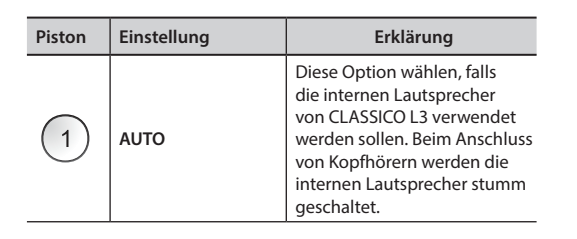

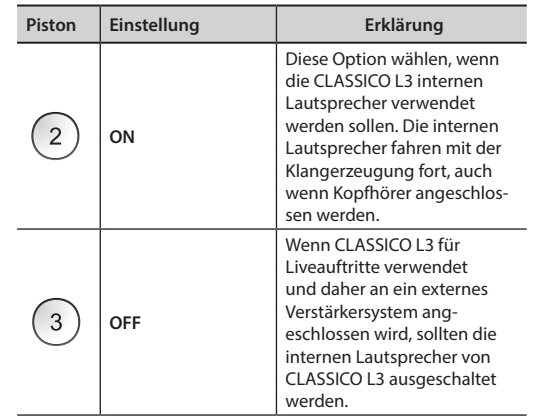

### <span id="page-42-0"></span>**Einstellungen AUTO OFF**

Taste [FUNCTION/EXIT]  $\rightarrow$  6

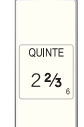

Mit diesem Parameter schaltet sich CLASSICO L3 nach einer vorbestimmten Zeitdauer selbst aus, wenn es nicht benutzt wird.

"OFF" wählen, falls diese Funktion nicht verwendet werden soll.

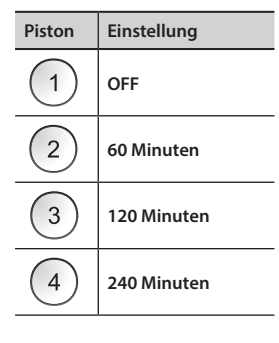

### **Einstellungen LOCAL ON/OFF**

Taste [FUNCTION/EXIT]  $\rightarrow$  7

CORNET  $\vee$ 

Dieser Parameter ist nützlich, wenn ein externer MIDI-Sequenzer an CLASSICO L3 angeschlossen wird.

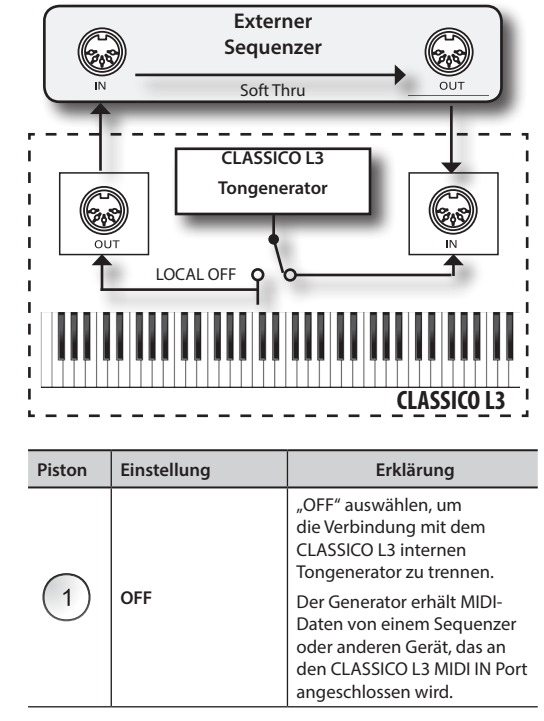

<span id="page-43-0"></span>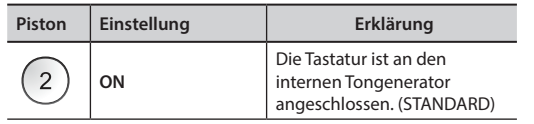

**TROMPETE**  $\overline{8}$ 

**CLIBRACC** 

16

### <span id="page-43-3"></span>**Rücksetzung auf Werkseinstellungen**

Taste [FUNCTION/EXIT]  $\rightarrow$  8

Mit dieser Funktion können die ursprünglichen Werkseinstellungen von CLASSICO L3 wieder aufgerufen werden. Siehe ["Wiederherstellung der](#page-31-1)  [Werkseinstellungen \(Factory Reset\)" \(S. 32\).](#page-31-1)

<span id="page-43-2"></span>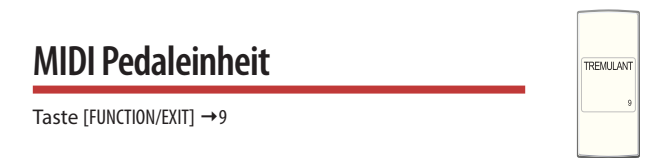

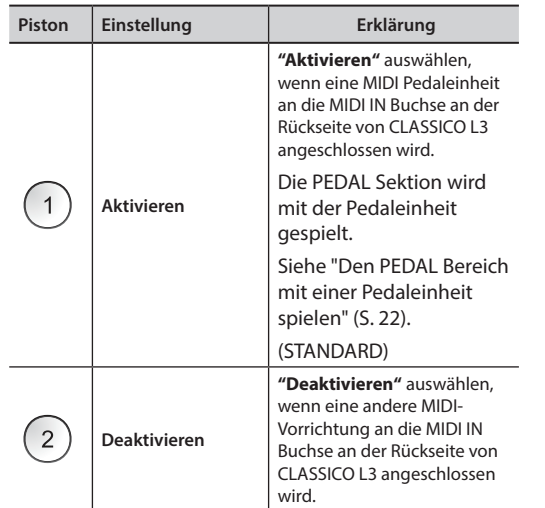

### <span id="page-43-1"></span>**Import eines Orgelsounds (Benutzer 1/2)**

Taste  $[FlINCTION/EXIT] \rightarrow 10$ 

Die [USER 1] und [USER 2] ORGEL-Einstellungen sind erst verfügbar, nachdem ein optionaler neuer Orgelklang in CLASSICO L3 installiert worden ist.

### **Sounds**

CLASSICO L3 bietet die Möglichkeit, neue Sounds zu installieren, von: DEXIBELL CLASSICO L3 Official Sounds (Dateierweiterung .DXS)

Die neuen Klänge stehen auf der folgender Webseite zur Verfügung und können dort heruntergeladen werden:

#### http://www.dexibell.com/

*Besuchen Sie unsere Webseite regelmäßig, um über neue Sounds und Updates auf dem Laufenden zu bleiben!*

Die entsprechende Sound Library kann in den Speicher von CLASSICO L3 eingelesen und verwendet werden. Um sie zu importieren, sind ein USB-Stick und ein PC erforderlich.

### **Laden eines Orgelklangs in den USB-Speicher**

**1. Den Sound mit dem Computer von der DEXIBELL-Webseite herunterladen (.DXS).**

- **2. Den USB-Stick in den USB-Anschluss des Computers stecken.**
- **3. Zwei Dateien "/SOUND/ORGAN/USER1" und "/SOUND/ORGAN/USER2" im Root-Menü des USB-Sticks erstellen.**
- **4. Den Sound (.DXS) in die USB-Speicherdatei "/SOUND/ORGAN/ USER1"kopieren, wenn er in "USER 1" oder in die "/SOUND/ORGAN/USER2" Datei für "USER 2" geladen werden soll.**
- **5. Trennen Sie Ihren USB-Speicher sicher ab.**

### **Import eines Orgelsounds**

- **6. Einen USB-Speicher anschließen, der Orgelsounds enthält. Siehe ["Anschluss](#page-17-2)  [eines USB-Speichers \(im Handel erhältlich\)" \(S. 18\)](#page-17-2).**
- **7. Durch Auswahl der Registerwelle [10] in den Funktionsmodus eintreten. Siehe ["Allgemeines Verfahren" \(S. 42\)](#page-41-2).**

Die [10] Registerwellen-Anzeige leuchtet konstant.

#### **8. Den entsprechenden Piston drücken:**

Die [1], [2] Registerspeicher-Pistons geben die Auswahlmöglichkeiten an:

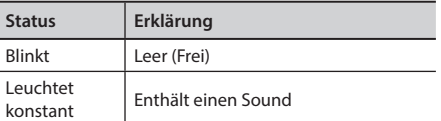

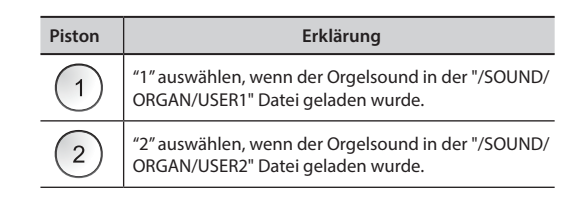

Die [10] Registerwellen-Anzeige blinkt und am Ende ist der Orgelsound **importiert** 

Für die Auswahl des importierten Orgelsounds siehe ["Auswahl verschiedener](#page-20-2)  [Orgeltypen" \(S. 21\).](#page-20-2)

#### **ANMERKUNG**

Wenn die Registerwippen blinken, zeigen sie einen während des Imports aufgetretenen Fehler an. Falls dies vorkommt, müssen die Sound-Datei und der Pfad im USB-Speicher kontrolliert werden.

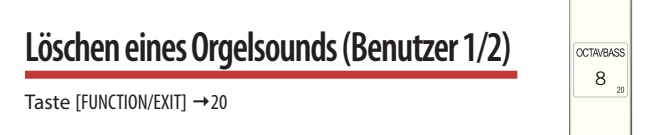

Die [1], [2] Registerspeicher-Pistons geben die Auswahlmöglichkeiten an:

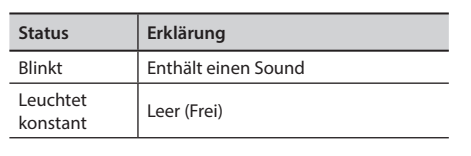

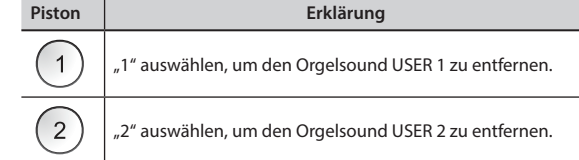

### **USB entfernen** Taste [FUNCTION/EXIT] → 30

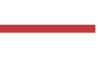

OSAUNE 16

<span id="page-44-0"></span>sicher zu entfernen. Siehe ["Sicheres Entfernen des USB-Speichers" \(S. 18\)](#page-17-3)

# **Anschlagsdynamik**

Taste [FUNCTION/EXIT] →40

Falls die Tastaturreaktion nicht den Erwartungen entspricht, kann sie eingestellt werden. Es können bis zu vier dynamische Reaktionen ausgewählt werden. Dieser Parameter stellt die Tastaturreaktion nur für Klavier- und Orchesterklänge ein.

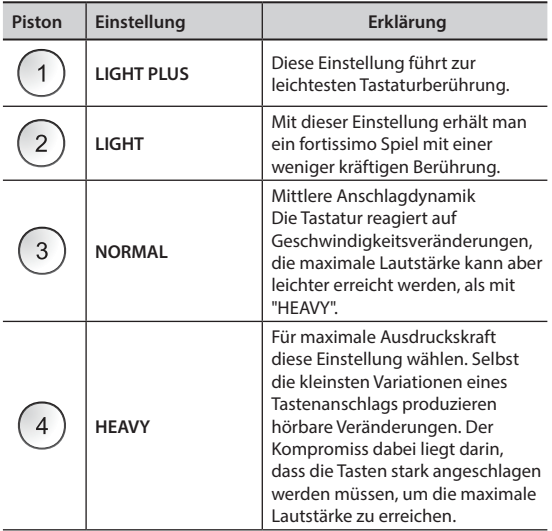

### **BLUETOOTH (sichtbar machen)**

PRINCIPA 8

BOURDON 16

Taste [FUNCTION/EXIT]  $\rightarrow$  50

CLASSICO L3 ist mit einer Bluetooth® Audio-Funktion ausgestattet. Dank dieser Technologie kann Musik mit Wireless-Modalität über ein Smartphone, Tablet oder einen Computer mit Bluetooth® Funktion an CLASSICO L3 übertragen werden.

Siehe ["Wireless Funktion" \(S. 40\)](#page-39-1).

### <span id="page-44-1"></span>**CRESCENDO-PEDAL**

ROHRFLUT 8

Taste [FUNCTION/EXIT]  $\rightarrow$  60

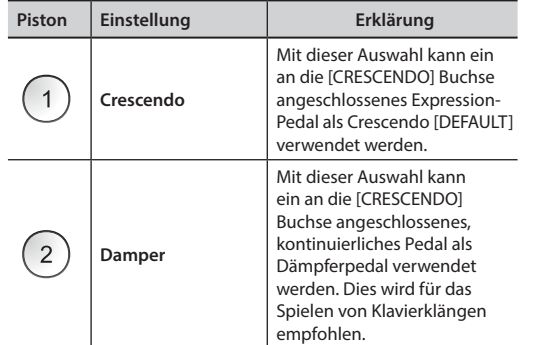

### **EINSTELLUNGSMODUS CRESCENDO**

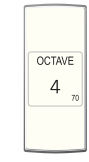

Taste [FUNCTION/EXIT]  $\rightarrow$  70

Das Crescendo-Pedal aktiviert schrittweise eine vorbestimmte Auswahl an Registerwippen, wenn es nach vorn getreten wird, und deaktiviert die Registerwippen, wenn es nach hinten getreten wird. Diese vorbestimmte Auswahl beginnt mit sehr leiste (pianissimo) bis zu sehr laut (TUTTI). Bei Bedarf kann ausgewählt werden, welche Registerwippe für welchen Schritt aktiviert werden soll. Siehe ["Ändern der Einstellungen für](#page-30-2)  [Crescendo" \(S. 31\).](#page-30-2)

### <span id="page-44-2"></span>**IMPORT CRESCENDO-EINSTELLUNGEN**

Taste [FUNCTION/EXIT]  $\rightarrow$  80

SUPER<br>OCTAVE<br>2

Mit diesem Vorgang können vorher im USB-Speicher gespeicherte Crescendo-Einstellungen importiert werden. Diese Funktion kann als Backup für Ihre Arbeit dienen.

- **1. Einen USB-Speicher einfügen, um die Daten zu speichern. Siehe ["Anschluss](#page-17-2)  [eines USB-Speichers \(im Handel erhältlich\)" \(S. 18\).](#page-17-2)**
- **2. Durch Auswahl der Registerwelle [80] in den Funktionsmodus eintreten. Siehe ["Allgemeines Verfahren" \(S. 42\).](#page-41-2)**

Die Crescendo-Einstellung wurde nun in den internen Speicher importiert.

#### **ANMERKUNG**

Falls die Crescendo-Datei im USB-Speicher fehlt, blinken alle Registerwippen, um den Fehler anzuzeigen.

<span id="page-44-3"></span>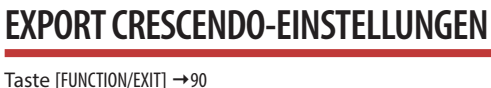

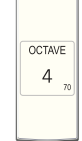

Mit diesem Vorgang können Crescendo-Einstellungen in den USB-Speicher exportiert werden. Diese Funktion kann als Backup für Ihre Arbeit dienen.

- **1. Einen USB-Speicher einfügen, um die Daten zu speichern. Siehe ["Anschluss](#page-17-2)  [eines USB-Speichers \(im Handel erhältlich\)" \(S. 18\).](#page-17-2)**
- **2. Durch Auswahl der Registerwelle [90] in den Funktionsmodus eintreten. Siehe ["Allgemeines Verfahren" \(S. 42\).](#page-41-2)**

Die Crescendo-Einstellung ist nun in einer Datei namens "**crescendo.csv**" im Stammverzeichnis des USB-Speichers gespeichert.

#### **ANMERKUNG**

Wenn eine Crescendo-Einstellung gespeichert wird, wird dadurch jede bereits im USB-Speicher gespeicherte Crescendo-Einstellung überschrieben.

### <span id="page-45-0"></span>**19 19** Fehlerbehebung

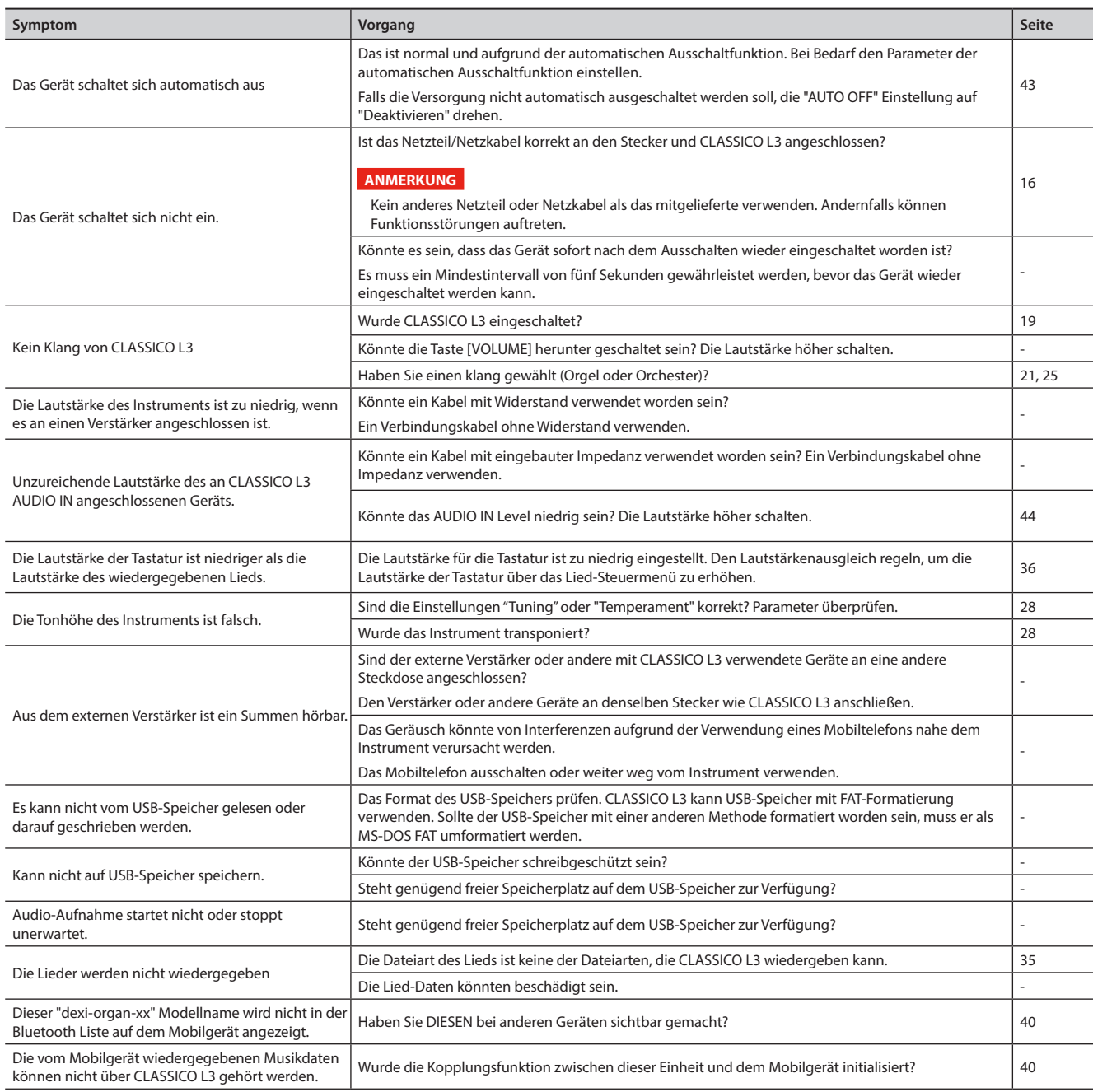

# <span id="page-46-0"></span>**20** Spezifikationen

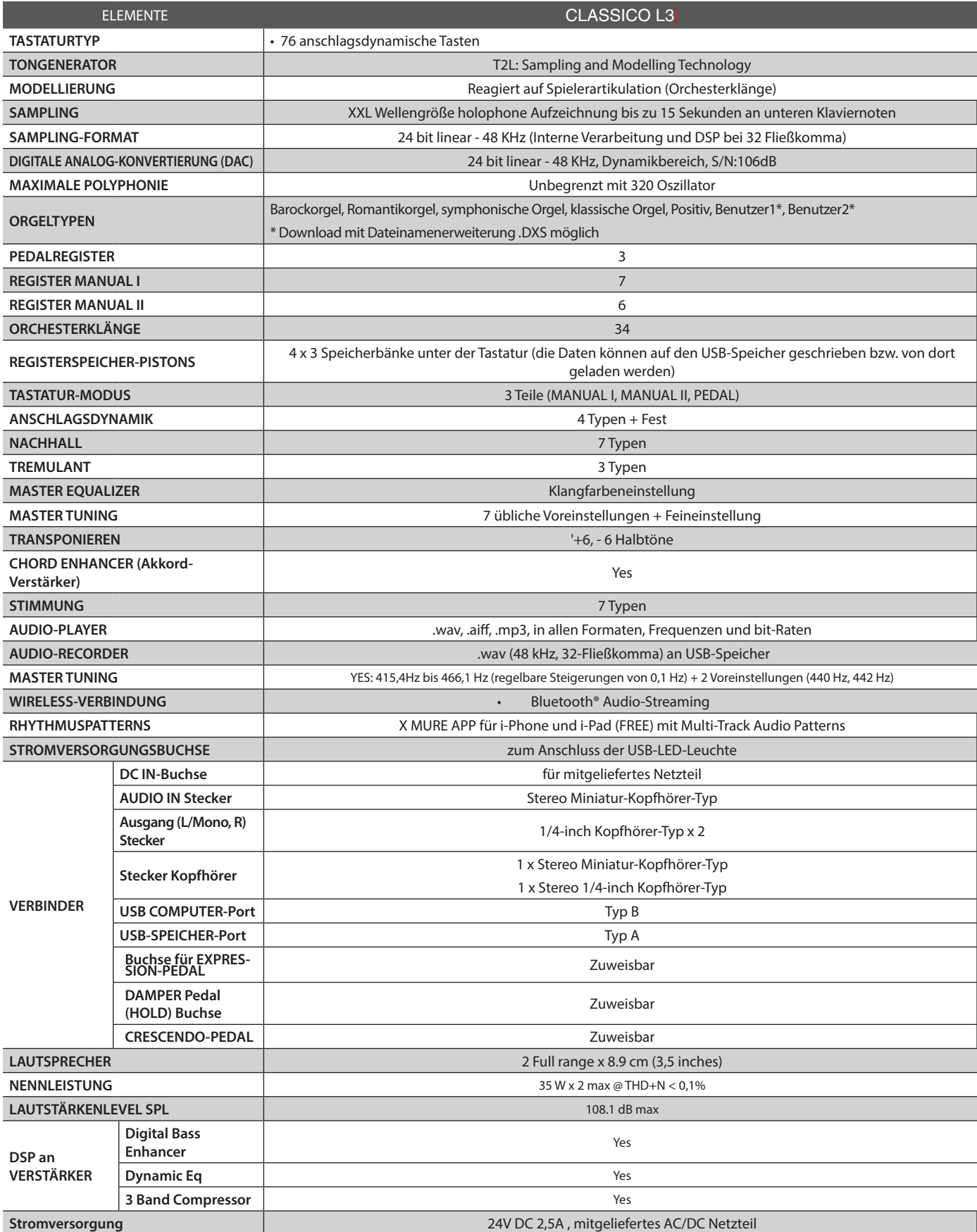

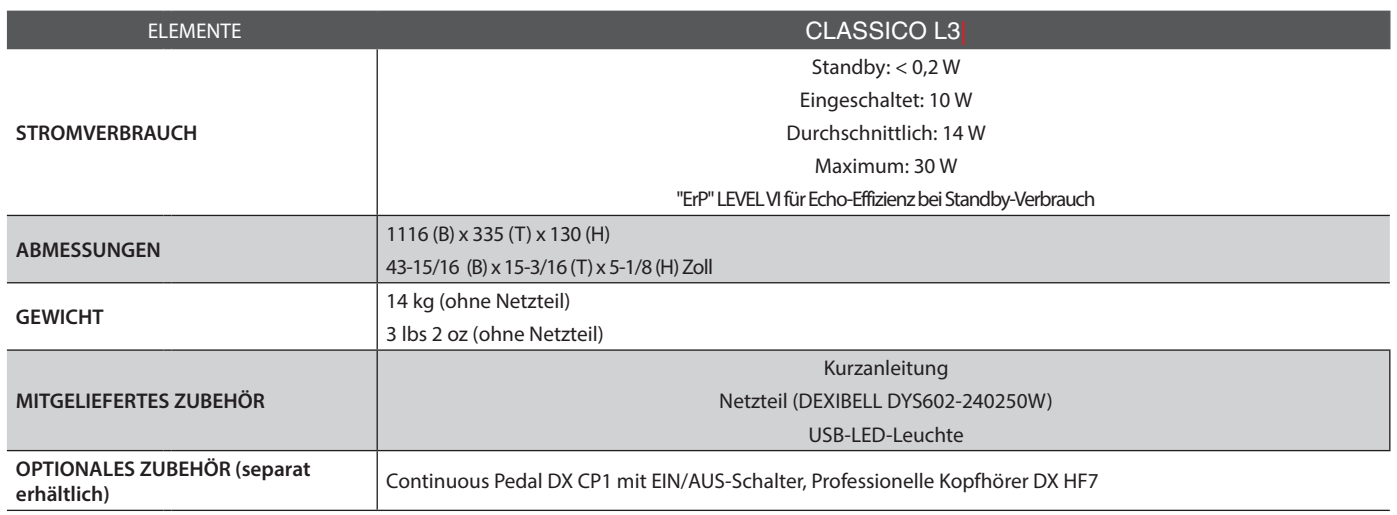

 $\cdot$  Bluetooth® ist eine registrierte Handelsmarke von Bluetooth SIG, Inc.

### **ANMERKUNG**

Im Interesse des Produkts können die Spezifikationen und Beschreibungen ohne vorherige Ankündigung geändert werden.

### <span id="page-48-0"></span>**Symbole**

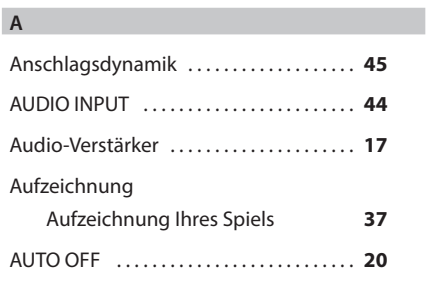

### **B**

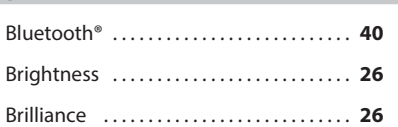

### **C**

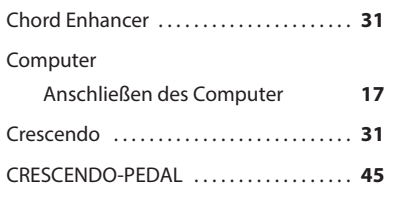

### **D**

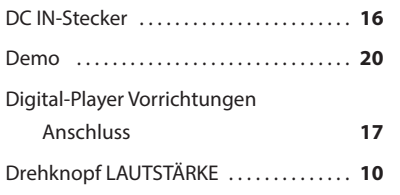

### **E**

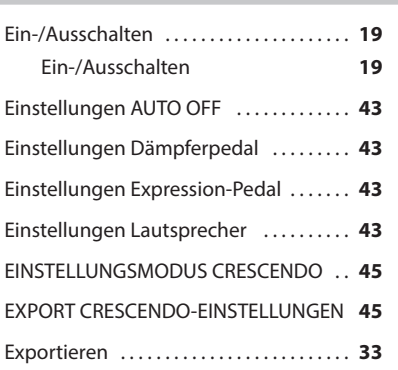

### **F**

**I**

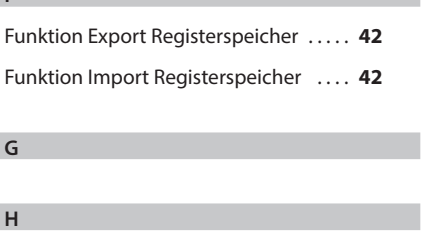

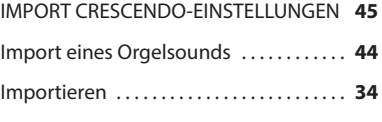

### **K**

**J**

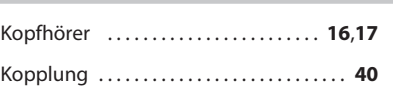

#### **L**

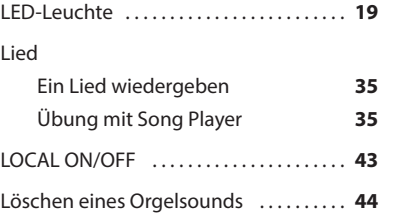

### **M**

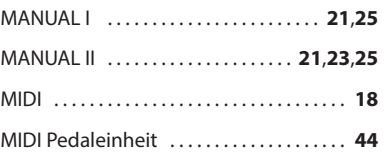

### **N**

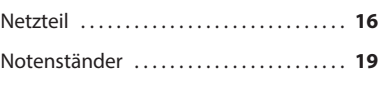

### **O**

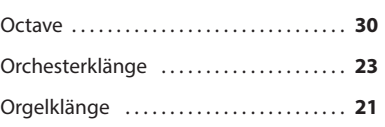

### **P**

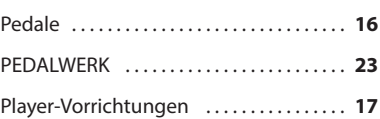

### **Q**

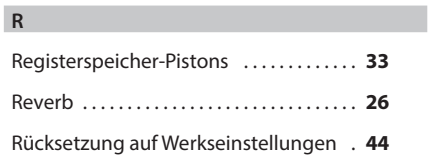

### **S**

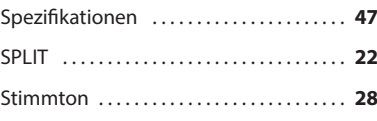

#### Stimmung . . **[28](#page-27-0)**

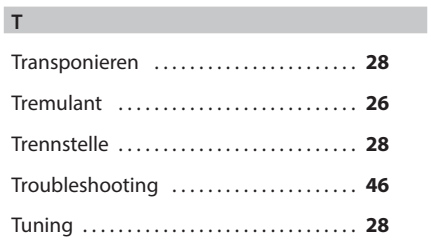

**U**

**V**

**Y**

**Z**

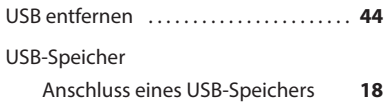

### Variationen . . **[25](#page-24-0)** Volume (Lautstärke) . **[15](#page-14-0)**,**[29](#page-28-0)**,**[30](#page-29-0)**

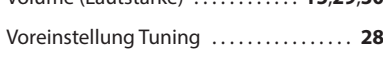

### **W** Werkseinstellungen ................... [32](#page-31-0) Wireless Wireless Funktion **[38](#page-37-0)**,**[39](#page-38-0)**,**[40](#page-39-0)**

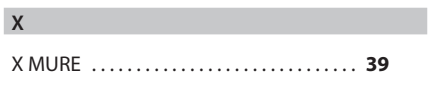

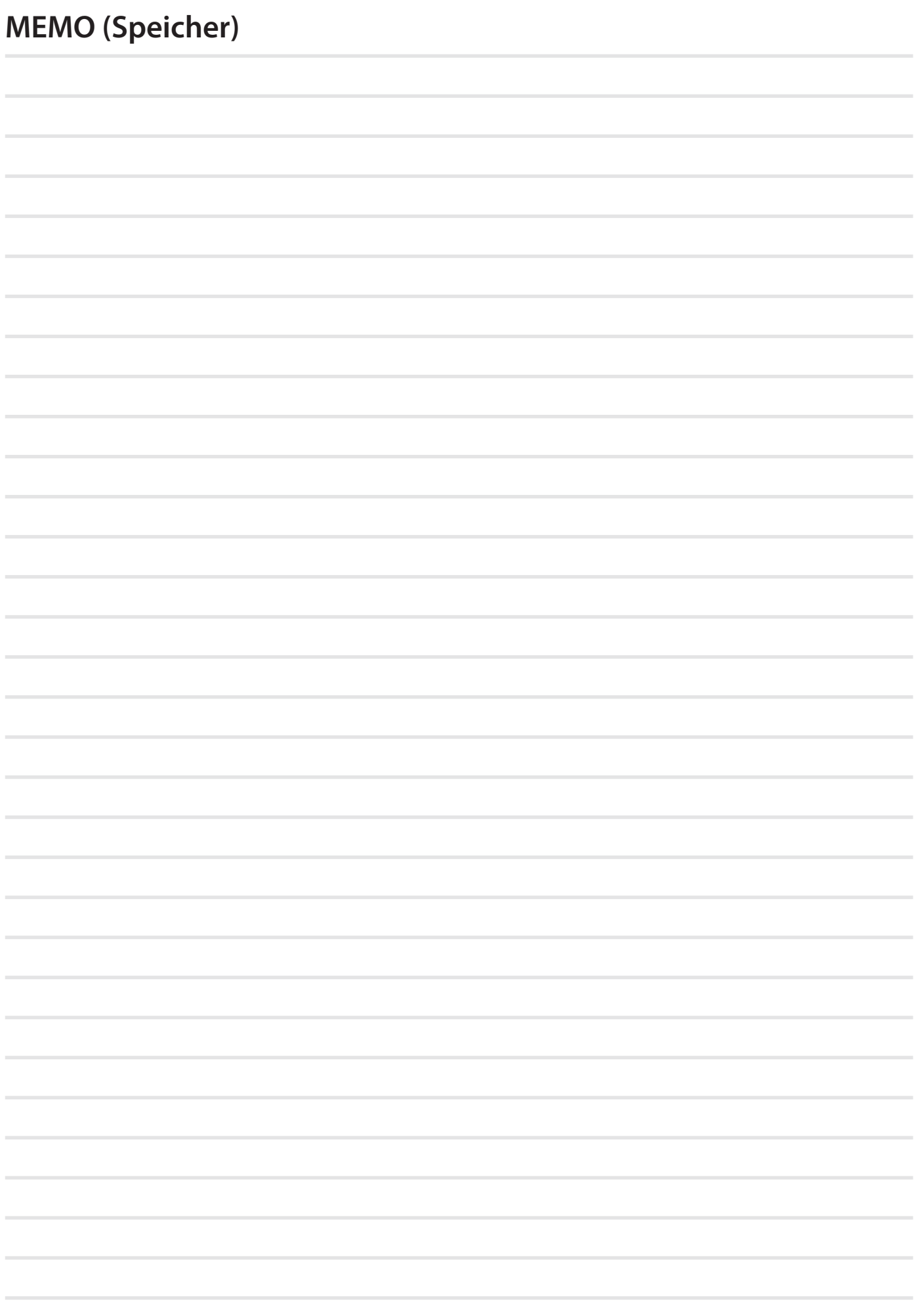

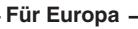

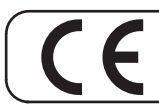

Dieses Produkt entspricht den Anforderungen der EMV Richtlinie 2004/108/EC.

**Für Kanada**

### **HINWEIS**

Dieses Gerät der Klasse B entspricht allen Anforderungen der Canadian Interference Causing Equipment Regulations (kanadische Richtlinien für Geräte, die Funkstörungen erzeugen können).

### **AVIS**

Cet appareil numérique de la classe B respecte toutes les exigences du Règlement sur le matériel brouilleur du Canada.

**Für Europa**

### **EG-KONFORMITÄTSERKLÄRUNG Funkanlagen und Telekommunikationsendeinrichtungen.**

Dexibell erklärt, dass das Wireless-Modul dieses Geräts mit den grundlegenden Anforderungen und anderen relevanten Bestimmungen der Richtlinie 1999/5/EG übereinstimmt.

#### **WICHTIGER HINWEIS FÜR GROSSBRITANNIEN**

**WICHTIG:** DIE DRÄHTE IN DIESEM NETZKABEL SIND GEMÄSS DEM FOLGENDEN CODE FARBIG GEKENNZEICHNET.

#### BLAU: BRAUN: SPANNUNGSFÜHREND NEUTRAL

Da die Farben der Drähte im Netzkabel dieses Gerätes nicht mit den Farbmarkierungen der Klemmen am Stecker übereinstimmen könnten, wie folgt vorgehen:

Der BLAU gekennzeichnete Draht muss mit der mit dem Buchstaben N gekennzeichneten oder SCHWARZ gefärbte Klemme verbunden werden Der BRAUN gekennzeichnete Draht muss mit der mit dem Buchstaben L gekennzeichneten oder ROT gefärbte Klemme verbunden werden Unter keinen Umständen darf einer der oben genannten Drähte mit dem Erdungsanschluss eines Schukosteckers verbunden werden.

## DEXTBELL

# **DEXIBELL**<br>ist eine Marke von

**PROEL SPA**<br>(Weltweiter Hauptsitz)<br>Via alla Ruenia, 37/43 64027 Sant'Omero (TE) - ITALY<br>Tel. +39 0861 81241 - 1.<br>Fax +39 0861 887865<br>P.I. 00778590679<br>N.Reg.AEE IT 08020000002762

> info@dexibell.com www.dexibell.com